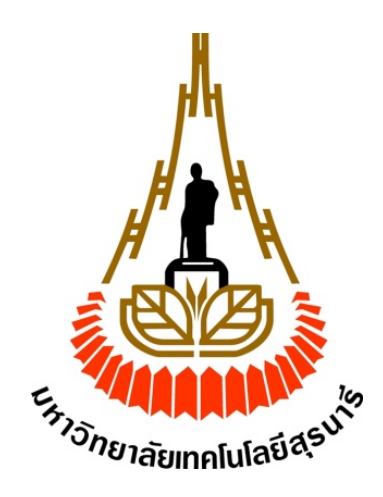

# **สายอากาศยากิชนิด 3 อิลิเมนต์ย่านความถ ี่ 510-790 MHz**

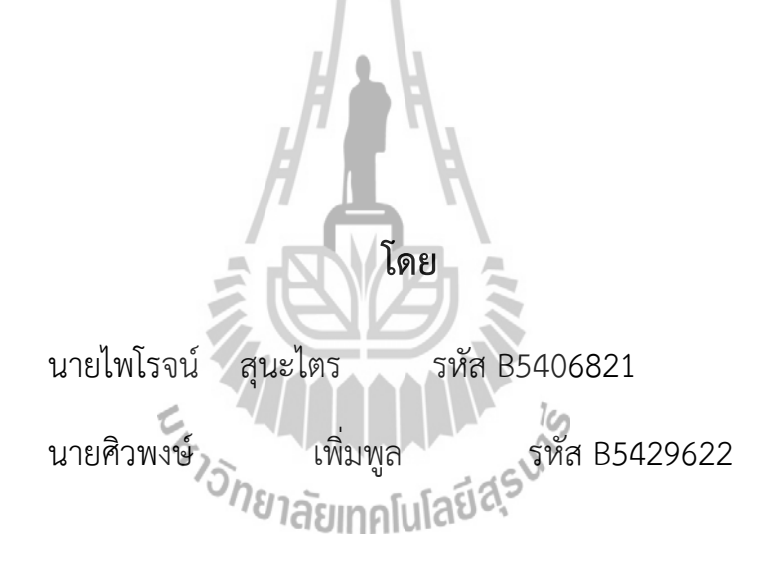

**รายงานนเปี้ นส็ ่วนหน งของรายวิชา527499 โครงงานวศวกรรมโทรคมนาคม ิ ึ่ หลักสูตรวศวกรรมศาสตรบ ิ ณฑั ิตสาขาวิชาวิศวกรรมโทรคมนาคมหลกสั ูตรปรบปร ั ุง พ.ศ. 2554 สํานักวิชาวิศวกรรมศาสตรมหาว ์ ิทยาลัยเทคโนโลยีสุรนารี ประจําภาคการศึกษาท ี่ 2ปีการศึกษา 2558**

สายอากาศยากิชนิด 3 อิลิเมนต์ ย่านความถี่ 510-790 MHz

คณะกรรมการสอบโครงงาน

(รองศาสตราจารย์ ดร. พีระพงษ์ อุฑารสกุล) กรรมการ (รองศาสตราจารย์ ดร. มนต์ทิพย์ภา อุฑารสกุล) กรรมการ 

(รองศาสตราจารย์ ดร. รังสรรค์ วงศ์สรรค์) อาจารย์ที่ปรึกษาโครงงาน

มหาวิทยาลัยเทคโนโลยีสุรนารี อนุมัติให้นับรายงานฉบับนี้ เป็นส่วนหนึ่งของการศึกษาระดับ ปริญญาตรี สาขาวิชาวิศวกรรมโทรคมนาคม วิชา 527499 โครงงานวิศวกรรมโทรคมนาคม ประจำปีการศึกษา 2558

โครงงาน สายอากาศยากิชนิด 3 อิลิเมนต์ย่านความถ ี่ 510-790 MHz จัดทําโดย นายไพโรจน์ สุนะไตร รหัส B5406821 นายศิวพงษ์ เพ ิ่ มพูล รหัส B5429622 อาจารย์ที่ปรึกษา รองศาสตราจารย์ดร. รังสรรค์วงศ์สรรค์ สาขาวิชา สาขาวิชาวิศวกรรมโทรคมนาคม ภาคการศึกษา 2/2558

**(Abstract)** 

**บทคัดย่อ**

โครงงานนี้เป็นการนำเอาแนวความคิดที่นำหลักการสายอากาศยากิซึ่งเป็นสายอากาศ ี่ ประเภททิศทางเดียว มีความแรงสัญญาณตัวอิลิเมนต์ชี้นําทิศมากกว่าตัวอิลิเมนต์ตัวสะท้อน ส่วนการ รับสัญญาณก็เช่นกัน จะรับสัญญาณตัวอิลิเมนต์ชี้นำทิศดีกว่าตัวอิลิเมนต์ตัวสะท้อน และเรามักจะ ี้ เรียกว่าสัญญาณตัวอิลิเมนต์ตัวสะท้อนและด้านข้างของสายอากศยากิรับสัญญาณไม่ดีน ั้นเองโครงงาน นี้จึงได้ศึกษาการออกแบบสายอากาศยากิสําหรับรับสัญญาณโทรทัศน์ระบบดิจิตอลแบบ ชนิด3อิลิเมนต์ ประกอบด้วย อิลิเมนต์ตัวขับ อิลิเมนต์ตัวชี้นำคลื่น อิลิเมนต์ตัวสะท้อน ประเภท ี้ สายอากาศยากิให้มีความกว้างแถบที่กว้างและมีอัตราขยายที่สูงในการส่งสัญญาณ เพื่อเพิ่ม ี่ อัตราขยายให้มีประสิทธิภาพสูงขึ้นโดยมุ่งเน้นพัฒนาสายอากาศสำหรับรับสัญญาณโทรทัศน์ระบบ ดิจิตอล และนำสายอากาศต้นแบบมาทำการวัดและทดสอบพารามิเตอร์สำคัญที่ส่งผลต่อ ประสิทธิภาพของสายอากาศ เพื่อให้สายอากาศที่ออกแบบเป็นไปตามคุณสมบัติที่เหมาะสมและมี แนวโน้มว่าเป็นสายอากาศที่ดีและสามารถใช้ประโยชน์ได้ในสภาวะการทํางานจริง

#### **กิตติกรรมประกาศ**

#### **(Acknowledgement)**

การทำโครงงานปริญญานิพนธ์ชิ้นนี้ได้รับการสนับสนุนจากผู้มีพระคุณหลายๆท่านจึงทำให้ ิ้ สําเร็จลุล่วงไปได้ด้วยดีและยังส่งผลให้คณะผู้จัดทําได้รับความรู้และประสบการณ์ในด้านต่างๆ มากมายคณะผู้จัดทำจึงใคร่ขอขอบพระคุณเป็นอย่างยิ่งซึ่งบุคคลแรกคืออาจารย์ที่ปรึกษาโครงงานรอง ิ่ ึ่ ศาสตราจารย์ ดร. รังสรรค์ วงศ์สรรค์ ผู้ที่คอยให้ความช่วยเหลือและให้คำปรึกษาในทุกๆ ด้านแก่คณะ ผู้จัดทํามาโดยตลอด

ขอขอบคุณผู้ที่เกี่ยวข้องอื่นๆดังนี้ ี่ ื่

ขอกราบขอบพระคุณคณาจารย์สาขาวิชาวิศวกรรมโทรคมนาคมทุกท่านท ี่ให้ความช่วยเหลือ และอบรมสั่งสอนให้ความรู้แก่คณะผู้จัดทํามาโดยตลอด

ขอขอบคุณ คุณภูมิพงษ์ ดวงตั้ง และคุณพีรสัณฑ์ คำสาลีนักศึกษาปริญญาเอกสาขาวิศวกรรม โทรคมนาคม ที่คอยให้ความช่วยเหลือและให้คําปรึกษาในการทําสายอากาศมาโดยตลอด

ขอขอบคุณคุณปณิฏฐาท์ อาจหาญ เลขานุการการประจำสาขาวิศวกรรมโทรคมนาคมที่คอย แจ้งข่าวสารและความสะดวกในการติดต่อกับอาจารย์

ขอบคุณเพื่อนๆพี่ๆและน้องๆสาขาวิชาวิศวกรรมโทรคมนาคมคนที่คอยให้ความช่วยเหลือ ในด้านต่างๆแก่คณะผู้จัดทํามาโดยตลอด

สุดท้ายน ทางคณะผู้จัดทําโครงงานขอขอบพระคุณบิดาและมารดาท ท่านท ั้งสองให้การดูแล ֚֝֝֝֝֝֝֝*֟* ี่ เอาใจใส่เล ยงดูและคอยเป็นกําลังใจเคียงข้างมาโดยตลอดทําให้โครงงานนี้สําเร็จไปได้ด้วยดี ี้ <sup>็อ</sup>่ายาลัยเทคโนโลยี<sup>สุร</sup>ี

> นายไพโรจน์ สุนะไตร นายศิวพงษ์ ิ่ เพิ่มพูล

**สารบญั**

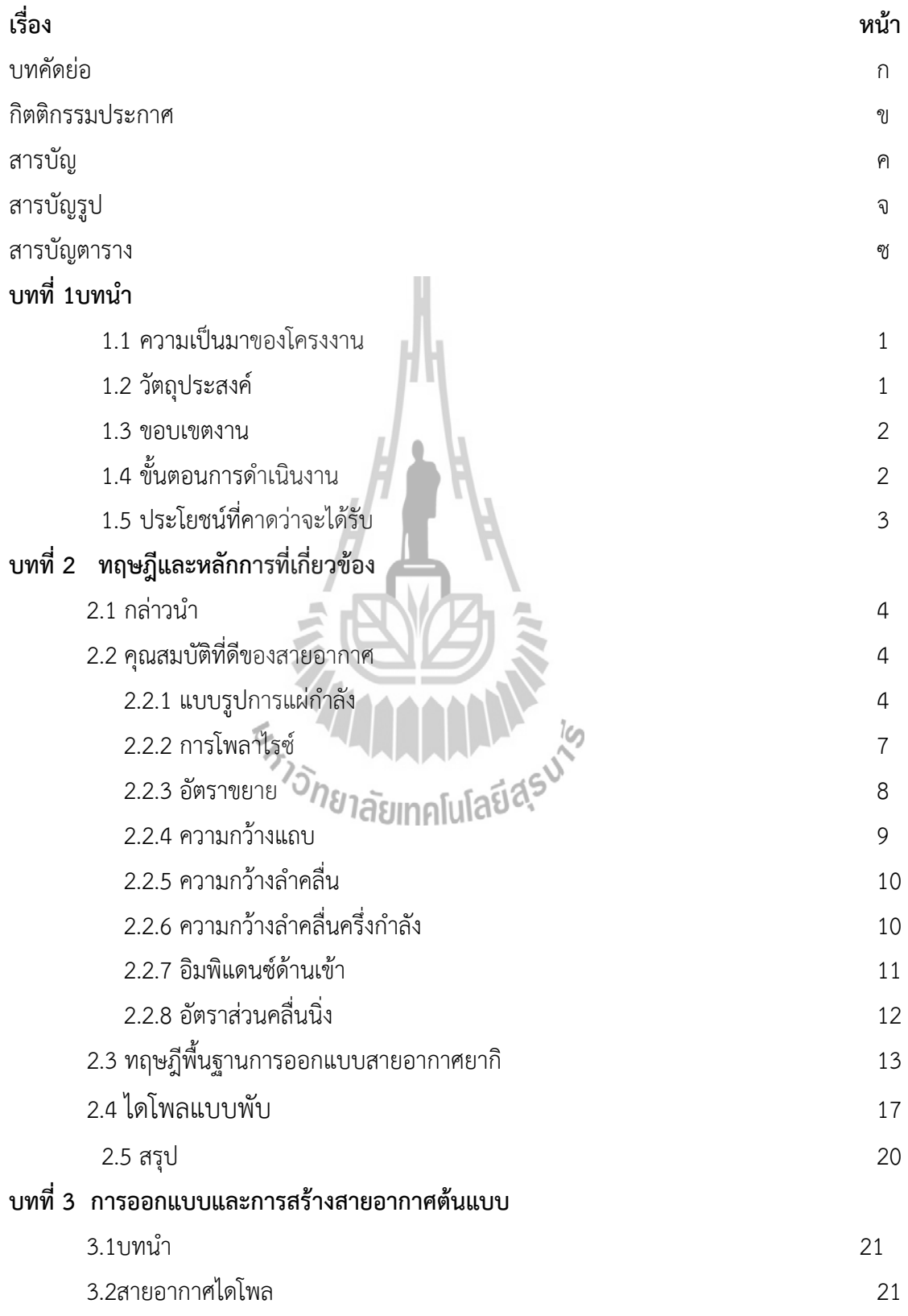

# **สารบญั (ต่อ)**

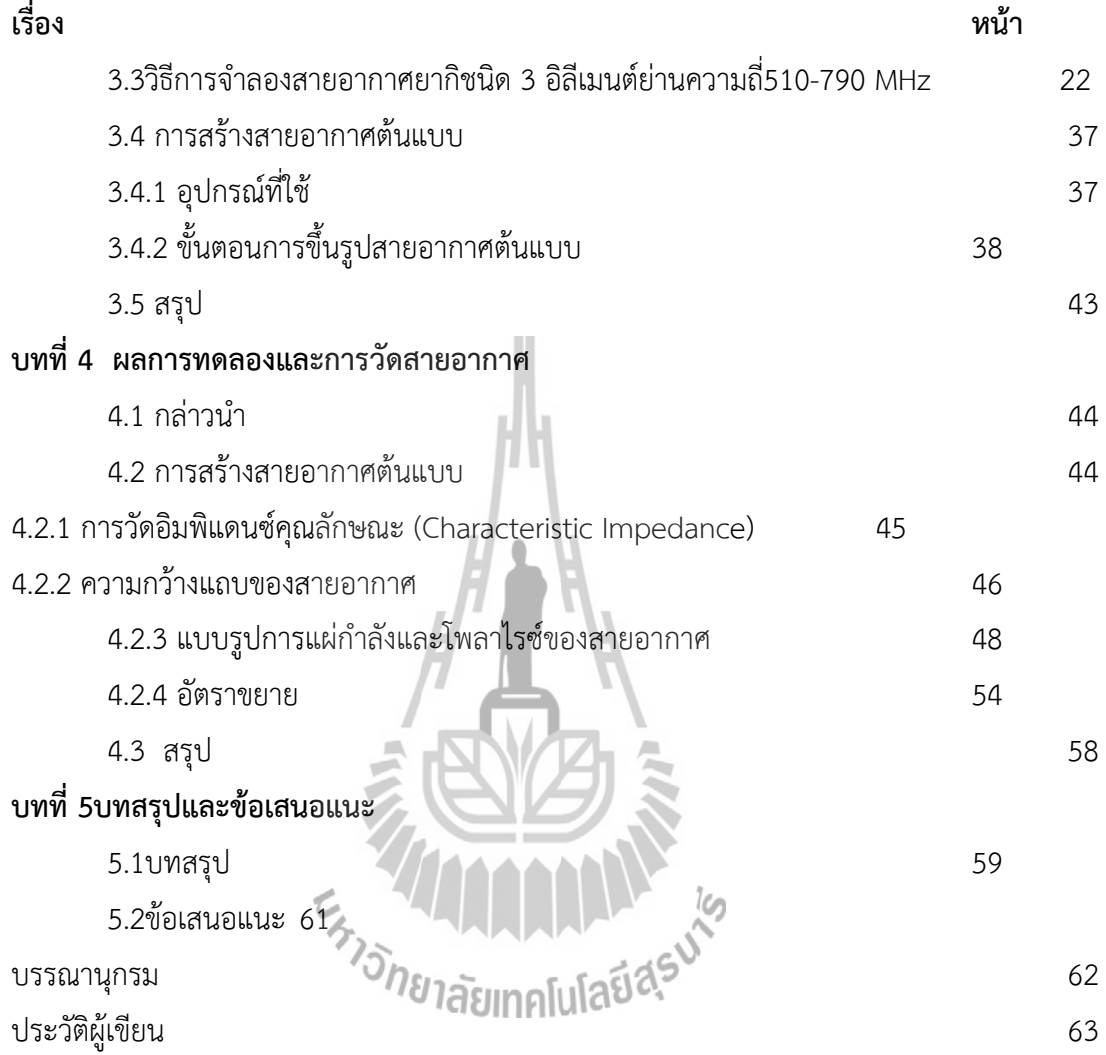

# **สารบญร ั ปู**

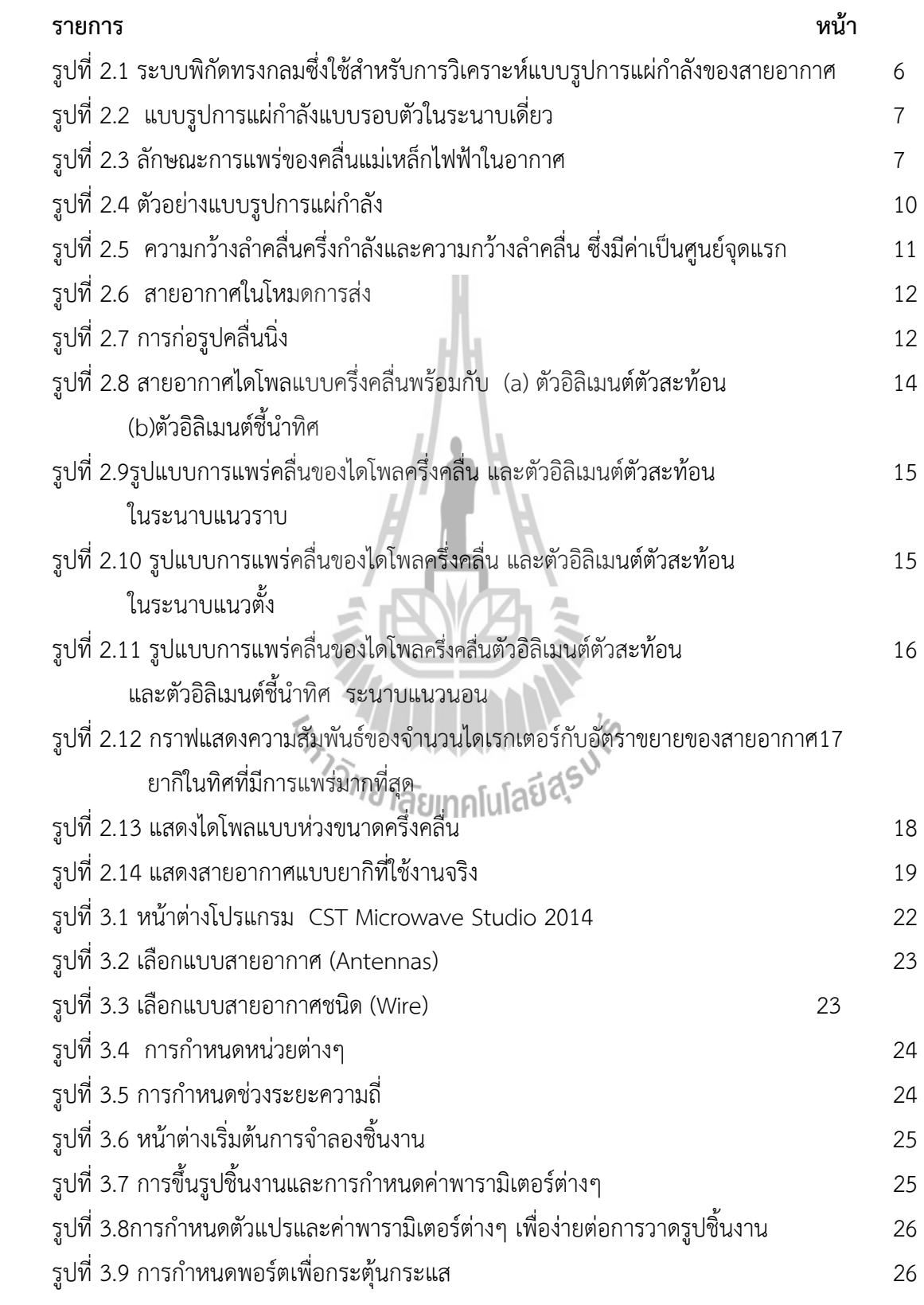

# **สารบญร ั ปู (ต่อ)**

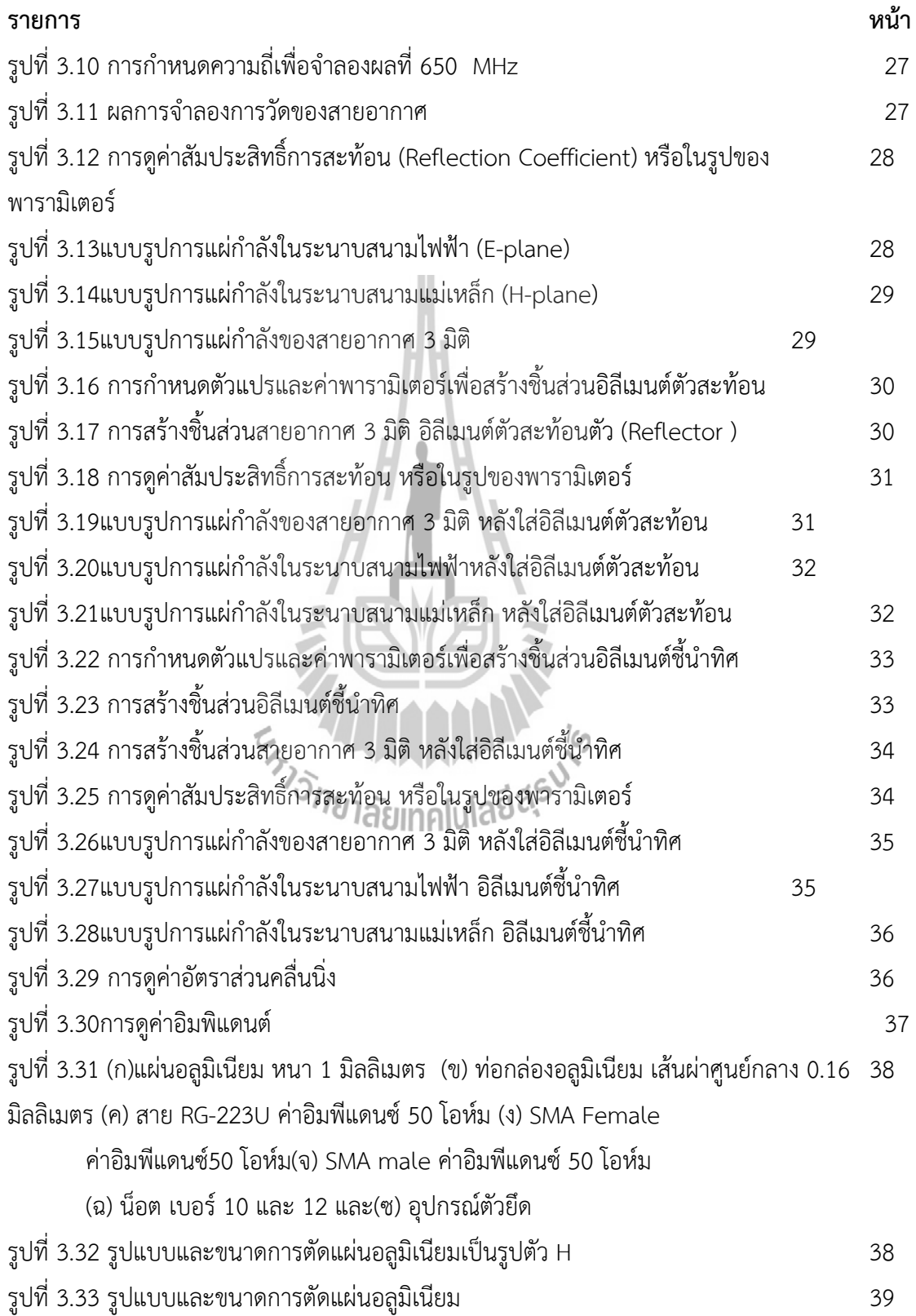

# **สารบญร ั ปู (ต่อ)**

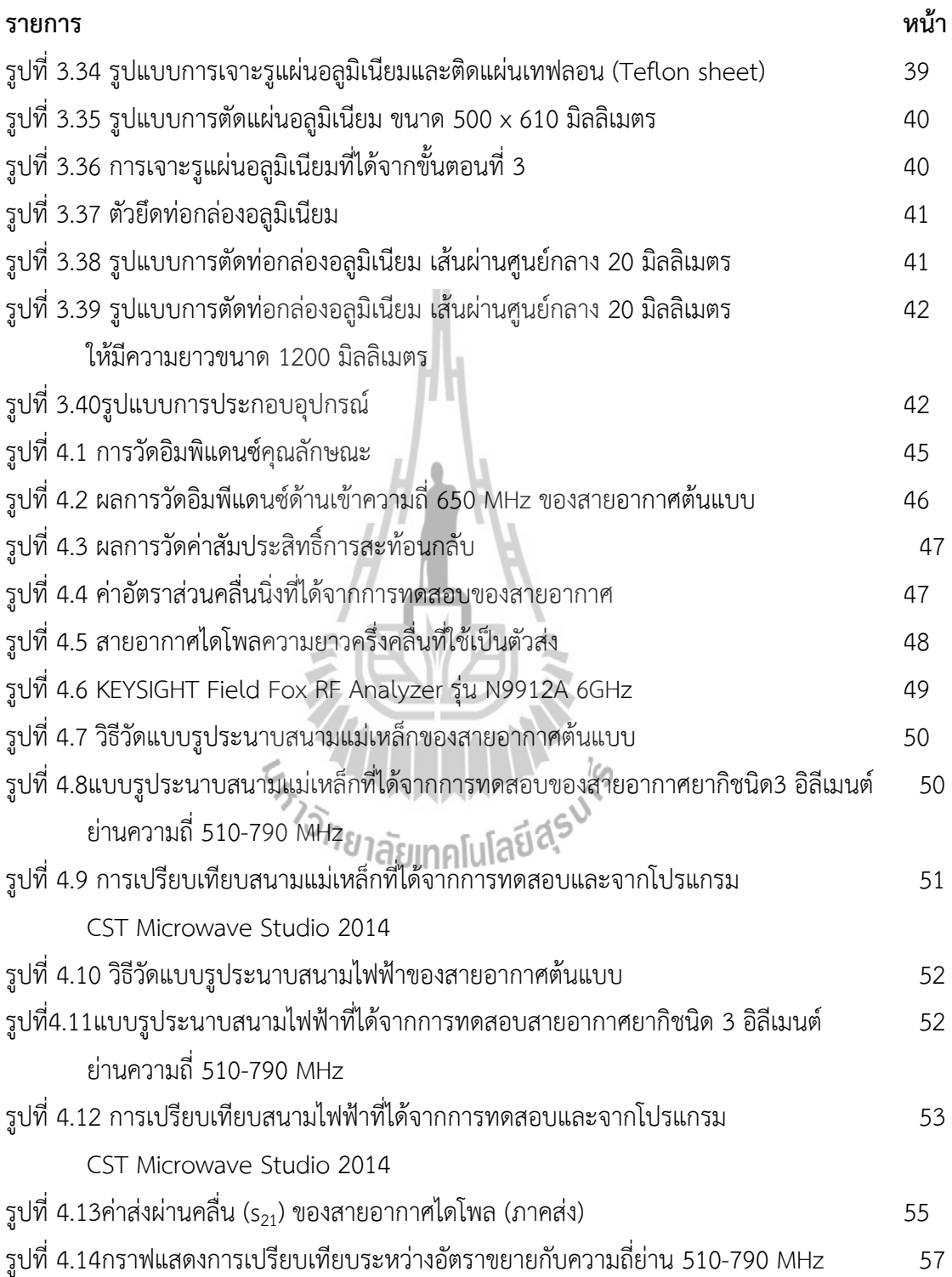

# **สารบญตาราง ั**

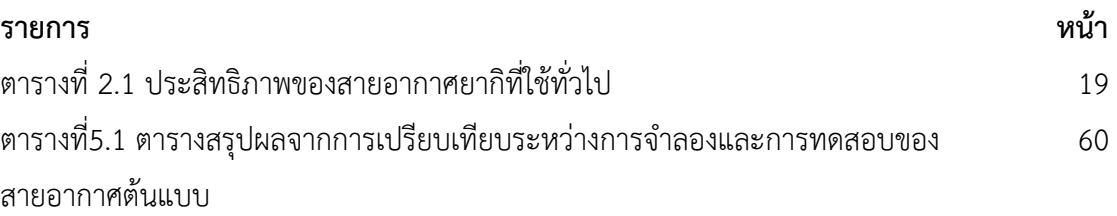

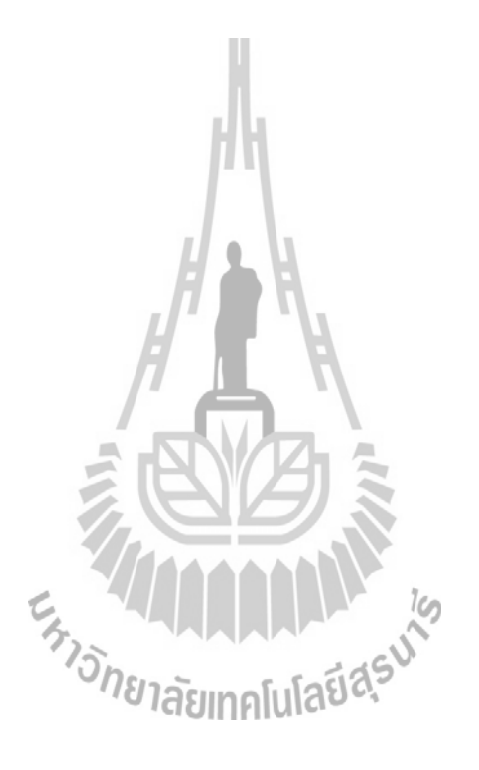

**บทท ี่ 1** 

**บทนํา**

#### **1.1 ความเป็นมาของโครงงาน**

พื้นที่ประเทศไทยมีลักษณะภูมิประเทศไม่เหมือนกันบางพื้นที่อาจจะอยู่ห่างไกล จากเสาส่ง ื้ ื้ สัญญาณ และช่วงความกว้างแถบความถี่อาจจะไม่ครอบคลุมพื้นที่ ซึ่งส่งผลต่อการรับสัญญาณของ ื้ สายอากาศสายอากาศยากิเป็นสายอากาศทิศทางเดียว สามารถมีแบบรูปการแพร่กระจายคล นท ื่ ั้ สายอากาศสายอากาศยากิเป็นสายอากาศทิศทางเดียว สามารถมีแบบรูปการแพร่กระจายคลื่นทั้ง<br>แนวตั้งและแนวนอน สายอากาศยากิเป็นสายอากาศประเภททิศทางเดียว โดยมีความแรงสัญญาณ ั้ ตัวอิลิเมนต์ชี้นําทิศมากกว่าตัวอิลิเมนต์ตัวสะท้อน ส่วนการรับสัญญาณก็เช่นกัน จะรับสัญญาณตัวอิลิ เมนต์ช นําทิศดีกว่าตัวอิลิเมนต์ตัวสะท้อน และเรามักจะเรียกว่าสัญญาณตัวอิลิเมนต์ตัวสะท้อนและ ี้ ด้านข้างของสายอากศยากิรับสัญญาณไม่ดีนั้ นเอง

ดังนั้นโครงงานนี้จึงได้ศึกษาการออกแบบสายอากาศยากิให้มีความกว้างแถบที่กว้างและมี อัตราขยายที่รับสัญญาณ โดยการนำมาต่อเป็นแถวลำดับจำนวน 3 อีลิเมนต์เพื่อเพิ่มอัตราขยายให้มี ี่ ิ่ ประสิทธิภาพสูงขึ้น ซึ่งมุ่งเน้นพัฒนาสายอากาศสำหรับรับสัญญาณโทรทัศน์ระบบดิจิตอลแบบชนิดที่ ึ้ ึ่ มี3 อิลิเมนต์ ย่านความถี่ 510-790 MHzออกแบบโดยใช้โปรแกรม CST Microwave Studio 2014

#### **1.2 วัตถุประสงค์**

# E<sub>STORIA</sub>N MALLANSIAS

1.2.1 เพ อศึกษาและนําความรู้ที่ได้จากการศึกษาจากภาคทฤษฎีมาประยุกต์ใช้และออกแบบ ื่ สายอากาศยากิชนิด3 อิลิเมนต์ ย่านความถี่ 510 - 790 MHz

1.2.2 เพื่อศึกษาพารามิเตอร์ของสายอากาศยากิได้แก่ แบบรูปการแผ่กระจายกำลังงาน ื่ (Radiation Pattern) อิมพีแดนซ์ด้านเข้า (Input Impedance) อัตราส่วนคล นนิ่ง ื่ (Standing-Wave Ratio; SWR) ค่าความสูญเสียเนื่องจากการย้อนกลับ (Return loss; S11) และค่าอัตราขยาย (Gain)

1.2.3เพ อศึกษาการใช้งานของโปรแกรม CST2014 (Computer Simulation Technology) ื่ ในการออกแบบสายอากาศยากิชนิด 3 อิลิเมนต์ ย่านความถี่ 510 – 790 MHz 1.2.4 เพื่อฝึกการทำงานเป็นทีม และแก้ปัญหาต่างๆที่เกิดขึ้นโดยใช้หลักการทางวิศวกรรม

#### **1.3 ขอบเขตงาน**

- 1.3.1 ศึกษาสายอากาศแบบยากิ
- 1.3.2 ศึกษาการใช้โปรแกรม CST2014 (Computer Simulation Technology)
- 1.3.3 ศึกษาพารามิเตอร์ของสายอากาศยากิได้แก่ค่าการสูญเสียย้อนกลับ (Return Loss:
- S11) ค่าอัตราส่วนคล นนิ่ง (Standing Wave Ratio: SWR) ค่าอิมพิแดนซ์ด้านเข้า ื่ (Input impedance ) แบบรูปการแผ่กระจายคลื่น (Radiation Pattern) และค่า อัตราขยาย (Gain) ของสายอากาศ
- 1.3.4 ออกแบบสายอากาศยากิชนิดไดเร็กเตอร์แบบ 1 แกนย่านความถ ี่ 510-790 MHz
- 1.3.5สร้างสายอากาศต้นแบบและทดสอบคุณลักษณะตามค่าพารามิเตอร์ที่สําคัญต่างๆ ของ สายอากาศเพ ื่อเปรียบเทียบ วิเคราะห์และสรุป

#### **1.4 ข นตอนการดําเนินงาน ั้**

- 1.4.1 ศึกษาค้นคว้าหาข้อมูล
- 1.4.2 เขียนโครงงานและเสนอโครงงานกับอาจารย์ที่ปรึกษา
- 1.4.3 ศึกษาการใช้โปรแกรม CST Microwave Studio 2014เพ ื่อใช้ในการออกแบบ สายอากาศที่ต้องการ
- 1.4.4 จัดซ ออุปกรณ์ที่ใช้ในการทําโครงงาน ื้
	- 1.4.5 สร้างสายอากาศท ี่ออกแบบได้และทดลองวัดความถ เพ ื่อให้ได้ตามวัตถุประสงค์

1.4.6 วัดคุณลักษณะของสายอากาศต้นแบบและปรับเปลี่ ยนอุปกรณ์เพ ื่อให้สามารถใช้งานได้ ตรงตามเป้าหมาย

- 1.4.7 สรุปผลการทดลอง และเขียนรายงาน
- 1.4.8 นําเสนอโครงงาน

#### **1.5 ประโยชน์ที่ คาดว่าจะได้รับ**

1.5.1ได้ต้นแบบสายอากาศยากิชนิด 3 อิลิเมนต์ ย่านความถี่ 510 – 790 MHz

1.5.2สามารถนําความรู้ทางทฤษฎีมาประยุกต์ใช้ในทางปฏิบัติ

1.5.3สามารถทํางานเป็นทีมได้แก้ไขปัญหาจากการปฏิบัติงานจริง เช่น การแก้ปัญหาต่างๆใน การทํางานเป็นทีม

1.5.4รู้จักการวางแผน และการทํางานอย่างเป็นระบบ

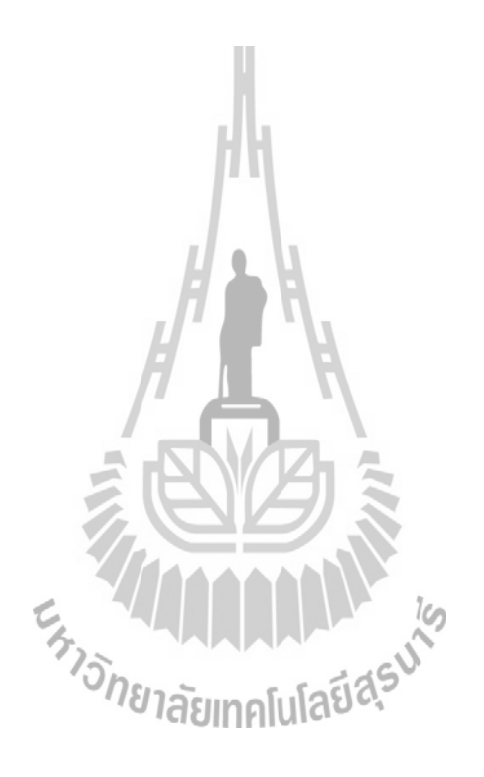

# **ทฤษฎีและหลักการที่เกี่ยวข้อง**

**บทที่ 2**

#### **2.1 กล่าวน า**

สายอากาศยากิ-อูดะชนิดหนึ่งซึ่งตั้งชื่อตาม มร. ยากิ และอูดะ ชาวญี่ปุ่นที่คิดค้นสายอากาศ นี้ขึ้นมา เป็นสายอากาศเจาะจงทิศทาง สายอากาศยากิเป็นสายอากาศที่มีคุณสมบัติของการส่งหรือรับ ้ คลื่นแม่เหล็กไฟฟ้าได้ดีในเฉพาะทิศทางที่กำหนดหรือสร้างไว้เฉพาะเท่านั้น โดยการใช้งานจะปรับให้ สายอากาศจากภาคส่งมีล าคลื่นชี้ไปในทิศของสายอากาศภาครับที่ต้องการหรือปรับให้ตรงเข้าหากัน เพื่อให้มีสัญญาณดีที่สุดซึ่งการจัดองค์ประกอบสายอากาศให้อยู่ในโครงสร้างแถวลำดับเพื่อให้เกิดการ แพร่กระจายคลื่นที่เหมาะสมทั้งทางไฟฟ้ารูปทรงและจุดประสงค์การใช้งานซึ่งมีสามส่วนหลัก ๆ คือมี ส่วนประกอบหลักๆคือ ตัวอิลิเมนต์ตัวขับ(Driven element) เป็นส่วนที่ต้องมีการป้อนสัญญาณเพื่อที่ ขับสัญญาณส่งผ่านออกไป โดยตัวอิลิเมนต์ตัวขับนี้เป็นสายอากาศชนิดต่างๆ แต่ที่นิยมเป็นสายอากาศ แบบไดโพลตัวอิลิเมนต์ชี้นำทิศ(Director element)อยู่ในตำแหน่งอีกด้านตัวอิลิเมนต์ตัวขับ ทำหน้าที่ ช่วยปรับทิศทางในการแพร่กระจายคลื่นให้มีทิศไปด้านหน้าตามทิศทางที่ต้องการ และ ตัวอิลิเมนต์ตัว สะท้อน(Reflector element) เป็นส่วน ที่ทำหน้าที่สะท้อนคลื่นแล้วบีบคลื่นให้พุ่งไปด้านหน้า โดยทั่วไปสายอากาศยากิจะมีอัตราขยาย เพิ่มขึ้นตามจำนวนของตัวอิลิเมนต์ชี้นำทิศ ต้องมีการว่าง ตำแหน่งระยะห่างของตัวอิลิเมนต์ชี้นำทิศ<br>พลัง การ เปลยี สุรุป

#### **2.2 คุณสมบัติที่ดีของสายอากาศภาครับ**

สำหรับคุณสมบัติของสายอากาศที่ทำหน้าที่เป็นสายอากาศตัว รับ ที่ดีนั้น จะต้องเป็น สายอากาศที่รับสัญญาณจากภาคส่งสัญญาณได้ นั่นคือไม่ว่าสายอากาศภาค ส่งจะอยู่ทางทิศทางใด ของสายอากาศภาคส่ง และมีแบบรูปการแพรกระจาย เป็นแบบใด ก็ควรที่จะสามารถรับคลื่นจาก ี สถานีส่งได้ สามารถครอบคลุมพื้นที่ให้บริการ ดังนั้นคุณสมบัติที่ดีของสายอากาศที่สำคัญมีดังนี้

#### **2.2.1 แบบรูปการแผ่ก าลัง (Radiation Pattern)**

แบบรูปการแผ่กำลังหรือแบบรูปกระจายคลื่นของสายอากาศเป็นการนำเสนอคุณสมบัติใน การแผ่ก าลังของสายอากาศในรูปของกราฟิกหรือในรูปของฟังก์ชันทางคณิตศาสตร์ซึ่งเป็นฟังก์ชันของ พิกัดตำแหน่ง (Space Coordinates)ในการพิจารณาแบบรูปการแผ่กำลังจะต้องกระทำในบริเวณ

ี สนามระยะไกล (Far-Field Region)เท่านั้นและจะนำเสนอในรูปฟังก์ชันของพิกัดทิศทาง(Directivity Coordinates)เสมอซึ่งคุณสมบัติการแผ่กำลังนี้สามารถที่จะพิจารณารวมถึงความ หนาแน่นของเส้นแรงกำลังงาน (Power Flux Density) ความเข้มการแผ่กำลัง (Radiation Intensity)ความแรงของสนาม (Field Strength) เฟสของสภาพเจาะจงทิศทาง (Directivity Phase) หรือการแยกขั้วคลื่น (Polarization)ได้ ซึ่งคุณสมบัติของการแผ่กำลัง สามารถที่จะแสดงในรูปของ การแผ่กำลังในแต่ละตำแหน่งและทิศทางที่เป็นแบบสองมิติและแบบสามมิติซึ่งเป็นฟังก์ชันของ ต าแหน่งของผู้สังเกตตลอดเส้นทางหรือผิวของทรงกลมที่มีรัศมีคงที่ ดังในรูปที่ 2.1

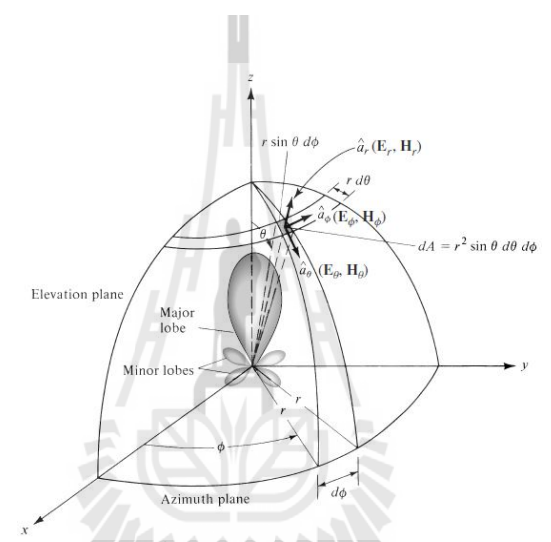

รูปที่ 2.1ระบบพิกัดทรงกลมซึ่งใช้สำหรับการวิเคราะห์แบบรูปการแผ่กำลังของ สายอากาศ[1] เส้นการกวาดของกำลังงานที่รับได้ที่ตำแหน่งรัศมีคงที่จะถูกเรียกว่า แบบรูปกำลังงาน<br>เส้นการกวาดของกำลังงานที่รับได้ที่ตำแหน่งรัศมีคงที่จะถูกเรียกว่า แบบรูปกำลังงาน

(Field Pattern)และอีกวิธีหนึ่งถ้าเป็นแบบรูปที่ใช้การเปลี่ยนแปลงของสนามไฟฟ้าหรือสนามแม่เหล็ก ตามฟังก์ชันของตำแหน่งเราจะเรียกว่า แบบรูปแอมพลิจูดของสนาม( Amplitude field pattern) แบบรูปการแผ่กำลังของสายอากาศสามารถอธิบายได้ 3 แบบ ดังนี้

1.)แบบรูปการแผ่กำลังแบบไอโซทรอปิก (Isotropic Radiator) คือสายอากาศที่ถูกสมมุติ ้ขึ้นมาว่าไม่มีการสูญเสียภายในตัวเอง และมีการแผ่กำลังออกมาเท่ากันทุกทิศทาง

2.)แบบรูปการแผ่กำลังของสายอากาศแบบมีทิศทาง (Directional pattern)คือ ้ สายอากาศที่มีคุณสมบัติในการแผ่กำลังหรือรับคลื่นสนามแม่เหล็กไฟฟ้าในทิศทางใดทิศทางหนึ่ง ้ มากกว่าทิศทางอื่นๆ ซึ่งมักจะนำมาใช้กับสายอากาศที่มีสภาพเจาะจงทิศทางสูงสุด

(MaximumDirectivity)มากกว่าจะใช้กับสภาพเจาะจงทิศทางของสายอากาศไดโพลความยาวครึ่ง คลื่น (Half-waveDipole)

3.) แบบรูปการแผ่กำลังแบบรอบทิศทางในระนาบเดี่ยว (Omnidirectional Pattern) คือ ี สายอากาศที่มีแบบรูปการแผ่กำลังที่ไม่มีทิศทางในระนาบที่กำหนดให้ในที่นี้คือ มุมกวาด ( Azimuth) ้ และระนาบที่ตั้งฉากกันจะมีแบบรูปการแผ่กำลังเป็นแบบมีทิศทางในกรณีนี้คือมุมเงย ดังรูปที่2.2

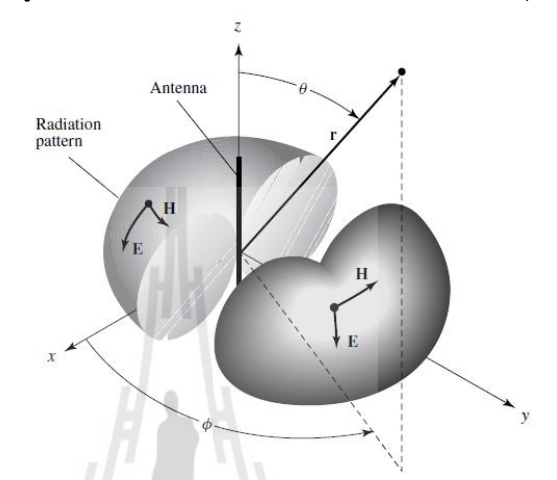

รูปที่ 2.2แบบรูปการแผ่ก าลังแบบรอบตัวในระนาบเดี่ยว[1]

#### **2.2.2 การโพลาไรซ์ (Polarization)**

การแยกขั้วคลื่นที่แผ่กำลังออกไป (Polarization of a Radiated Wave) หมายถึง การ อธิบายคุณสมบัติของคลื่นแม่เหล็กไฟฟ้าซึ่งขนาดสัมพัทธ์และทิศทางของเวกเตอร์สนามไฟฟ้ามีการ เปลี่ยนแปลงตามเวลาตลอดทิศทางของการแผ่กำลังออกไป การแยกขั้วคลื่นสามารถแบ่งออกเป็น 3 แบบ ได้แก่ แบบเชิงเส้น(Linear) แบบวงรี (Ellipse) และแบบวงกลม (Circular)

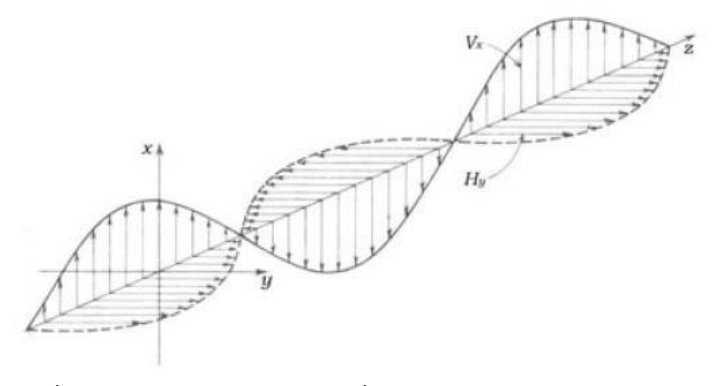

รูปที่ 2.3ลักษณะการแพร่ของคลื่นแม่เหล็กไฟฟ้าในอากาศ[1]

 โพลาไรเซชั่นจากรูปที่ 2.3 เราจะเห็นว่าคลื่นแม่เหล็กไฟฟ้าเป็นคลื่นตามขวาง โดย สนามแม่เหล็กและสนามไฟฟ้าจะตั้งฉากซึ่งกันและกัน สนามแม่เหล็กจะตั้งฉากกับเส้นลวด ส่วน สนามไฟฟ้าจะขนานกับเส้นลวดและทรวดทรงนี้ก็จะเป็นรูปแบบของคลื่นแม่เหล็กไฟฟ้าที่แผ่กำลัง ้ออกไปจากเส้นลวด ดังนั้นจึงเกิดขั้วของคลื่นที่แผ่กำลังจากสายอากาศเรียกว่า โพลาไรเซชั่น ซึ่งจะ เป็นเชิงเส้นคงที่ตลอด เช่นสายอากาศชนิดแนวตั้งจะแผ่ก าลังโดยเวคเตอร์ของสนามไฟฟ้าเป็นแนวตั้ง จึงเรียกว่าเวอติคอลโพลาไรซ์ (vertical polarization) และในรูปที่ 2.3 ก็จะเป็นเวอติคอลโพลาไรซ์ ้ส่วนสายอากาศชนิดแนวนอนก็จะแผ่กำลังโดยเวคเตอร์ของสนามไฟฟ้าเป็นแนวนอนจึงเรียกว่า ฮอริ โชนทอลโพลาไรซ์ (horizontal polarization) สำหรับดวงอาทิตย์การแผ่กำลังแสงจะมีเวคเตอร์ไม่ แน่นอน จึงเรียกว่า แรนดอมโพลาไรซ์(random polarization) นอกจากนี้ยังมีสายอากาศที่เรียกว่า แบบเกลียว (helix) เวคเตอร์ไฟฟ้าของการแผ่กำลังจะหมุนเป็นวง เราจึงเรียกว่าเซอคูล่าโพลาไรซ์ (circular polarization) ในการติดตั้งสายอากาศส่งและรับจะต้องมีการโพลาไรซ์เหมือนกันจึงจะรับ สัญญาณได้ดีที่สุด

# **2.2.3 อัตราขยาย (Gain)**

1.) อัตราขยายจริง (absolute gain) ของสายอากาศ (ในทิศทางที่กำหนดให้) หมายถึงอัตราส่วนของความเข้มของการแผ่กำลังในทิศทางที่กำหนดให้ต่อความเข้มของการแผ่ กำลังที่ได้รับเข้ามา Array C

**Gain** = 
$$
4\pi \frac{U(\theta \cdot \phi)}{Pin}
$$
 (Llyiniv) (2.1)

2.) อัตราขยายสัมพันธ์ (relative gain) หมายถึง อัตราส่วนของอัตราขยายกำลัง งานในทิศทางที่กำหนดให้ ต่ออัตราขยายกำลังงานของสายอากาศที่ใช้เปรียบเทียบในทิศทางนั้น โดยกำลังงานป้อนให้กับอินพุตของสายอากาศจะต้องเหมือนกันทั้งสองตัว โดยส่วนใหญ่สายอากาศ ี่ ที่ใช้เปรียบเทียบก็คือสายอากาศที่เป็นแหล่งกำเนิดไอโซทรอปิกที่ไม่มีการสูญเสีย ( lossless isotropic source) และสายอากาศแบบไดโพล

$$
G_{g} = \frac{4\pi U(\theta,\phi)}{P_{in}} \tag{2.2}
$$

เมื่อ *P*<sub>in</sub> คือ กำลังงานที่ป้อนให้กับไอโซทรอปิคพอยท์ซอร์สที่ไม่มีการสูญเสีย

การวัดค่าอัตราขยายของสายอากาศมีอยู่หลายวิธีด้วยกัน วิธีที่ง่ายที่สุด ก็คือวิธีที่เรียกว่า วิธี แบบใช้สายอากาศอ้างอิง ( reference antenna method) หรือวิธีการเปรียบเทียบ (comparisonmethod) หรือวิธีการแทนที่ ( substitution method) ซึ่งสามารถหาได้โดยการ เปรียบเทียบกำลังงานที่ได้รับด้วยสายอากาศอ้างอิง ( $_{P_{ref}}$ ) กับกำลังงานที่รับได้จากสายอากาศที่ทำการ ทดสอบ *Ptest* ค่าอัตราขยายของสายอากาศที่ต้องการทราบจะหาได้จากสมการต่อไปนี้

$$
G_{\text{test}} = \frac{P_{\text{test}}}{P_{\text{ref}}} G_{\text{ref}} \tag{2.3}
$$

้เมื่อต้องการคำตอบ ให้มีหน่วยเป็น dB ก็จะหาได้จากสมการ

$$
G_{\text{test}}(dB) = P_{\text{test}}(dB) - P_{\text{ref}}(dB) + G_{\text{ref}}(dB)
$$
\n(2.4)

ก่อนที่จะนำวิธีการแทนที่มาใช้นั้น เราจะต้องปรับเทียบเพื่อหาค่าอัตราขยายของสายอากาศ ที่ใช้ในการอ้างอิงเสียก่อน โดยการใช้สายอากาศสองตัวที่เหมือนกันทุกประการมาเป็นสายอากาศรับ และส่งจากนั้นวัดค่ากำลังงานที่ส่งออกไปและค่าของกำลังงานที่รับได้ นำมาคำนวณหาค่าอัตราขยาย ซึ่งจะเป็นอัตราขยายของสายอากาศอ้างอิง ดังสมการ

$$
G = \frac{4\pi r}{\lambda} \sqrt{\frac{P_{rec}}{P_0}}
$$
 (2.5)

 เมื่อ *G* คือ ค่าอัตราขยายของสายอากาศที่จะใช้เป็นตัวอ้างอิง *r*คือ ระยะทางระหว่างสายอากาศทั้งสอง  $P_{rec}$ และ  $P_0$ คือ กำลังงานที่รับได้และกำลังงานที่ส่งออกไป ตามลำดับ

 $\lambda$  คือ ความยาวคลื่นในอากาศ (หน่วยเดียวกันกับระยะทาง)

สำหรับการทดสอบอัตราขยายของสายอากาศไดโพลในโครงงานนี้ ทำการวัดทดสอบสอบโดย ใช้สายอากาศไดโพล เป็นสายอากาศอ้างอิง ค่าที่ได้จึงมีหน่วยเป็นเดซิเบลไดโพล (dBd)

#### **2.2.4 ความกว้างแถบ (Bandwidth)**

ความกว้างแถบของสายอากาศจะถกกำหนดอย่างกว้างขวางโดยย่านของความถี่ ซึ่งก็ ขึ้นอยู่กับคุณสมบัติของสายอากาศนั้น ๆ โดยทั่วไปความกว้างแถบก็จะเป็นอัตราส่วนระหว่าง ี ความถี่ด้านสงกับ ความถี่ด้านต่ำหรือเปอร์เซ็นของความถี่กลาง ( center frequency) เนื่องจาก คุณสมบัติของสายอากาศแต่ละตัวที่ไม่เหมือนกัน จึงเป็นการยากที่จะพิจารณาค่าของความกว้าง แถบ สองวิธีที่นิยมที่สุดในการพิจารณาค่าของความกว้างแถบคือ pattern bandwidth และ Impedance banwidth

กรณีที่เป็น สายอากาศแถบกว้าง ( broadband antenna)ความกว้างแถบมักจะแสดงใน ้รูปของอัตราส่วนระหว่างความถี่สูงสุดกับความถี่ต่ำสุดที่สายอากาศสามารถทำงานได้ตัวอย่างเช่น ถ้า ี่ สายอากาศชนิดนี้มีความกว้างแถบเท่ากับ 1:10 แสดงว่าความถี่สูงสุดมีค่ามากกว่าความถี่ต่ำสุดอยู่ 10 เท่าและถ้าหากเป็นกรณีของ สายอากาศแถบแคบ ( narrowband antenna) ความกว้างแถบมักจะ ้ แสดงในรูปของเปอร์เซ็นต์ของผลต่างความถี่ (ความถี่สูงสุดลบความถี่ต่ำสุด)เมื่อเทียบกับความถี่กลาง ของความกว้างแถบ ตัวอย่างเช่นถ้าสายอากาศชนิดนี้มีความกว้างแถบเท่ากับ 5%แสดงว่าผลต่างของ ้ ความถี่ที่สายอากาศสามารถทำงานได้มีค่าเป็น 5% ของความถี่กลางของความกว้างแถบ

#### **2.2.5 ความกว้างล าคลื่น (Beamwidth)**

ความกว้างลำคลื่นคือ ความกว้างของลำคลื่นเป็นคุณสมบัติของสายอากาศทิศทางที่วัดเป็น องศาของส่วนที่เป็นโหลบหลัก (major lobe/main lobe) ระหว่างสองทิศทาง ซึ่งมีขนาดกำลังลดลง ครึ่งหนึ่ง(-3dB) เมื่อเทียบกับค่าสูงสุด

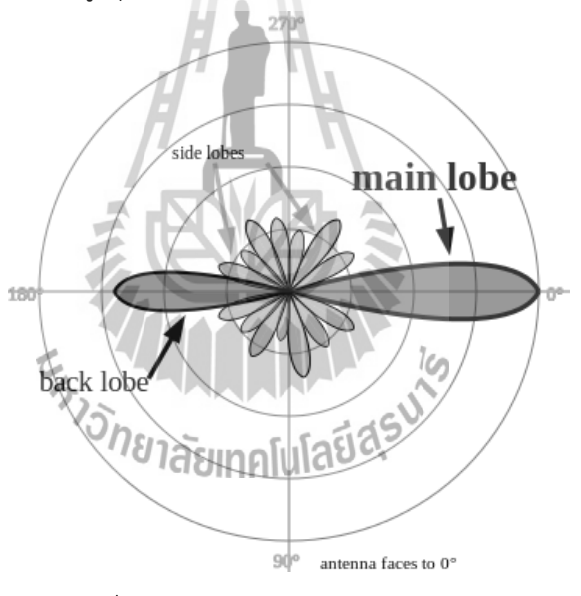

้รูปที่ 2.4ตัวอย่างแบบรูปการแผ่กำลัง[1]

#### **2.2.6 ความกว้างล าคลื่นครึ่งก าลัง (Half-Power BeamWidth)**

ความกว้างลำคลื่นครึ่งกำลัง ( Half-Power Beamwidth: HPBW) คือ ในระนาบหนึ่งๆ ที่ ประกอบด้วยทิศทางที่มีล าคลื่นสูงสุด และมีมุมซึ่งอยู่ระหว่างสองทิศทางในที่ซึ่งความเข้มของการแผ่ กำลังมีค่ากำลังงานลดลงครึ่งหนึ่งจากค่าสูงสุดของมันและคำว่าความกว้างลำคลื่นครึ่งกำลัง มักจะใช้ อธิบายถึงความกว้างของล าคลื่นที่มีค่า 3 dB (3-dB beamwidth) เสมอ

้นอกจากนั้น ความกว้างลำคลื่นของสายอากาศยังถูกนำมาใช้ในการอธิบายถึง ความสามารถ ในการแยกแยะ (resolution capacities) ของสายอากาศ เพื่อแยกแยะระหว่างแหล่งกำเนิดสองตัว ซึ่งมีค่าเท่ากับครึ่งหนึ่งของความกว้างลำคลื่นซึ่งมีค่าเป็นศูนย์จุดแรก (First Null BeamWidth : FNBW) ซึ่งมักจะนำไปใช้ในการประมาณค่าของความกว้างลำคลื่นครึ่งกำลัง (HPBW) นั่นคือ แหล่งกำเนิดสองจุดที่แยกออกจากกันด้วยระยะเชิงมุมเท่ากับหรือมากกว่า FNBW/2≅ HPBW ดังใน รูปที่ 2.5

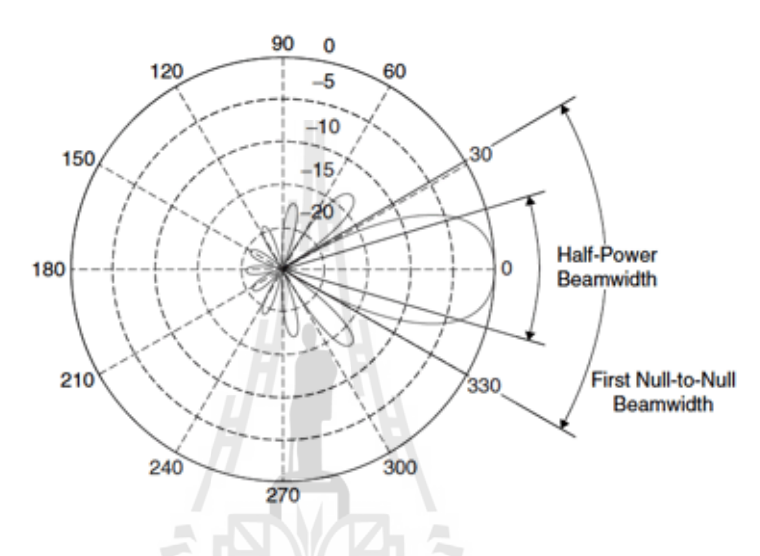

รูปที่ 2.5ความกว้างลำคลื่นครึ่งกำลังและความกว้างลำคลื่นซึ่งมีค่าเป็นศูนย์จุดแรก[1]

#### **2.2.7 อิมพิแดนซ์ด้านเข้า (Input Impedance)**

ค่าอิมพิแดนซ์ด้านเข้าของสายอากาศ คือ เป็นค่าอิมพิแดนซ์ซึ่งเกิดขึ้นที่ขั้วด้านเข้าของ สายอากาศหรือเป็นอัตราส่วนของแรงดันกับกระแสที่ขั้วของสายอากาศหรือเป็นอัตราส่วนของ องค์ประกอบที่เหมาะสมของสนามไฟฟ้าและสนามแม่เหล็กที่จุดหนึ่งๆซึ่งในหน่วยนี้เราจะสนใจ ค่าอิมพิแดนซ์ด้านเข้าที่ขั้วด้านเข้าของสายอากาศดังแสดงในรูปที่ 2.6 ในที่นี้คือ a-b อัตราส่วนของ แรงดันกับกระแสที่ขั้วนี้ขณะไม่มีโหลดใดๆต่ออยู่ จะท าให้เกิดค่าอิมพิแดนซ์เท่ากับ

$$
Z_{A} = R_{A} + jX_{A}(2.6)
$$

โดยที่ *Z*A= ค่าอิมพีแดนซ์ของสายอากาศที่ขั้ว a-b (โอห์ม)

*R*A= ค่าความต้านทานของสายอากาศที่ขั้ว a-b (โอห์ม)

 $X_{\sf A}$ = ค่ารีแอคแตนซ์ของสายอากาศที่ขั้ว a-b (โอห์ม)

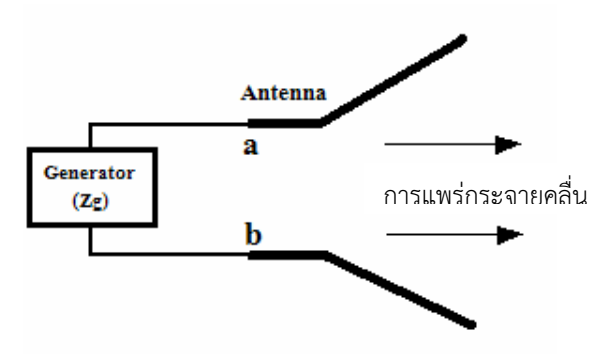

รูปที่ 2.6สายอากาศในโหมดการส่ง [1]

 ปกติอิมพิแดนซ์ด้านเข้าของสายอากาศจะเป็นฟังก์ชันของความถี่และจะแมตช์กับสายส่ง เฉพาะในช่วงความถี่ช่วงหนึ่งๆเท่านั้น นอกจากนี้อิมพิแดนซ์ด้านเข้าของสายอากาศยังขึ้นอยู่กับ ี ปัจจัยอื่นๆอีกได้แก่ รูปทรงวิธีการป้อนสัญญาณและสิ่งแวดล้อมข้างเคียง เนื่องจากคำนวณได้ยากจึง มักจะพบว่าส่วนใหญ่จะหาค่าอิมพีแดนซ์ด้านเข้าได้จากการทดลอง

ในการออกแบบสายอากาศนั้นต้องคำนึงถึงค่าอิมพิแดนซ์ด้านเข้าด้วย เนื่องจากสายส่ง และ ตัวขั้วต่อชนิด SMA ที่ใช้มีค่าอิมพีแดนซ์เท่ากับ 50 โอห์ม ดังนั้นเราควรออกแบบค่าอิมพิแดนซ์ด้าน เข้าของสายอากาศให้มีค่าเท่ากับ 50 โอห์มด้วย

#### **2.2.8 อัตราส่วนคลื่นนิ่ง (Standing Wave Ratio : SWR)**

 ถ้าคลื่นที่มีแอมพลิจูดและความถี่เท่ากันสองคลื่นเคลื่อนที่ในสายส่งในทิศทางตรงกันข้าม คลื่นทั้งสองจะรวมตัวและหักล้างซึ่งกันและกันสลับกันไป ผลที่ได้จะเป็นคลื่นนิ่ง (SWR) รูปที่ 2.7 แสดงให้เห็นว่าคลื่นทั้งสองคลื่นรวมตัวเป็นคลื่นนิ่งได้อย่างไร สังเกตว่าจุดที่เกิดแรงดันสูงสุดและ แรงดันต่ำสุดอยู่ที่เดิมเมื่อเทียบกับเวลาจุดที่คลื่นผ่านศูนย์ (zero crossing) และตำแหน่งที่เกิดแอม<br>-พลิจูดสูงสุด

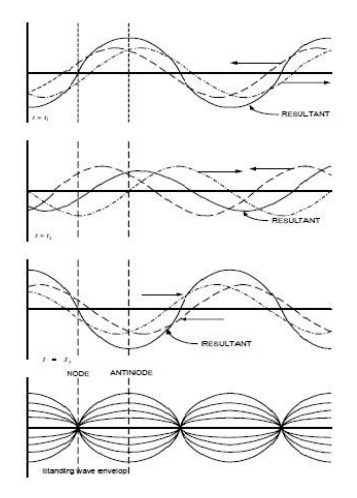

รูปที่ 2.7การก่อรูปคลื่นนิ่ง[1]

อัตราส่วนคลื่นนิ่งของแรงดัน (Voltage Standing Wave Ratio : VSWR) ในสายส่งที่มีการ สูญเสียพลังงานน้อยมีคำจำกัดความเป็นอัตราส่วนของแรงดันที่มากที่สุดต่อแรงดันที่น้อยที่สุดเมื่อ เขียนเป็นสมการคณิตศาสตร์จะได้

$$
VSWR = \frac{|V_{\text{max}}|}{|V_{\text{min}}|}
$$
 (2.7)

เราสามารถให้คำจำกัดความ VSWR ให้เป็นค่าที่จุดๆ หนึ่งในสายโดยใช้ความสัมพันธ์ที่ เกี่ยวข้องกับสัมประสิทธิ์การสะท้อนดังนี้

$$
VSWR = \frac{1+|\Gamma|}{1-|\Gamma|}
$$
(2.8)  

$$
|\Gamma| = \frac{Z_1 - Z_0}{Z_1 + Z_0}
$$
(2.9)

โดยที่ Г คือ สัมประสิทธิ์การสะท้อนของคลื่น *Z0*คือ อิมพีแดนซ์คุณลักษณะ *Zl*คือ อิมพีแดนซ์ของโหลด

จากสมการ (2.9) จะพบว่า ถ้า *Z<sup>l</sup> = Zo*จะท าให้Г= 0 นั่นคือจะไม่เกิดการสะท้อนกลับของ คลื่นซึ่งจะส่งผลให้ค่า VSWR = 1 ซึ่งก็คือการแมตชิ่งกันระหว่างสายส่งกับสายอากาศนั่นเอง แต่ถ้า  $Z$ *ุ≠ Z<sub>o</sub>จะทำให้*Г≠ 0 ก็จะส่งผลทำให้ค่า VSWR ≠ 1 นั่นคือจะเกิดการไม่แมตช์กันระหว่างสายส่งกับ สายอากาศ ซึ่งถ้าค่า VSWR มีค่ามากๆ ก็อาจส่งผลกระทบต่อเครื่องส่งทำให้เครื่องส่งเกิดความ เสียหายได้ สำหรับค่า VSWR ที่สามารถยอมรับได้ในทางปฏิบัตินั้นจะต้องมีค่าไม่เกิน 1.5

#### **2.3 ทฤษฎีพื้นฐานการออกแบบสายอากาศยากิ**

ี เราสร้างสายอากาศยากิจากไดโพลแบบครึ่งคลื่น และตัวอิลิเมนต์ตัวชี้นำทิศแล้วก็ตัวอิลิเมนต์ ตัวสะท้อน ก่อนอื่นขออธิบายความหมายของตัวอิลิเมนต์ตัวชี้นำทิศและก็ตัวอิลิเมนต์ตัวสะท้อน คือส่ ้วนของสายอากาศที่ ไม่ได้ต่อโดยตรงกับสายนำสัญญาณจากเครื่องรับหรือเครื่องส่ง แต่สามารถ เหนี่ยวนำให้เกดกระแสหรือแรงดันบนตัวมันได้ และสายอากาศที่นำมาใช้งานร่วมกับตัวอิลิเมนต์ตัว ชี้น าทิศและก็ตัวอิลิเมนต์ตัวสะท้อน จากที่ได้อธิบายมาก่อนแล้วถึงคุณสมบัติของไดโพลแบบ ครึ่งคลื่น ที่มีแบบรูปการแพร่คลื่นในระนาบแนวราบของไดโพลที่วางแนวตั้งเป็นวงกลม เหมือนรูป 2.14 (a) และในระนาบแนวตั้งพบว่าไม่มีแบบรูปการแพรหรือรับคลื่นเลย ซึ่งงานสื่อสารทั่วไปจะต้องการ ประสิทธิภาพของสายอากาศที่มีสภาพเจาะจงทิศทางมากกว่าหนึ่ง การเพิ่มพลังงานในสภาพเจาะจง

ทิศทางทำได้โดยการใช้ไดโพลแบบ ครึ่งคลื่น ร่วมกับตัวอิลิเมนต์ตัวสะท้อน ซึ่งเป็นแท่งตัวนำที่มีขนาด ยาวกว่าแบบครึ่งคลื่น อยู่ประมาณ 5 % โดยติดตั้งไว้อีกด้านของสายอากาศในทิศตรงข้ามกับทิศที่มี การแพร่คลื่นมากที่สุด ดังรูปที่ 2.8

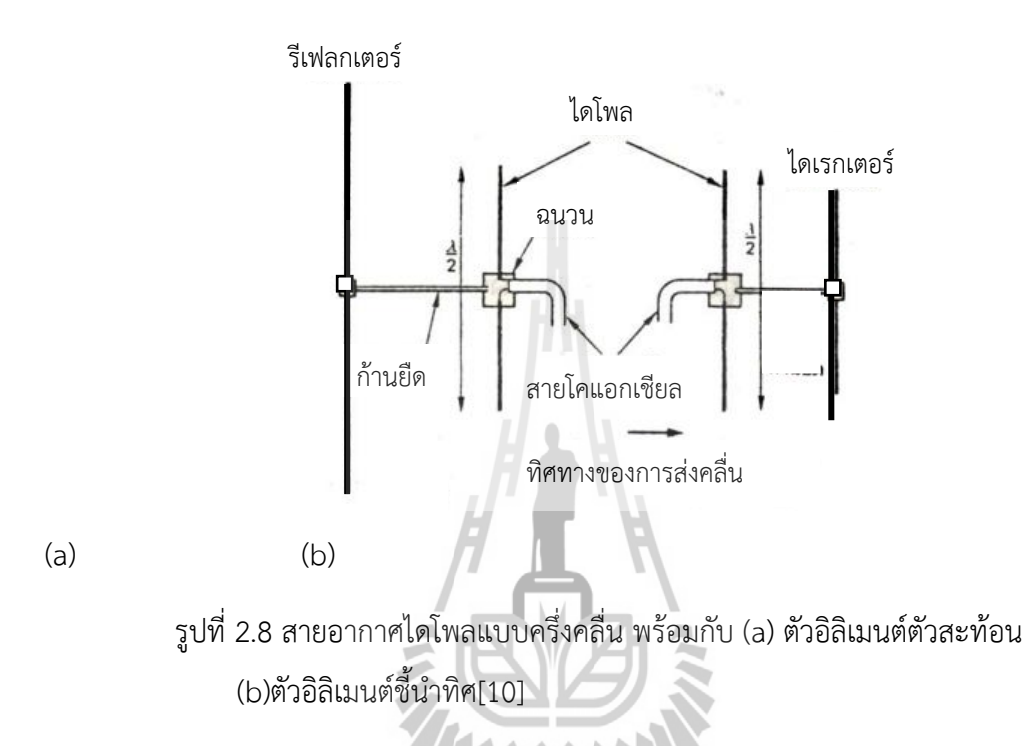

ตัวอิลิเมนต์ตัวสะท้อน มีผลต่อรูป แบบการแพรคลื่น ของไดโพลแบบ ครึ่งคลื่น เนื่องจากมี ี สนามแม่เหล็กไฟฟ้าถูกเหนี่ยวนำที่มันมีผลให้ตัวอิลิเมนต์ตัวสะท้อนสามารถแพร่คลื่นเองได้ตัวแปรที่มี ผลต่อรูปแบบการแพรคลื่น มีดังนี้

1. ความยาวของตัวอิลิเมนต์ตัวสะท้อน

2. ระยะห่างจากไดโพล

พิจารณาตามรูปที่ 2.9 และรูปที่ 2.10 ตามลำดับ

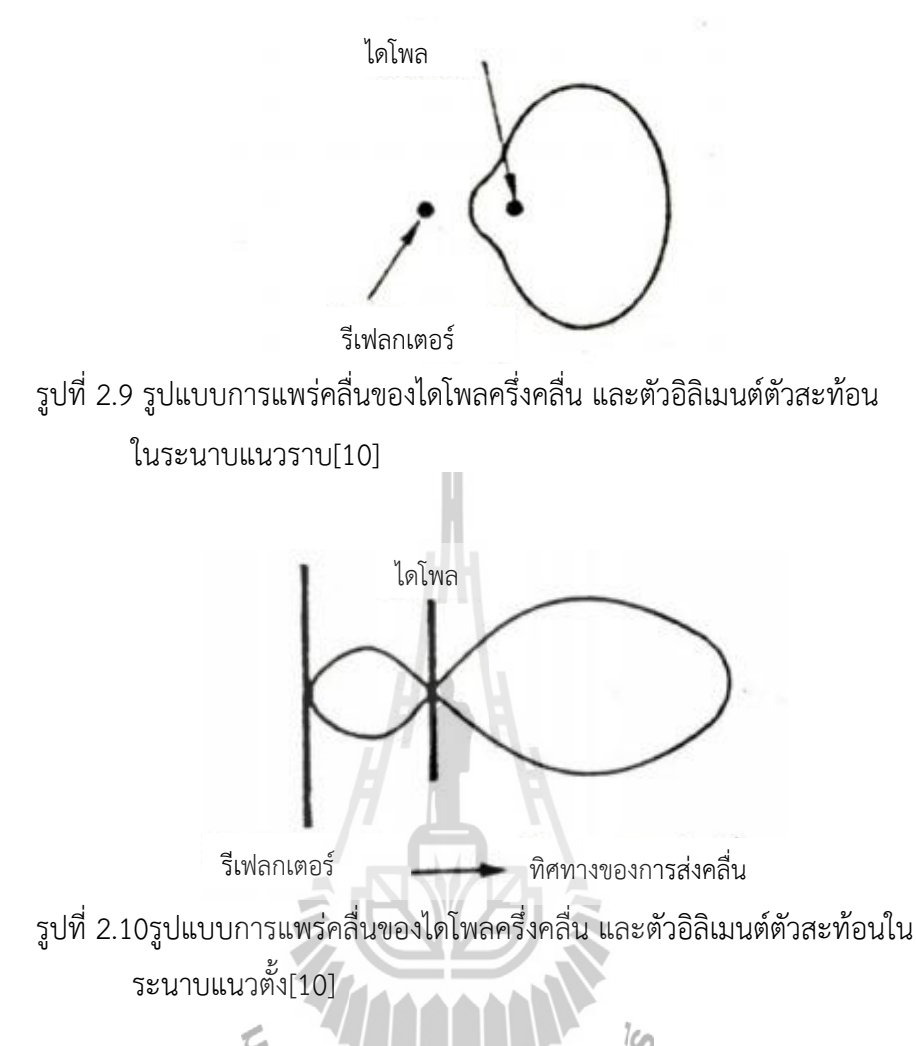

จากทั้งสองรูป เห็นได้ชัดว่าสภาพเจาะจงทิศทางของแถวล าดับแบบนี้ดีกว่าไดโพลอย่างเดียว เหตุที่ตัวอิลิเมนต์ตัวสะท้อนผลต่อการเปลี่ยนแปลงนี้อธิบายได้ว่า เมื่อเราป้อนแรงดันไฟฟ้า(ที่ความถี่รี โซแนนซ์)และกระแสให้กับไดโพลจะมีการแพร่คลื่นแม่เหล็กไฟฟ้าไปทุกทิศในแนวตั้งฉากกับไดโพลพ ลังงานบางส่วนเดินทางมาที่ตัวอิลิเมนต์ตัวสะท้อน และเหนี่ยวนำสนามแม่เหล็กไฟฟ้าเกิดขึ้นซึ่ง มีเฟส ตามหลังแรงดันไฟฟ้าส่วนที่ป้อนให้ไดโพลอยู่โดยคิดจากระยะห่างของอิลิเมนต์อย่างเช่นถ้าระยะห่าง เท่ากับ 0.15ของความยาวคลื่นทำให้ค่าสนามแม่ เหล็กไฟฟ้าที่ตัวอิลิเมนต์ตัวสะท้อนมีเฟส ตามหลัง ้ ส่วนที่ป้อนให้ไดโพลอยู่ 180 องศา สิ่งนี้มีผลต่อกระแสในทำนองเดียวกันตอนนี้ตัวอิลิเมนต์ตัวสะท้อน ก็สามารถแพร่คลื่น ได้ในทุกทิศที่ตั้งฉากกับมัน เช่นกัน ถ้าความยาวของตัวอิลิเมนต์ตัวสะท้อน และ ระยะห่างระหว่างไดโพลต่อ ตัวอิลิเมนต์ตัวสะท้อน ถูกพิจารณาเลือก มาอย่างเหมาะสมแล้ว พลังงาน ส่วนที่แพร่มาจากตัวอิลิเมนต์ตัวสะท้อนจะไปเสริมในส่วนของไดโพลในทิศทางที่ต้องการไม่ เช่นนั้นทุก อย่างตรงกันข้าม คือ มีการหักล้างของพลังงานเกิดขึ้นการเพิ่มค่าสภาพเจาะจงทิศทางและอัตราขยาย ของไดโพล สามารถทำได้อีกโดยเพิ่มตัวอิลิเมนต์ชี้นำทิศและตัวอิลิเมนต์ตัวสะท้อน อีลีเมนท์อันใหม่ลง

ไปโดยวางในตำแหน่งตรงข้ามกับตัวอิลิเมนต์ตัวสะท้อน เราเรียกอีลีเมนท์ใหม่ว่าตัวอิลิเมนต์ชี้นำทิศ ที่ มีขนาดสั้นกว่าความยาวครึ่งคลื่น อยู่ประมาณ 5 % ขณะที่ได โพลแพร่คลื่นจะมีบางส่ วนเหนี่ยวนำให้ ตัวอิลิเมนต์ชี้นำทิศสามารถแพร่คลื่นได้ เช่นเดียวกันกับตัวอิลิเมนต์ตัวสะท้อน

การพิจารณาเลือกความยาวของไดเรกตัวอิลิเมนต์ชี้นำ ทิศและระยะห่างระหว่าง ไดโพลต่อ ตัวอิลิเมนต์ชี้นำทิศนับว่าสำคัญมากเพราะว่าถ้าเลือกค่าถูกต้อง พลังงานที่แพร่จากตัวอิลิเมนต์ชี้นำ ทิศ จะไปเสริมกับส่วนของไดโพลเป็นการเพิ่มค่าสภาพเจาะจงทิศทางและอัตราขยายมากขึ้น

ี พิจารณาผลที่มีต่อรูปแบบการแพร่คลื่นของ ตัวอิลิเมนต์ชี้นำทิศ ไดโพลและตัวอิลิเมนต์ตัว สะท้อนได้ ดังในรูปที่ 2.11 ไดโพลจัดเป็นตัวอิลิเมนต์ตัวขับซึ่งหมายถึงอิลิเมนต์ส่วนที่ต่อตรงกับสาย นำสัญญาณ

รูปที่ 2.11รูปแบบการแพร่คลื่นของไดโพลครึ่งคลื่น , ตัวอิลิเมนต์ตัวสะท้อน และตัวอิลิเมนชี้นำทิศ ระนาบแนวนอน[10] ผลจากการเพิ่มไดเรกเตอร์ รีเฟลกเตอร์ ไดเรกเตอร์ ดดดไดโพล

การเพิ่มค่าสภาพเจาะจงทิศทางหรืออัตราขยายของสายอากาศให้มากกว่านี้ ไม่อาจท าได้โดยเพิ่มตัวอิ ลิเมนต์ตัวสะท้อน์ตัวที่สองลงไป เพราะว่าสนามแม่เหล็กหลังตัวอิลิเมนต์ตัวสะท้อน ตัวแรกมีค่าอ่อน กว่ามากจนนามาเหนี่ยวนำไม่ได้แต่การเพิ่มตัวอิลิเมนต์ชี้นำทิศ ให้มากจำนวนขึ้นมีผลให้ค่าอัตราขยาย ของสายอากาศเพิ่มได้จริงดังกราฟในรูปที่ 2.12

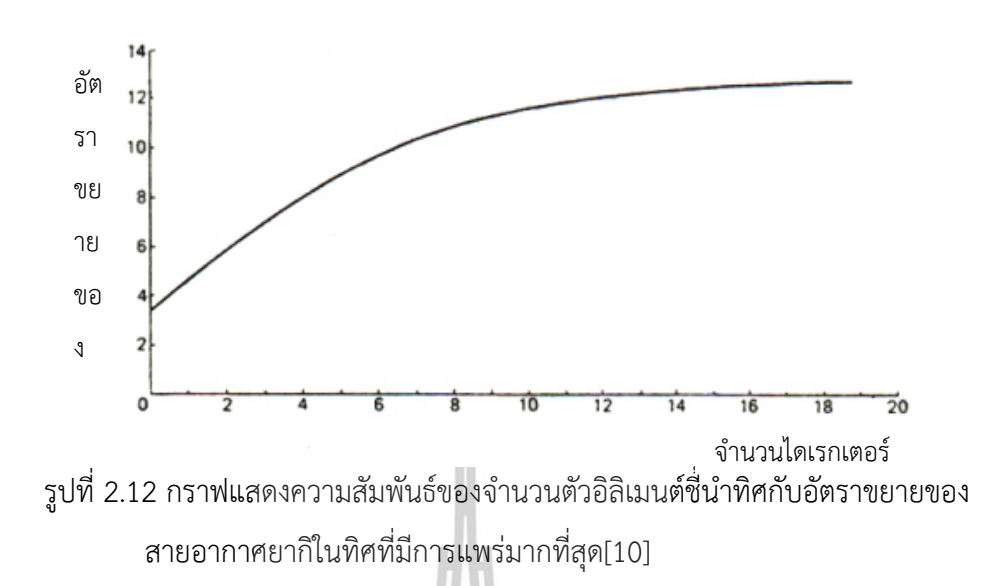

ในทางปฏิบัติ การพิจารณาเลือกค่าระยะห่างระหว่างอีลิเมนท์ต้องคำนึงถึง2 สิ่งคือ ر<br>]

- 1. อัตราขยายที่ต้องการของแถวลำดับ
- 2. อัตราส่วนฟรอนด์ทูแบคที่ต้องการ

ทั่วไปแล้วระยะห่างระหว่างไดโพล/ตัวอิลิเมนต์ตัวสะท้อน มีค่าระหว่าง 0.15 0.25 ความยาวคลื่น ลบ ความยาวคลื่น และระยะห่างระหว่างไดโพล/ตัวอิลิเมนต์ชี้นำคลื่น มีค่าระหว่าง 0.1 0.15 ความยาว คลื่น ลบ ความยาวคลื่น

# **2.4 ไดโพลแบบพับ (Folded dipole)**

ค่าอินพุทอิมพิแดนซ์ของไดโพลแบบ ครึ่งคลื่นที่รีโซแนนซ์ มีค่าเท่ากับ73 โอห์มในขณะที่การ เพิ่มตัวอิลิเมนต์ตัวชี้นำทิศและตัวอิลิเมนต์ตัวสะท้อนจะมีผลลดค่า อินพุทอิมพีแดนซ์ลงอย่างเช่น อาจ เหลือ 50โอห์ม สำหรับการมีตัวอิลิเมนต์ตัวสะท้อน และ ถ้ามีตัวอิลิเมนต์ชี้นำทิศ หรือเหลือ 20 โอห์ม ถ้ามีไดเรกเตอร์หลายอัน แต่สายนำสัญญาณ หรือโคแอกเชียลเคเบิล ที่ใช้กับอาร์เรย์แบบ ยากิจะมีค่ าอิมพีแดนซ์มาตรฐาน คือ 50 โอห์ม หรือ 75 โอห์ม ดังนั้นถ้าสายอากาศที่ใช้งานไม่ แม็ชค์หรือมีค่า ่ อิมพีแดนซ์ไม่เท่ากับสายนำสัญญาณอาจเกิดคลื่นนิ่งหรือสแตนดิ้งเวฟบนสายนำสัญญาณ เป็นการ สูญเสียพลังงานของระบบไป

ตามที่อธิบายมาทางแก้ปัญหานี้คือต้องเพิ่มค่าอิมพีแดนซของไดโพลให้มากขึ้นจากเดิมเพื่อว่า ้ เวลาใช้งานร่วมกับตัวอิลิเมนต์ชี้นำทิศและตัวอิลิเมนต์ตัวสะท้อน ค่าอิมพีแดนซ์ที่ลดลงมาก็ยังมีโอกาส เท่ากับค่า 50โอห์ม หรือ 75 โอห์มของสายนำสัญญาณได้ไดโพลที่มีค่าอิมพีแดนซ์สูงกว่าค่าเดิม เราใช้ ไดโพลแบบพับแก้ปัญหานี้ ดังแสดงในรูปที่ 2.13

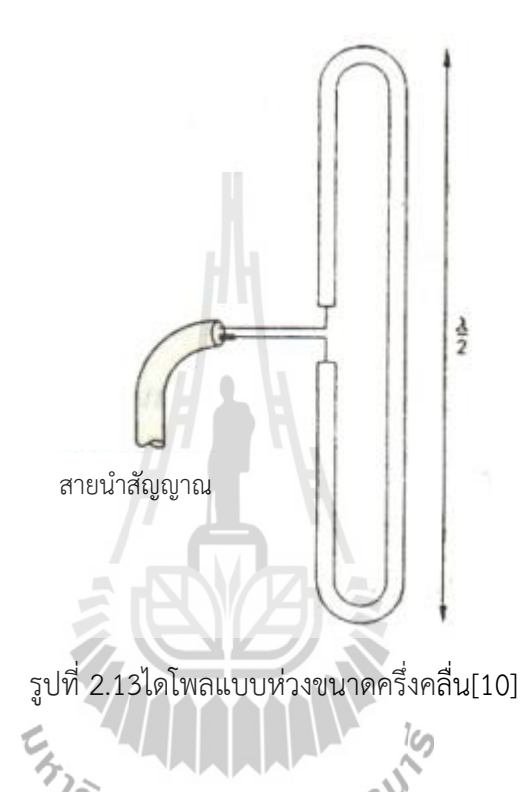

ค่าอิมพีแดนซ์ของไดโพลแบบห่วงมีขนาดเป็นสี่เท่าของไดโพลธรรมดานั่นคือ มีค่าเท่ากับ  $4 \times 73 = 292$  โอห์ม นอกจากนี้ยังมีวิธีที่ทำให้จำนวนเท่าของอิมพีแดนซ์มากกว่านี้ได้โดยการให้แต่ ้ ละครึ่งของไดโพลแบบใช้ห่วงตัวนำที่มีเส้นผ่าศูนย์กลางต่างกันแถบความถี่ของสายอากาศแบบยากิ ยัง มีค่าเพิ่มขึ้นด้วยเมื่อใช้ไดโพลแบบพับ สายอากาศแบบยากิทิ่เป็นมาตรฐานแสดงไว้ในรูปที่ 2.14

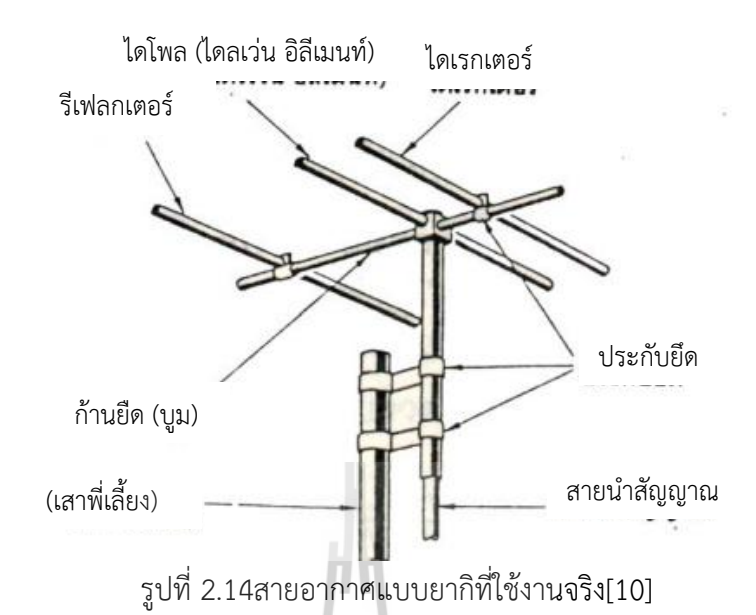

การทำงานของสายอากาศแบบยากิมีตัวแปร 2อย่างที่ควรคำนึงถึงอย่างมากคือ

- 1. ความยาวของอิลิเมนต์แต่ละอัน
- 2. ระยะห่างระหว่างอิลิเมนต์

ทั้งสอง 2ข้อนี้มีหน่วยเป็นความยาวคลื่น ดังนั้นการใช้งานควรอยู่ในย่านความถี่VHFและ UHFส่วนใน ย่าน HF และ MF ไม่ควรใช้สายอากาศยากิ เพราะขนาดโครง สร้างของสายอากาศใหญ่มากและ ้สิ้นเปลือง โดยใช่เหตุ สายอากาศยากิ มีใช้มากในงานรับสัญญาณโทรทัศน์ตาม บ้านเห็นได้ทั่วไปบน หลังคา หรือนำไปใช้ในการรับ/ส่งระบบวิทยุโทรศัพท์แบบ จุดต่อจุดย่านVHF ได้ สำหรับประสิทธิภาพ ของสายอากาศยากิที่ใช้ทั่วไป พอสรุปได้ดังตารางที่ 2.1 ดังนี้

ตารางที่ 2.1ประสิทธิภาพของสายอากาศยากิที่ใช้ทั่วไป[10]

| สายอากาศ | ค่าอินพุทอิมพิ | ความถี่ที่ใช้งาน | แถบความถี่ | อัตราขยาย |
|----------|----------------|------------------|------------|-----------|
|          | $\Omega$       | (MHz)            | (MHz)      | (dB)      |
| แบบ A    | 50             | 90               | 2          | 10        |
| แบบ B    | 50             | 87-100           | $1 - 2$    | 10        |
| แบบ C    | 50             | 47-54            |            | 8.5       |

#### **2.5 สรุป**

ในบทนี้ได้นำเสนอทฤษฎีและหลักการของสายอากาศ ที่ใช้สำหรับรับสัญญาณทีวีดิจิตอลใน ระบบ UHF ที่ดีควรมีคุณสมบัติที่สำคัญ รวมทั้งพารามิเตอร์ต่างๆที่มีความสำคัญต่อการวิเคราะห์ คุณลักษณะและประสิทธิภาพของสายอากาศ เช่น แบบรูปการแพร่กระจายคลื่น ความกว้างแถบ ้ ความกว้างลำคลื่น ความกว้างลำคลื่นครึ่งกำลังเป็นต้น และสุดท้ายได้นำเสนอถึงทฤษฎีพื้นฐานการ ออกแบบสายอากาศยากิ เพื่อให้ได้ลักษณะพื้นฐานตามที่ต้องการ เมื่อได้ลักษณะโครงสร้างพื้นฐาน ของสายอากาศแล้วจะต้องนำไปจำลองโครงสร้าง เพื่อวิเคราะห์โปรแกรม CST MicroStudio 2014 ต่อไป

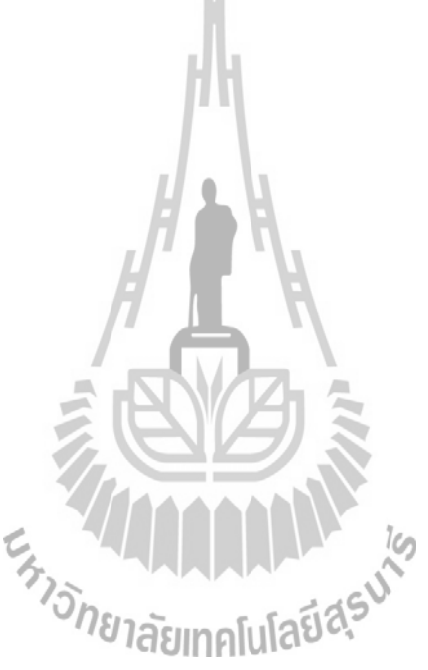

# **บทที่ 3**

#### **การออกแบบและการสร้างสายอากาศต้นแบบ**

#### **3.1 บทน า**

ในบทนี้จะกล่าวถึงขั้นตอนการออกแบบและการจำลองชิ้นงาน เพื่อที่จะนำไปสร้างชิ้นงานจริง โครงงานนี้จึงได้จัดทำ สายอากาศยา กิชนิด 3 อิลีเมนต์ ย่านความถี่ 510-790 MHz ซึ่งสายอากาศยังมี รูปแบบการแผ่กำลังแบบมีทิศทาง ข้อดีคือสายอากาศสามารถรับสัญญาณได้แม้การติดตั้งสายอากาศทาง ภาคส่งและภาครับอยู่บนพื้นที่ที่ ห่างไกลกัน ซึ่งจะสร้างแบบจำลองโดยใช้โปรแกรม CST Microwave Studio 2014 ในการศึกษาแนวโน้มและคุณสมบัติต่างๆของสายอากาศ จากนั้นทำการปรับ ค่าพารามิเตอร์และรูปแบบชิ้นงานให้เหมาะสมกับการนำไปใช้งานสำหรับสถานีโทรทัศน์ ย่านความถี่ 510 - 790 MHz

#### **3.2 สายอากาศไดโพล**

ส าหรับโครงงานนี้ได้ออกแบบสายอากาศยา กิชนิด 3 อิลีเมนต์ ย่านความถี่ 510-790 MHzเพื่อ นำไปใช้งานกับสถานีโทรทัศน์ โดยการออกแบบและการจำลองผลด้วยโปรแกรมสำเร็จรูป CST Microwave Studio 2014 เพื่อศึกษาความเป็นไปได้ถึงคุณลักษณะสมบัติของสายอากาศ โดยทำการ ี สร้างสายอากาศขึ้นมา จากนั้นทำการจำลองผลค่าพารามิเตอร์ที่สำคัญสำหรับใช้ในการพิจารณาการ แมตช์อิมพีแดนซ์ด้านเข้าคือค่าสัมประสิทธิ์การสะท้อนหรือในรูปของพารามิเตอร์และอัตราส่วนคลื่นนิ่ง ้สำหรับค่าอัตราส่วนคลื่นนิ่ง สามารถมีค่าต่ำสุดตั้งแต่ 1 ถึงอนันต์ โดยถ้า ค่าอัตราส่วนคลื่นนิ่งมีค่าเท่ากับ 1 แสดงว่าสายอากาศนั้นมีการแมตช์ที่สมบูรณ์ หมายความว่ากำลังไฟฟ้าด้านเข้าที่ป้อนให้กับสายอากาศ มีการแผ่พลังงานออกไปทั้งหมดไม่มีการสะท้อนกลับมา และถ้าสายอากาศมีค่าอัตราส่วนคลื่นนิ่งเท่ากับ ้อนันต์หมายความว่าสายอากาศนั้นไม่แมตช์ ทำให้กำลังไฟฟ้าที่ส่งออกไปเกิดการสะท้อนกลับมาทั้งหมด ส่งผลให้เครื่องส่งได้รับความเสียหายในงานประยุกต์ต่างๆ จะยอมรับได้ถ้ามีค่าต่ำกว่าหรือเท่ากับ-10 dB ี่ ซึ่งจะสอดคล้องกับค่าอัตราส่วนคลื่นนิ่งเท่ากับ 2 หรือต่ำกว่า แสดงว่ามีการแมตช์ที่ดี

#### **3.3** วิธีการจ าลองสายอากาศยากิชนิด 3 อิลีเมนต์ ย่านความถี่ 510-790 MHz

การจำลองสายอากาศยากิชนิด 3 อิลีเมนต์ ย่านความถี่ 510-790 MHz จะทำการจำลองโดยการ ใช้โปรแกรมสำเร็จรูป CST Microwave Studio 2014 การจำลองต้องคำนึงถึงความถี่ (Frequency) ที่ ต้องการใช้ เราได้จำลองขึ้นตามตัวอย่างของสายอากาศไดโพลที่ใช้ได้จริง ซึ่งจะใช้ความถี่ที่ทำการทดสอบ คือ 650 MHz โดยมีขั้นตอนดังนี้

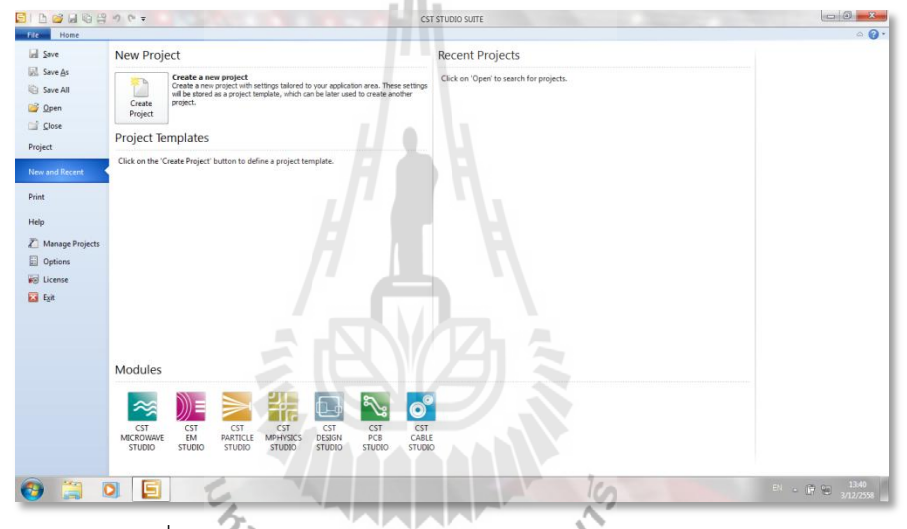

ขั้นตอนที่ 1 : เปิดโปรแกรม CST Microwave Studio 2014 ซึ่งจะแสดงหน้าต่างดังรูปที่ 3.1

รูปที่ 3.1หน้าต่างโปรแกรม CST Microwave Studio 2014

ขั้นตอนที่ 2 : เข้าสู่หน้าต่างเลือกอุปกรณ์ที่ต้องการออกแบบ ซึ่งทางผู้จัดทำเลือกออกแบบ สายอากาศ ดังรูปที่ 3.2

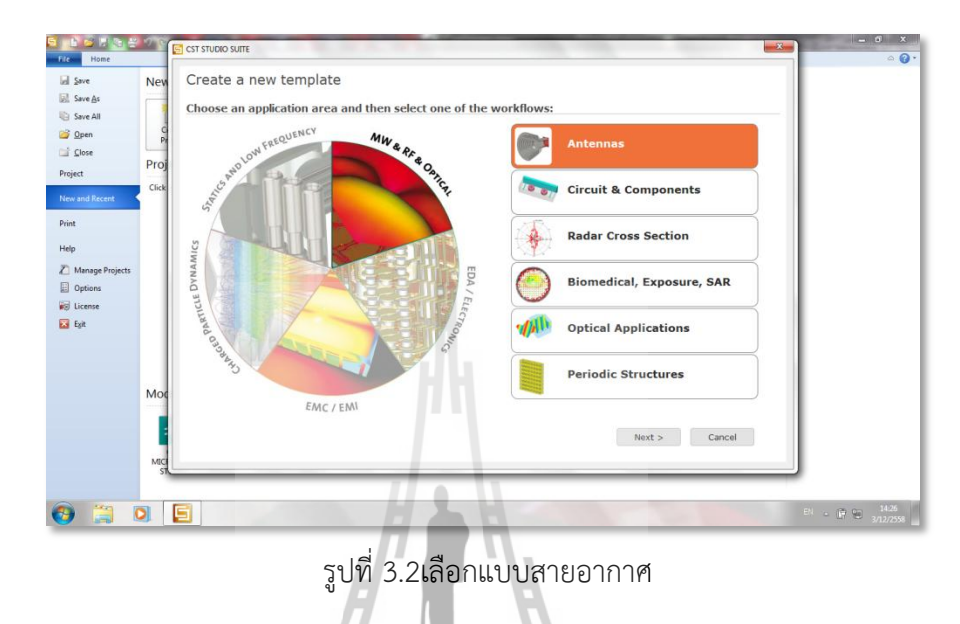

ขั้นตอนที่ 3 : เข้าสู่หน้าต่างเลือก ชนิดของสายอากาศ ที่ต้องการออกแบบ ซึ่งทางผู้จัดทำ เลือก แบบสายอากาศชนิดWireดังรูปที่ 3.3  $35 - 10$ 

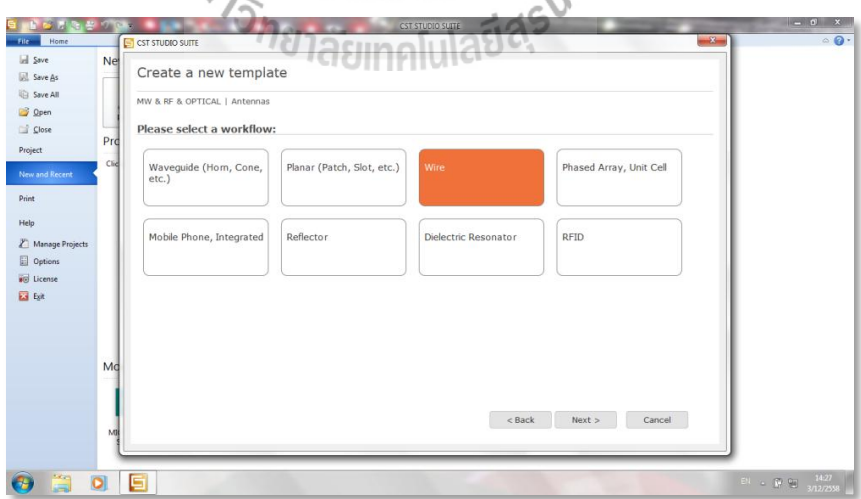

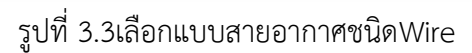

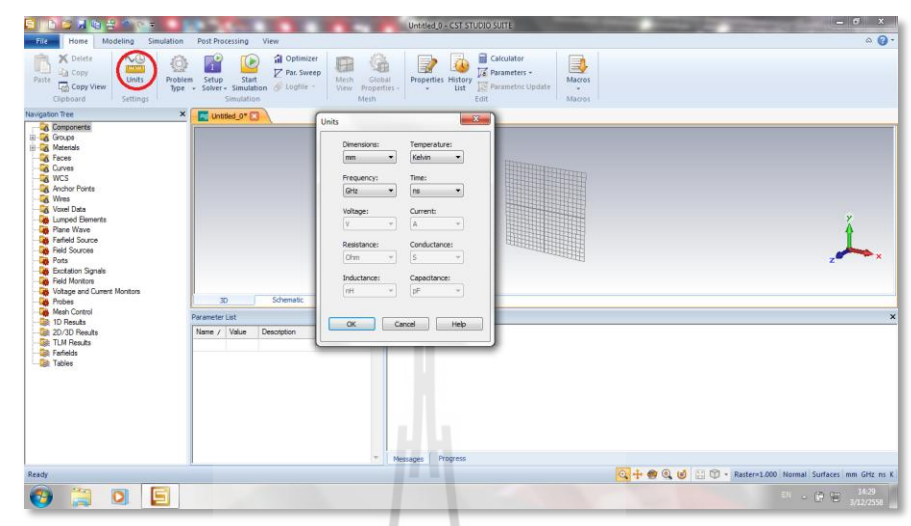

ขั้นตอนที่ 4 : เข้าสู่หน้าต่างกำหนดหน่วยต่างๆ ของอุปกรณ์ ดังรูปที่ 3.4

รูปที่ 3.4การกำหนดหน่วยต่างๆ

ขั้นตอนที่ 5 : เข้าสู่หน้าต่างก าหนดช่วงระยะความถี่ของสายอากาศ ดังรูปที่ 3.5

| 1月 电容                                                                                                    |                                                                                                    | Untitled 0 - CST STUDIO SUITE                                                                                                    | $-6x$                                                                                                    |                 |
|----------------------------------------------------------------------------------------------------|----------------------------------------------------------------------------------------------------|----------------------------------------------------------------------------------------------------|----------------------------------------------------------------------------------------------------|-----------------|
| Home<br>Modeling<br>Simulation<br>File:                                                                                                    | Post Processing<br>View                                                                                                    |                                                                                                    |                                                                                                    | $\circ$ $\circ$ |
| <b>C</b> Frequency<br><b>N</b> Background<br>Waveguide<br>Discrete Plane Lumped<br><b>Boundaries</b><br><b>Fort</b><br>Port<br>Settings                                                                                                    | 証<br>Voltage Monitor<br>Nel Signal -<br>Current Monitor<br>Field Import<br><b>NALLS</b><br>Field<br>Wave Element 33 Field Source<br>Monitor & Field Probe<br>Sources and Loads<br>Monitors | Fick Point<br>al Optimizer<br>$\mathbb{F}_i^{\mathbf{C}}$<br>℀<br>Par. Sweep<br><b>Pick Lists</b><br>Pick's<br>Setup<br>Solver<br><b>Q</b> Clear Picks<br>d togfile<br><b>Picks</b><br>Solver | لروبا<br>æ<br>磕<br>配<br>$r \otimes g_1$<br>Global<br>Electrical<br>Meth.<br><b>Interrection</b><br>Check.<br>Connections -<br>View.<br>Properties -<br>Mesh<br><b>Chieck</b> |                 |
| Navigation Tree<br>$\times$                                                                                                    | Untried 0*E                                                                                                    |                                                                                                    |                                                                                                    |                 |
| <b>A</b> Components<br>El-C Groups<br><b>En Materials</b><br><b>CA</b> Faces<br><b>Q</b> Curves<br><b>TA</b> WCS<br>Anchor Points<br>Mres<br>Voxel Data<br>Lumped Elements<br>Plane Wave<br><b>B</b> Farfield Source<br>B Field Sources<br><b>De</b> Ports<br><b>B</b> Excitation Signals<br>Beld Monitors<br>Voltage and Current Monitors<br><b>B</b> Probes | Frequency Range Settings<br>Fmin:<br>$\overline{10}$<br>Fmax:<br>0.0<br>Schematic<br>30 <sub>1</sub>                                                                                       | $-23$<br>$\alpha$<br>Cancel<br>Help                                                                                                    | $\mathbb{Z}$                                                                                                    |                 |
| Mesh Control<br><b>De 1D Results</b>                                                                                                    | Parameter List                                                                                                    | X Messages                                                                                                    |                                                                                                    | $\times$        |
| <b>De 20/30 Rends</b><br><b>Gilt</b> TLM Results<br><b>B</b> Farfields<br><b>Call Tables</b>                                                                                                    | Name / Value<br>Type<br>Description<br>$\sim$<br>Undefined                                                                                                    |                                                                                                    |                                                                                                    |                 |
| Ready                                                                                                    | $\sim$                                                                                                    | Progress<br>Messages                                                                                                    | Q + @ Q U E T - Raster=1.000 Normal Surfaces mm GHz ns K                                                                                                    |                 |
| E<br>$\bullet$<br>G<br>B                                                                                                    |                                                                                                    |                                                                                                    | 14:30<br>11 . 8 层                                                                                                    |                 |
|                                                                                                    |                                                                                                    |                                                                                                    | 3/12/2558                                                                                                    |                 |

รูปที่ 3.5การกำหนดช่วงระยะความถี่

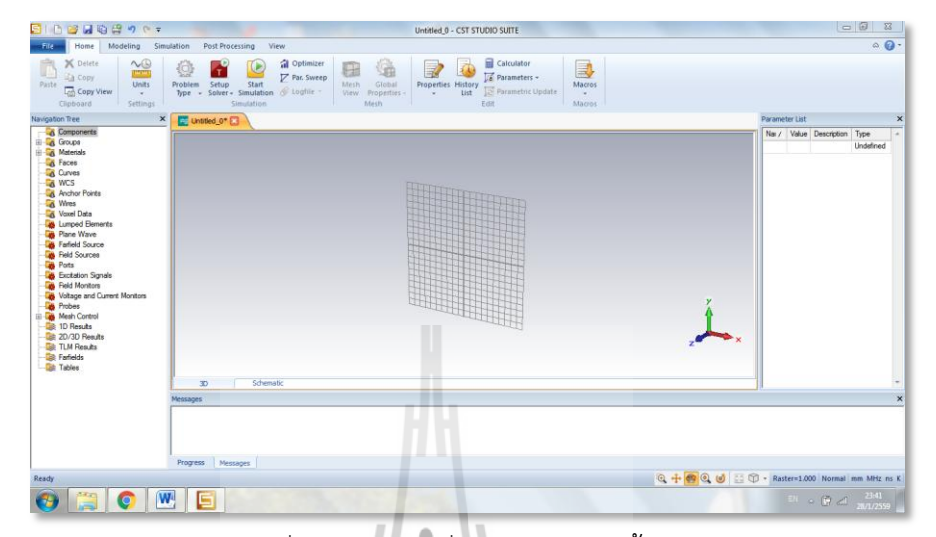

ขั้นตอนที่ 6 : เข้าสู่หน้าต่างเริ่มต้นการจำลองชิ้นงานดังรูปที่ 3.6

รูปที่ 3.6หน้าต่างเริ่มต้นการจำลองชิ้นงาน

ขั้นตอนที่ 7 : เข้าสู่หน้าต่างขึ้นรูปชิ้นงานและกำหนดค่าพารามิเตอร์ต่างๆดังรูปที่ 3.7

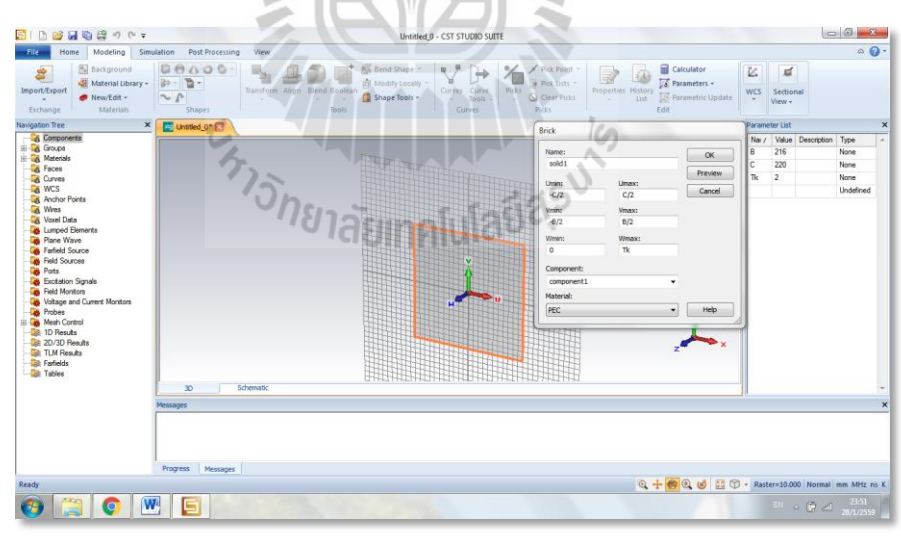

รูปที่ 3.7การขึ้นรูปชิ้นงานและการกำหนดค่าพารามิเตอร์ต่างๆ

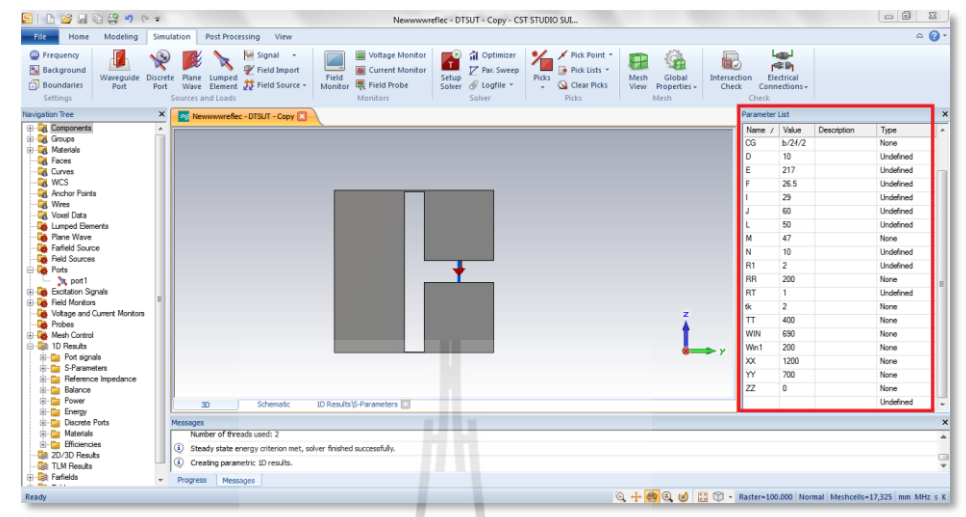

ขั้นตอนที่ 8 : กำหนดตัวแปรและค่าพารามิเตอร์ต่างๆเพื่อขึ้นรูปชิ้นงานดังรูปที่ 3.8

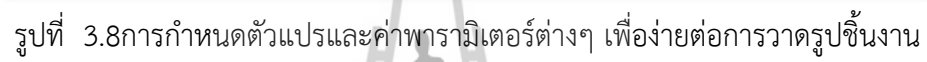

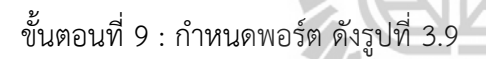

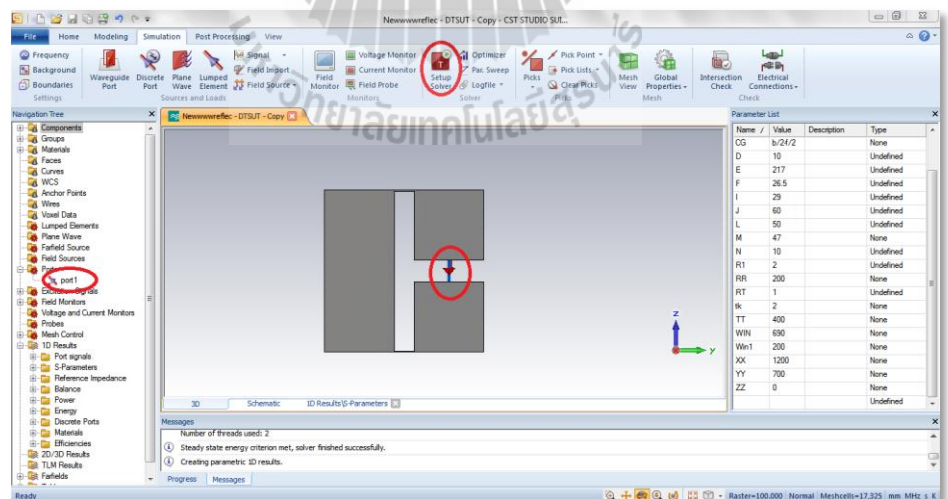

รูปที่ 3.9การกำหนดพอร์ตเพื่อกระตุ้นกระแส

# ขั้นตอนที่ 10 : กำหนดพอร์ต ดังรูปที่ 3.10

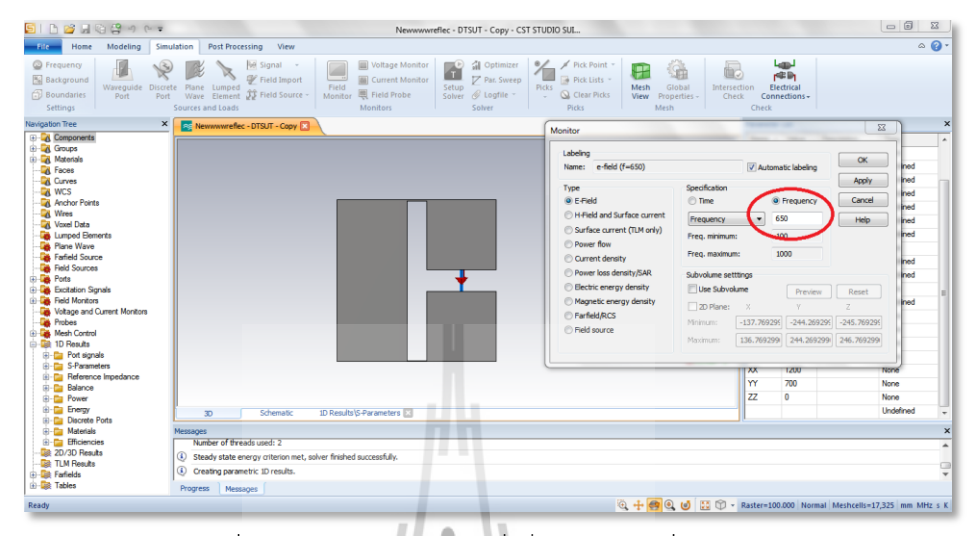

รูปที่ 3.10การกำหนดความถี่เพื่อจำลองผลที่ 650 MHz

ขั้นตอนที่ 11 : ทดลองจำลองผลการวัดของสายอากาศที่ออกแบบ ดังรูปที่ 3.11

| CARR<br>$-1077$                                                                                                    | 00<br>-53<br>Newwwwreflec - DTSUT - Copy - CST STUDIO SUL                                                                                        |
|----------------------------------------------------------------------------------------------------|----------------------------------------------------------------------------------------------------|
| Modeling<br>Simulation<br>Post Processing<br>View<br>Home                                                                                                    | $\triangle$ $\Omega$                                                                                                    |
| X Delete<br>$\sim$<br>al Optimizer<br>字<br>G<br>ÙÞ<br>61<br>a<br><b>CONTI</b><br>心<br><b>7 Par Sweep</b><br>La Copy<br>Global<br>Setup<br><b>Units</b><br>Problem<br>Start<br>Meshi<br>Paste<br>Properties, History<br><b>Copy View</b><br>Type - Solver - Simulation & Logfile<br>View<br>Properties<br>- 99<br>Simulation<br>Clipboard<br>Settings<br>Mesh: | <b>El</b> Calculator<br>B<br>Parameters -<br>Macros<br>Parametric Update<br>List:<br>$\sim$<br>Edit<br>$\Sigma$<br>Time Domain Solver Parameters |
| Navigation Tree<br>$\times$<br>Newwwwreflec - DTSJT - Copy                                                                                                    | $\times$                                                                                                    |
| <b>Components</b>                                                                                                    | Solver settings<br>×<br>Type<br><b>Start</b><br>Mesh type:<br>Accuracy:                                                                          |
| <b>A</b> Groups<br><b>A</b> Materials                                                                                                    | None<br>Optimizer<br>$-25$<br>$-$ dB<br>Hexahedral<br>٠<br>Undefined                                                                             |
| <b>A</b> Faces<br><b>Q</b> Curves                                                                                                    | <b>Lindefined</b><br>Par. Sweep<br>Store result data in cache                                                                                    |
| <b>CA WCS</b><br>Anchor Points                                                                                                    | Undefined<br>Stimulation settings<br>Acceleration<br><b>Lindefined</b>                                                                           |
| Wires<br>Voxel Data                                                                                                    | Inhomogeneous part<br>Source type: All Ports<br><b>Undefined</b><br>accuracy enhancement<br>Specials                                             |
| <b>Lumped Bements</b><br><b>B</b> Plane Wave                                                                                                    | <b>Lindefined</b><br>Calculate port modes only<br>All<br>Mode:<br>÷<br>Simplify Model<br>None                                                    |
| <b>B</b> Farfield Source                                                                                                    | Superimpose plane wave<br><b>Undefined</b>                                                                                                    |
| <b>B</b> Field Sources                                                                                                    | excitation<br>Apply<br><b>Lindefined</b>                                                                                                    |
| <b>B</b> Ports<br><b>B</b> Excitation Signals                                                                                                    | S-parameter settings<br>Close<br>None                                                                                                    |
| <b>B</b> Field Montors                                                                                                    | Normalize to fixed impedance<br>S-parameter symmetries<br>Lindefined<br>Help                                                                     |
| Voltage and Current Monitors<br><b>A</b> Probee                                                                                                    | 50<br>Ohms<br>S-Parameter List<br>None                                                                                                    |
| <b>B</b> Mesh Control                                                                                                    | None<br>Adaptive mesh refinement                                                                                                    |
| <b>E-Ga</b> 1D Results                                                                                                    | None                                                                                                    |
| <b>El Port signals</b><br>G-C S-Parameters                                                                                                    | Adaptive mesh refinement<br>Adaptive Properties<br>None.                                                                                         |
| <b>B</b> -C Reference Impedance                                                                                                    | None<br>Sensitivity analysis                                                                                                    |
| <b>Balance</b>                                                                                                    | None<br>Use sensitivity analysis<br>Properties                                                                                                   |
| <b>D-Cu Power</b>                                                                                                    | None                                                                                                    |
| <b>B-Ela Energy</b><br>ID Results S-Parameters<br>35 <sub>1</sub><br>Schematic<br>(i) C Discrete Ports                                                                                                    | Undefined<br>٠                                                                                                    |
| (i) Ca Materials<br>Messages                                                                                                    | $\boldsymbol{\mathsf{x}}$                                                                                                    |
| Number of threads used: 2<br><b>El Efficiencies</b>                                                                                                    | $\blacktriangle$                                                                                                    |
| <b>Die 20/30 Results</b><br>(i) Steady state energy criterion met, solver finished successfully.                                                                                                    |                                                                                                    |
| <b>De TLM Results</b><br>Creating parametric 1D results.<br><b>E-Lill Farfields</b>                                                                                                    | 0<br>٠                                                                                                    |
| <b>R-Lis Tables</b><br>Progress Messages                                                                                                    |                                                                                                    |
|                                                                                                    | Q + © © U E: 1 - Raster-100.000 Normal Meshcells-17,325 mm MHz s K                                                                               |

รูปที่ 3.11ผลการจำลองการวัดของสายอากาศ
ขั้นตอนที่ 12 : เมื่อจำลองผลเสร็จแล้วให้ดูค่าสัมประสิทธิ์การสะท้อน ${\cal S}_{11}$  (รูปที่ 3.11) ว่าตกอยู่ที่ 650 MHz หรือไม่ถ้าไม่ตกที่ 650 MHz ให้ทำการหาจุดแมทซ์ใหม่จนกว่าจะเจอจุดที่ค่า สัมประสิทธิ์การสะท้อน $S_{\overline{11}}$  ตกที่ 650 MHz ดังรูปที่ 3.12

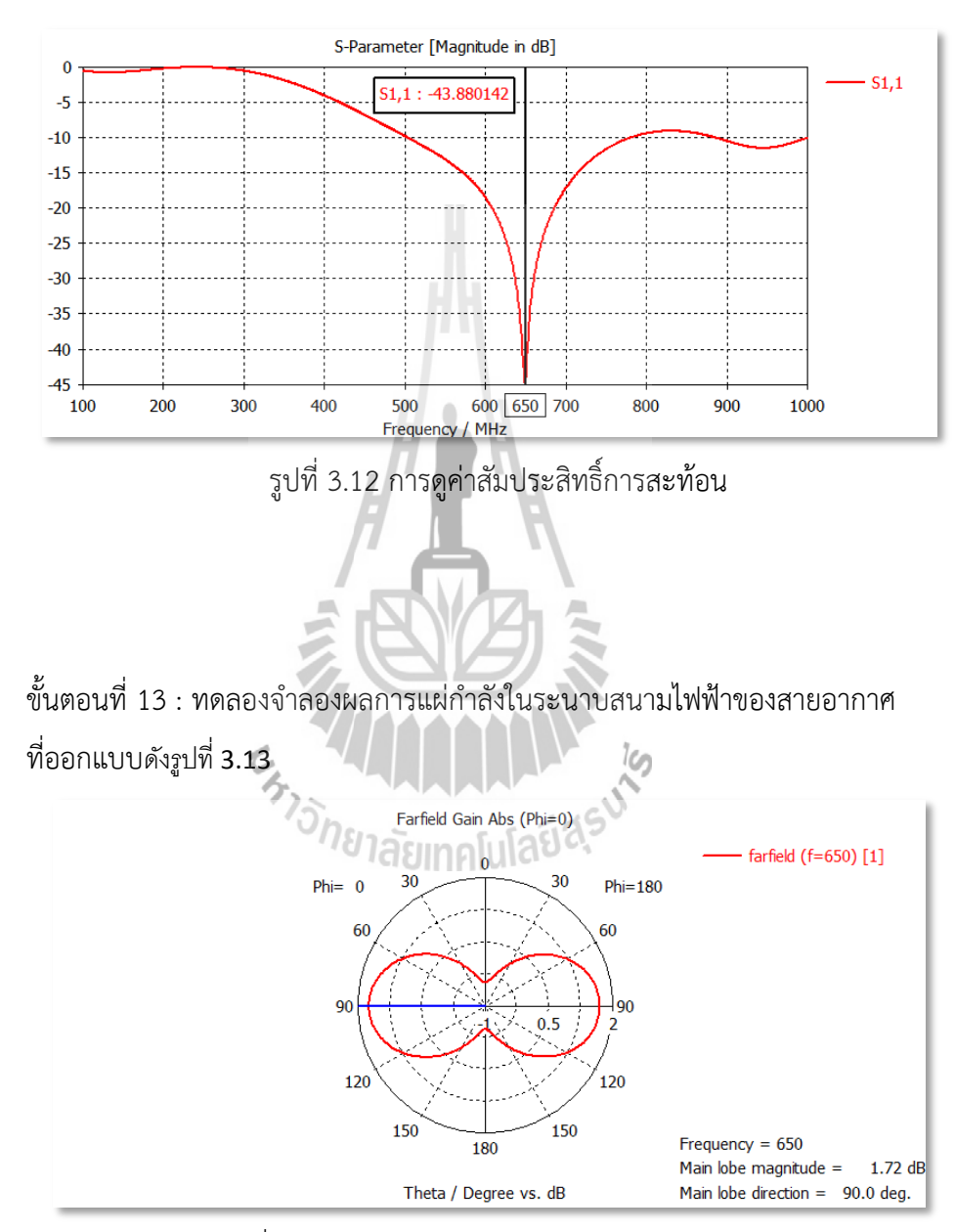

รูปที่ 3.13แบบรูปการแผ่ก าลังในระนาบสนามไฟฟ้า

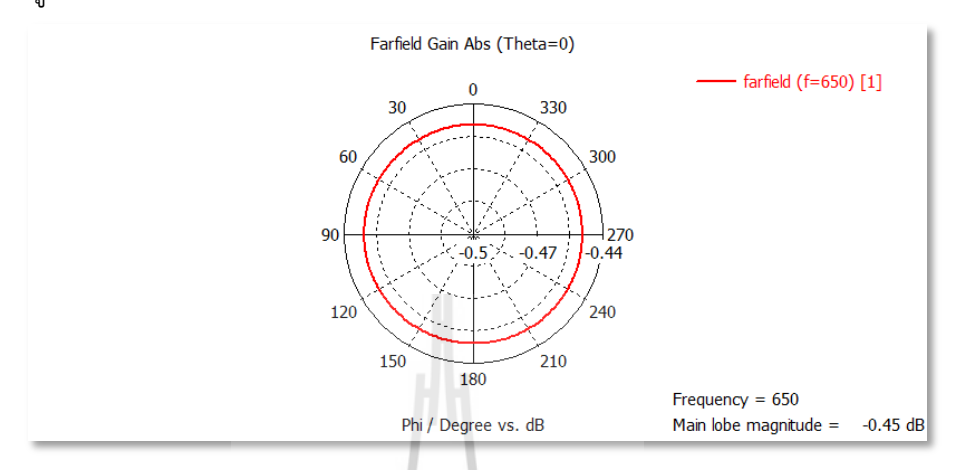

ขั้นตอนที่ 14 : ทดลองจำลองผลการแผ่กำลังในระนาบสนามแม่เหล็ก ของสายอากาศที่ออกแบบ ดังรูปที่ 3.14

รูปที่ 3.14แบบรูปการแผ่กำลังในระนาบสนามแม่เหล็ก

์ขั้นตอนที่ 15 : ทดลองจำลองผลการแผ่กำลังของสายอากาศ 3 มิติของสายอากาศที่ออกแบบ ดังรูปที่ 3.15

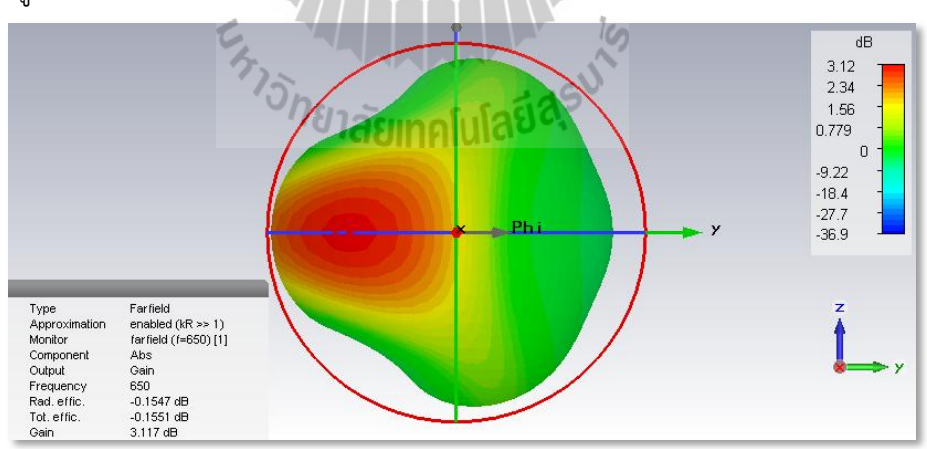

รูปที่ 3.15แบบรูปการแผ่ก าลังของสายอากาศ 3 มิติ

ขั้นตอนที่ 16 : เข้าสู่หน้าต่างการกำหนดตัวแปรและค่าพารามิเตอร์เพื่อสร้างชิ้นส่วน อิลีเมนต์สะท้อน ดังรูปที่ 3.16

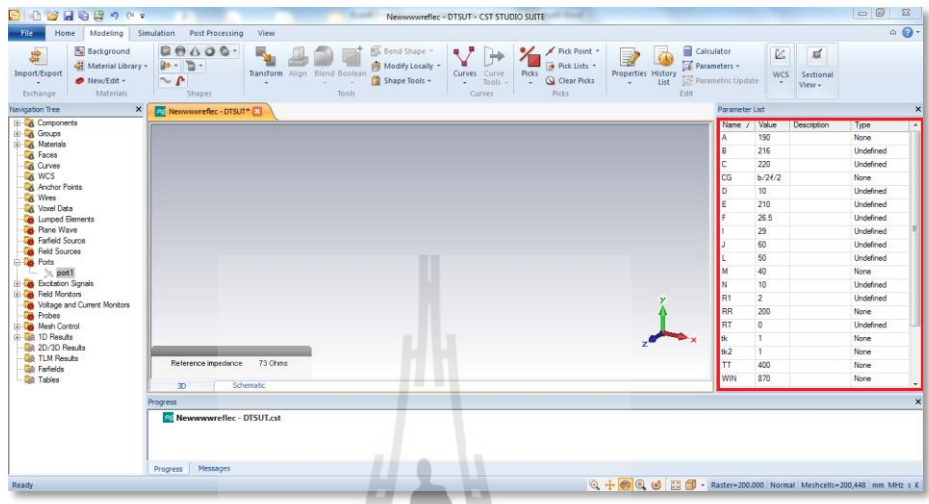

รูปที่ 3.16 การกำหนดตัวแปรและค่าพารามิเตอร์เพื่อสร้างชิ้นส่วนอิลีเมนต์ตัวสะท้อน

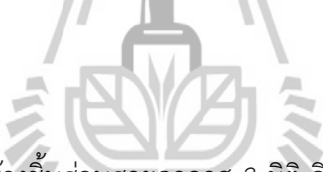

ขั้นตอนที่ 17 : ทำการสร้างชิ้นส่วนสายอากาศ 3 มิติ อิลีเมนต์ตัวสะท้อน ดังรูปที่ 3.17

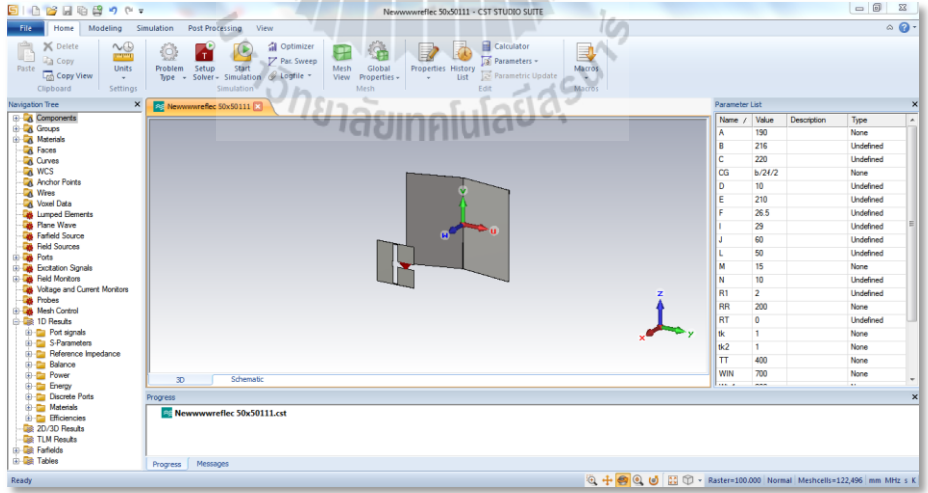

รูปที่ 3.17 การสร้างชิ้นส่วนสายอากาศ 3 มิติ อิลีเมนต์ตัวสะท้อน

ขั้นตอนที่ 18 : เมื่อจำลองผลเสร็จแล้วให้ดูค่า สัมประสิทธิ์การสะท้อน $S_{\overline{11}}$ (รูปที่ 3.17) ว่าตกอยู่ที่ 650 MHz หรือไม่ถ้าไม่ตกที่ 650 MHz ให้ทำการหาจุดแมทซ์ใหม่จนกว่าจะเจอจุดที่ค่า สัมประสิทธิ์การสะท้อนS<sub>11</sub> ตกที่ 650 MHz ดังรูปที่ 3.18

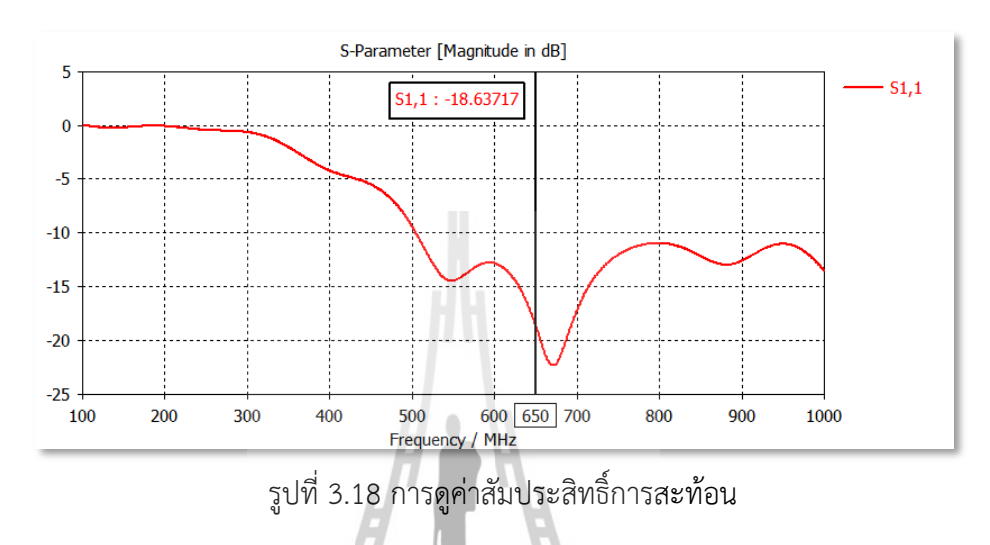

์ขั้นตอนที่ 19 : ทดลองจำลองผลการแผ่กำลังของสายอากาศ 3 มิติ หลังใส่อิลีเมนต์ตัวสะท้อน ดังรูปที่ 3.20

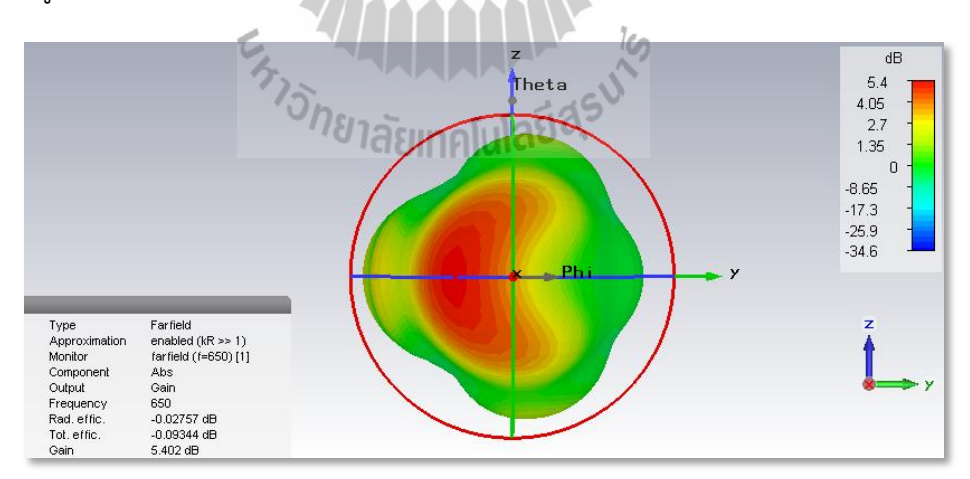

รูปที่ 3.19แบบรูปการแผ่กำลังของสายอากาศ 3 มิติ หลังใส่อิลีเมนต์ตัวสะท้อน

ี ขั้นตอนที่ 20 : ทดลองจำลองผลการแผ่กำลังในระนาบสนามไฟฟ้า ของสายอากาศที่ออกแบบ อิลีเมนต์ตัวสะท้อน ดังรูปที่ 3.20

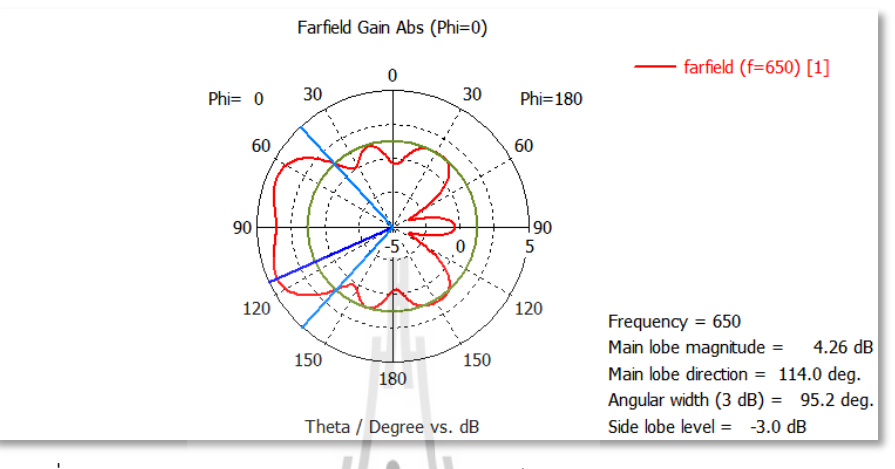

รูปที่ 3.20 แบบรูปการแผ่ก าลังในระนาบสนามไฟฟ้าหลังใส่อิลีเมนต์ตัวสะท้อน

ขั้นตอนที่ 21 : ทดลองจำลองผลการแผ่กำลังในระนาบสนามแม่เหล็กของสายอากาศที่ออกแบบ หลังใส่อิลีเมนต์ตัวสะท้อน ดังรูปที่ 3.21

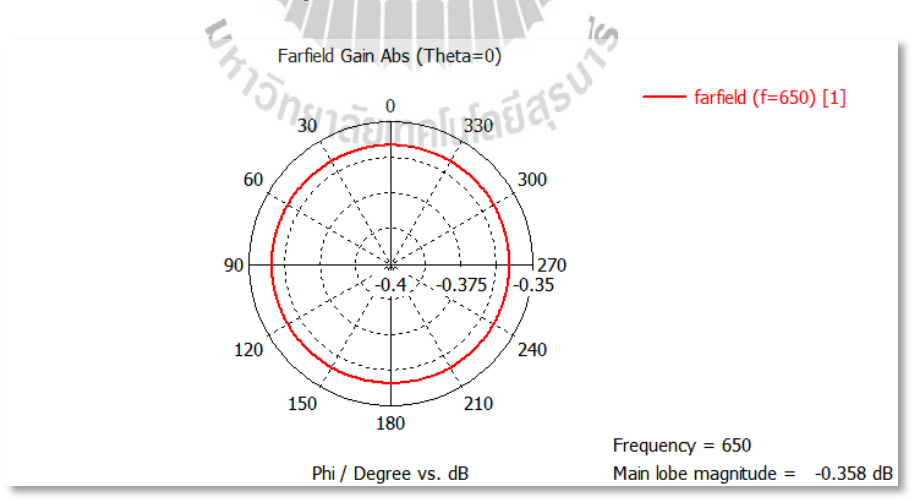

รูปที่ 3.21แบบรูปการแผ่กำลังในระนาบสนามแม่เหล็กหลังใส่อิลีเมนต์ตัวสะท้อน

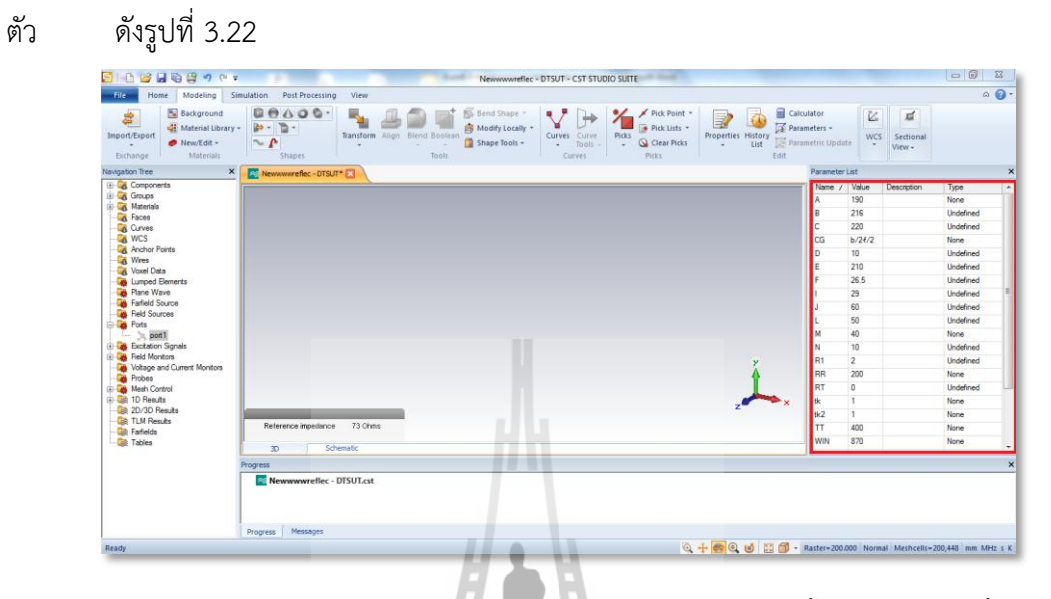

่ ขั้นตอนที่ 22 : ทำการกำหนดตัวแปรและค่าพารามิเตอร์เพื่อสร้างชิ้นส่วนอิลีเมนต์ชี้นำทิศ

รูปที่ 3.22 การกำหนดตัวแปรและค่าพารามิเตอร์เพื่อสร้างชิ้นส่วนอิลีเมนต์ชี้นำทิศ

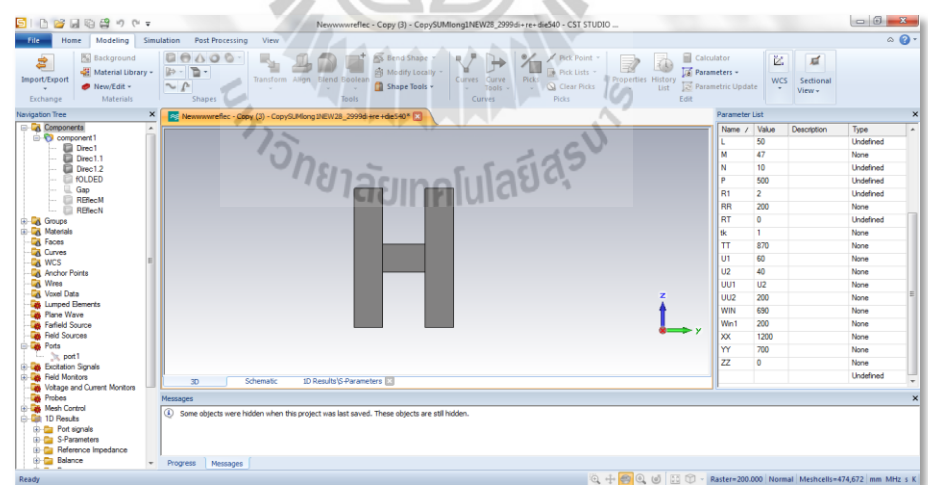

ขั้นตอนที่ 23 : สร้างชิ้นส่วนอิลีเมนต์ชี้น าทิศ ดังรูปที่ 3.23

รูปที่ 3.23การสร้างชิ้นส่วนอิลีเมนต์ชี้นำทิศ

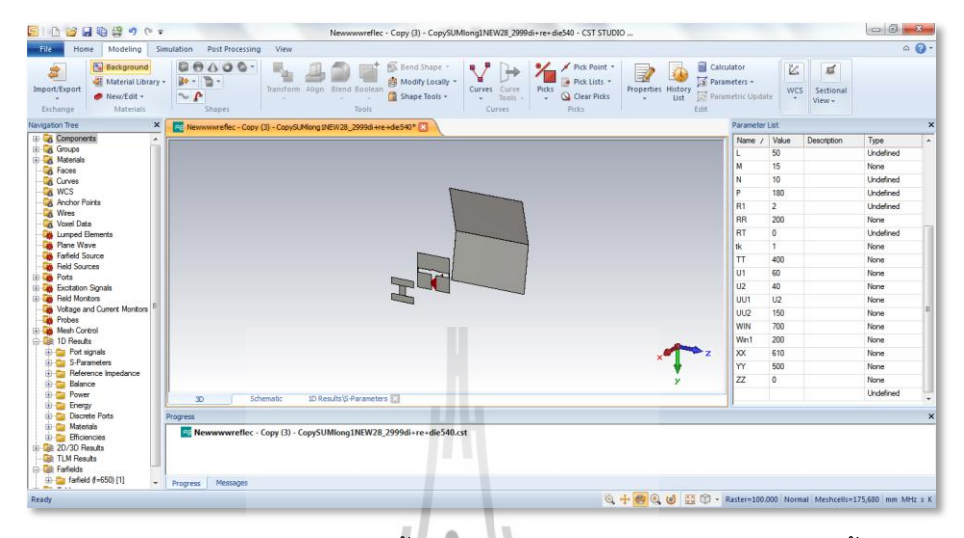

ขั้นตอนที่ 24 : สร้างชิ้นส่วนสายอากาศ 3 มิติ หลังใส่อิลีเมนต์ชี้นำทิศ ดังรูปที่ 3.24

รูปที่ 3.24 การสร้างชิ้นส่วนสายอากาศ 3 มิติ หลังใส่อิลีเมนต์ชี้นำทิศ

ขั้นตอนที่ 25 : เมื่อจำลองผลเสร็จแล้วให้ดูค่า สัมประสิทธิ์การสะท้อน $S_{\scriptscriptstyle{11}}$  (รูปที่ 3.24) ว่าตกที่ 650 MHz หรือไม่ถ้าไม่ตกที่ 650 MHz ให้ท าการหาจุดแมทซ์ใหม่จนกว่าจะเจอจุดที่ค่า สัมประสิทธิ์การสะท้อน $S_{11}$  ตกที่ 650 MHz ดังรูปที่ 3.25

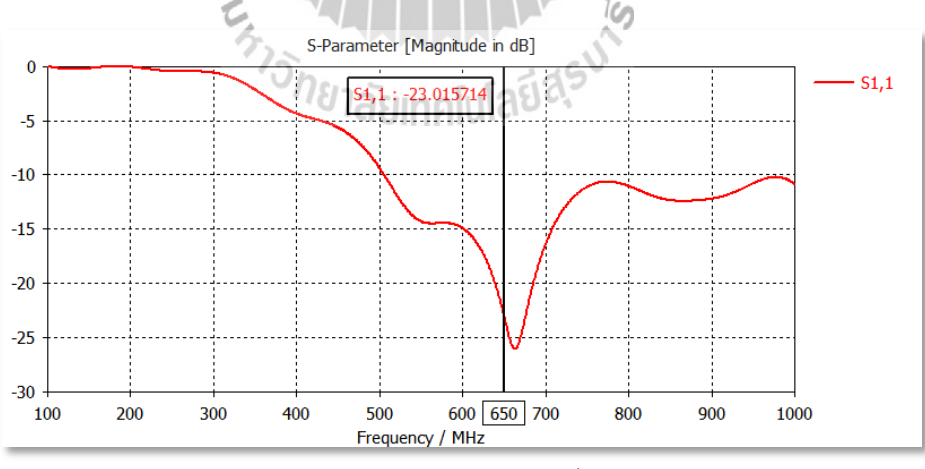

รูปที่ 3.26การดูค่าสัมประสิทธิ์การสะท้อน

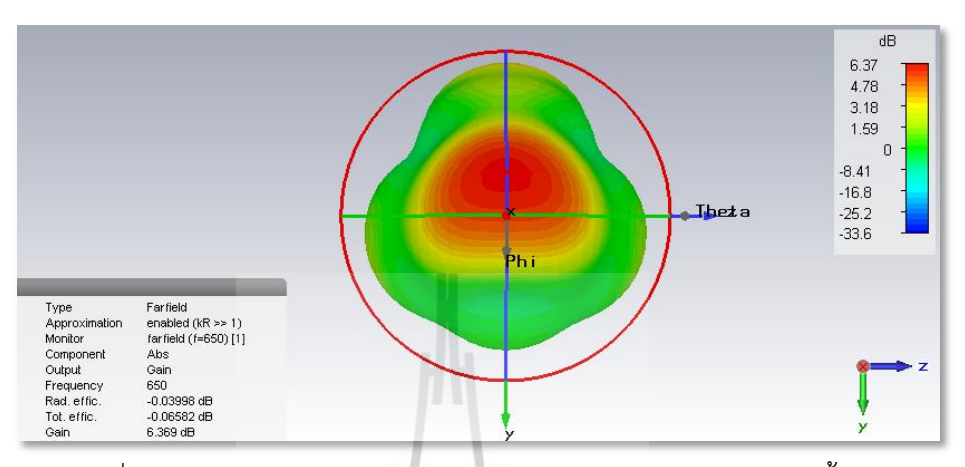

่ ขั้นตอนที่ 26 : ทดลองจำลองผลการแผ่กำลังของสายอากาศ 3 มิติ หลังใส่อิลีเมนต์ชี้นำทิศ ดังรูปที่ 3.26

รูปที่ 3.26แบบรูปการแผ่กำลังของสายอากาศ 3 มิติ หลังใส่อิลีเมนต์ชี้นำทิศ

ขั้นตอนที่ 27 : ทดลองจ าลองผลการแผ่ก าลังในระนาบสนามไฟฟ้าของสายอากาศ ที่ออกแบบ หลังใส่อิลีเมนต์ชี้นำทิศ ดังรูปที่ 3.27

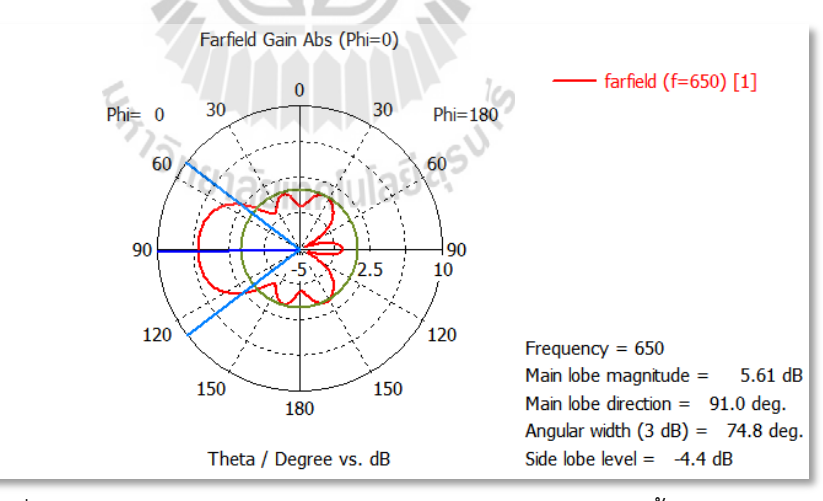

รูปที่ 3.27แบบรูปการแผ่กำลังในระนาบสนามไฟฟ้า อิลีเมนต์ชี้นำทิศ

ี ขั้นตอนที่ 28 : ทดลองจำลองผลการแผ่กำลังในระนาบสนามแม่เหล็กของสายอากาศที่ออกแบบ หลังใส่อิลีเมนต์ชี้นำทิศ ดังรูปที่ 3.28

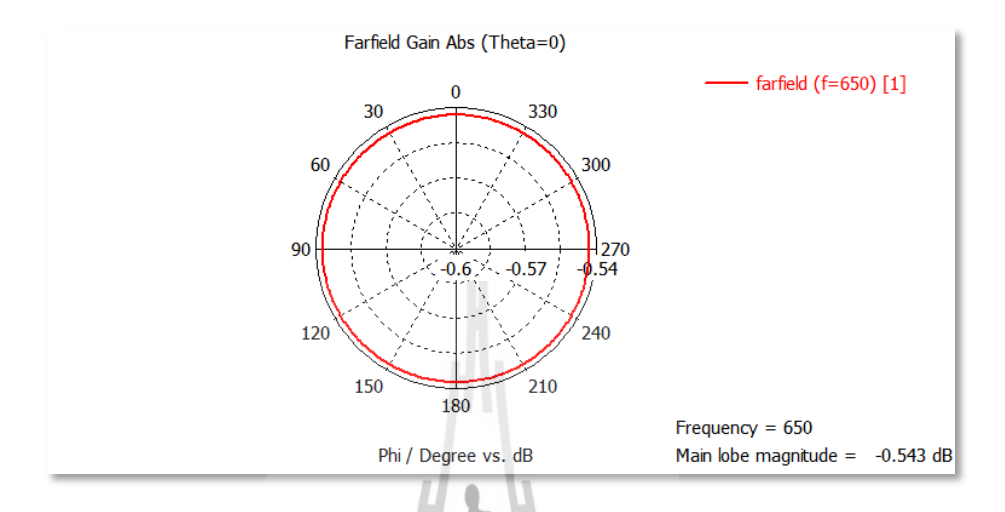

รูปที่ 3.28แบบรูปการแผ่กำลังในระนาบสนามแม่เหล็ก อิลีเมนต์ชี้นำทิศ

ี ขั้นตอนที่ 29 : เมื่อจำลองผลเสร็จแล้วให้ดูค่าอัตราส่วนคลื่นนิ่ง ว่ามีใกล้เคียง 1หรือไม่เกิน 2 ดังรูปที่ 3.29

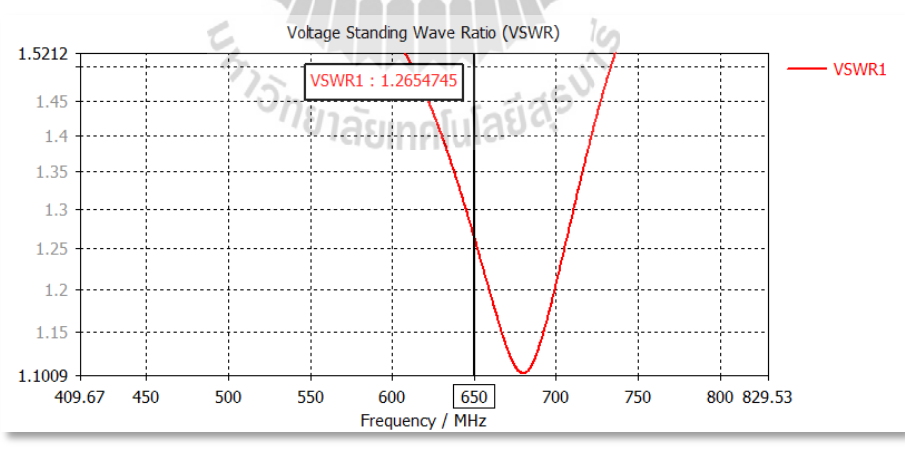

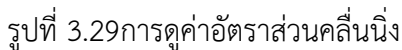

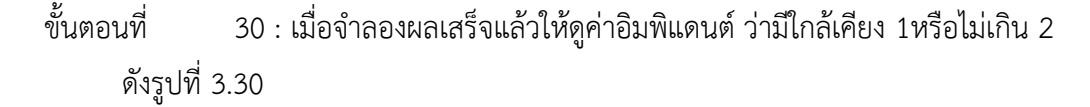

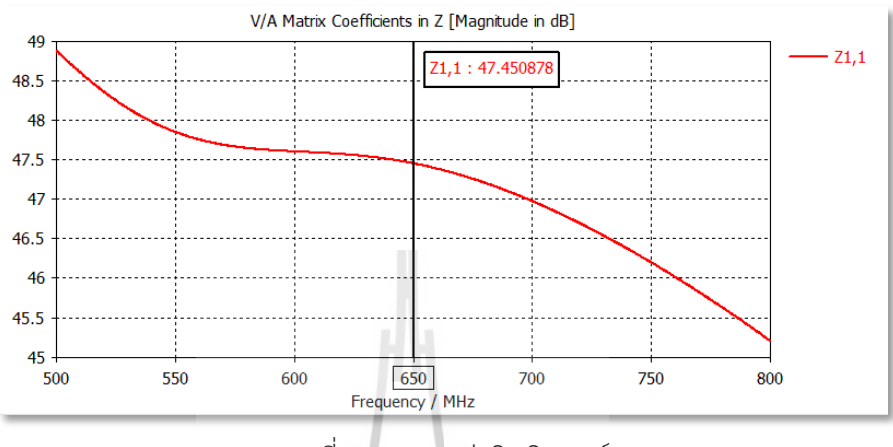

รูปที่ 3.30การดูค่าอิมพิแดนต์

## **3.4 การสร้างสายอากาศต้นแบบ**

ในหัวข้อนี้จะเป็นการนำทฤษฎีและการออกแบบสายอากาศที่ได้กล่าวมาก่อนหน้านี้มา สร้างต้นแบบสายอากาศ เพื่อนำไปทำการทดสอบต่อไปซึ่งผลการทดสอบจะกล่าวไว้ในบทที่ 4

19

## **3.4.1อุปกรณ์ที่ใช้**

1)แผ่นอลูมิเนียม หนา 1 มิลลิเมตร

2)ท่อกล่องอลูมิเนียม เส้นผ่าศูนย์กลาง 0.16 มิลลิเมตร

3)สาย RG-223U ค่าอิมพีแดนซ์ 50 โอห์ม

4) SMA Female ค่าอิมพีแดนซ์ 50 โอห์ม

5) SMA male ค่าอิมพีแดนซ์ 50 โอห์ม

6) น็อต เบอร์ 10และ 12

7) อุปกรณ์ตัวยึด

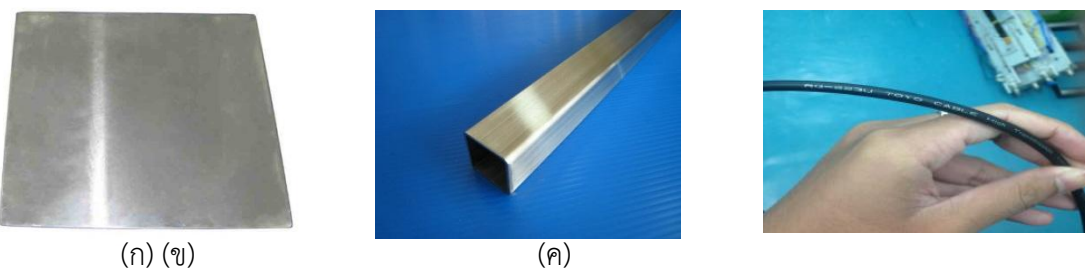

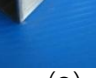

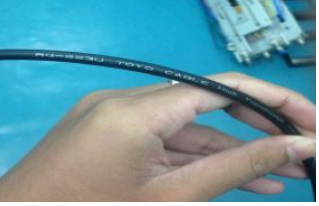

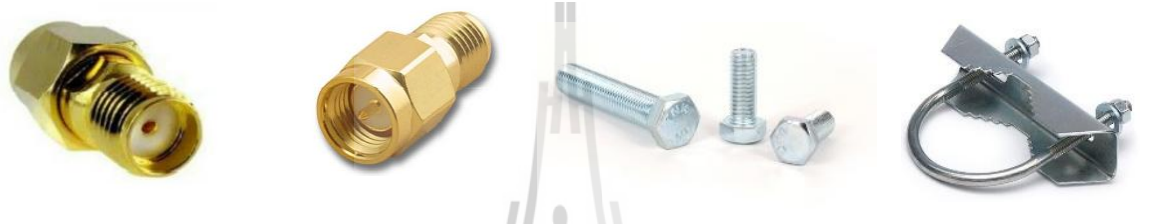

(ง) (จ) (ฉ) (ซ)

 รูปที่ 3.31(ก)แผ่นอลูมิเนียม หนา 1 มิลลิเมตร (ข) ท่อกล่องอลูมิเนียม เส้นผ่าศูนย์กลาง 0.16 มิลลิเมตร (ค) สาย RG-223U ค่าอิมพีแดนซ์ 50 โอห์ม (ง) SMA Female ค่าอิมพีแดนซ์ 50โอห์ม(จ) SMA male ค่าอิมพีแดนซ์ 50 โอห์ม (ฉ) น็อต เบอร์ 10 และ 12(ซ) อุปกรณ์ตัวยึด

# **3.4.2 ขั้นตอนการขึ้นรูปสายอากาศต้นแบบ** ขั้นตอนการขั้นรูปสายอากาศตันแบบ<br>ขั้นตอนที่ 1 :ตัดแผ่นอลูมิเนียมให้มีลักษณะเป็นรูปตัว H ขนาด150 x 140 มิลลิเมตร ดังรูปที่ 3.32

รูปที่ 3.32รูปแบบและขนาดการตัดแผ่นอลูมิเนียมเป็นรูปตัว H

ขั้นตอนที่ 2 : ตัดแผ่นอลูมิเนียม ขนาด 220 x 216 มิลลิเมตรให้มีรูปแบบและขนาดดังรูปที่ 3.33 โดยของรูเจาะตรงกลางมีขนาด 0.234 มิลลิเมตร

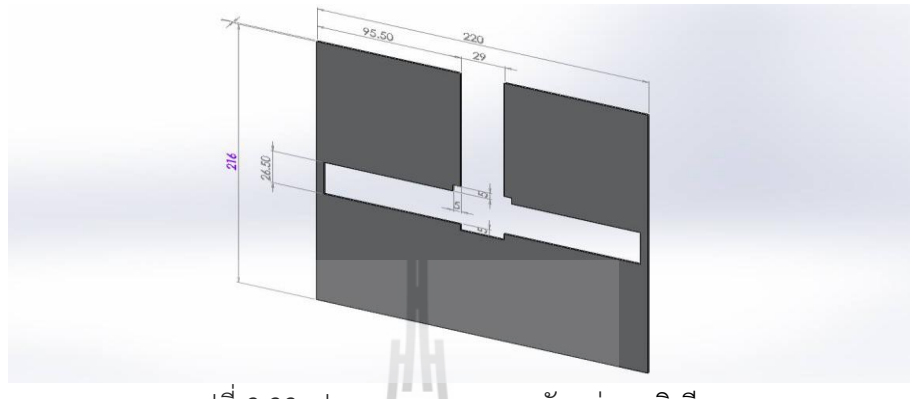

รูปที่ 3.33รูปแบบและขนาดการตัดแผ่นอลูมิเนียม

ขั้นตอนที่ 3 : จากนั้นตัดแผ่นเทฟลอน ขนาด 20 x 20 มิลลิเมตร โดยเจาะตรงกลางมีขนาด  $19 \times 19$  มิลลิเมตร แล้วทำการติดก้าวไว้ด้านหลังแผ่นอลูมิเนียมที่เจาะรูไว้แล้วดังรูปที่ 3.34

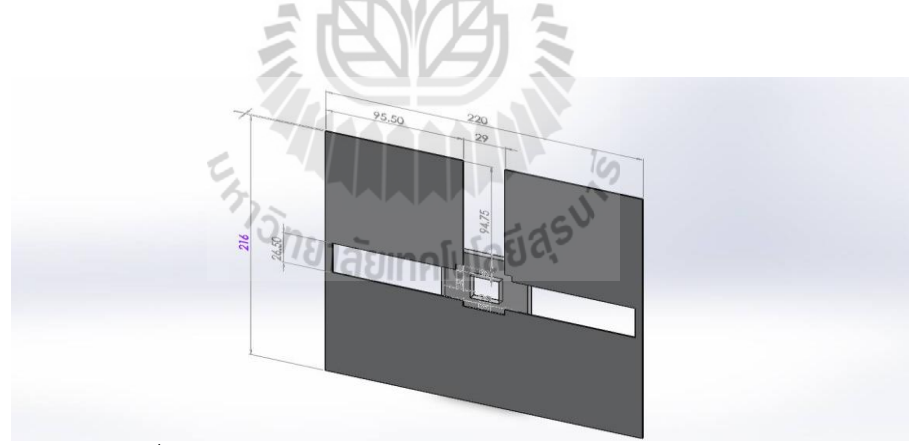

รูปที่ 3.34รูปแบบการเจาะรูแผ่นอลูมิเนียมและติดแผ่นเทฟลอน

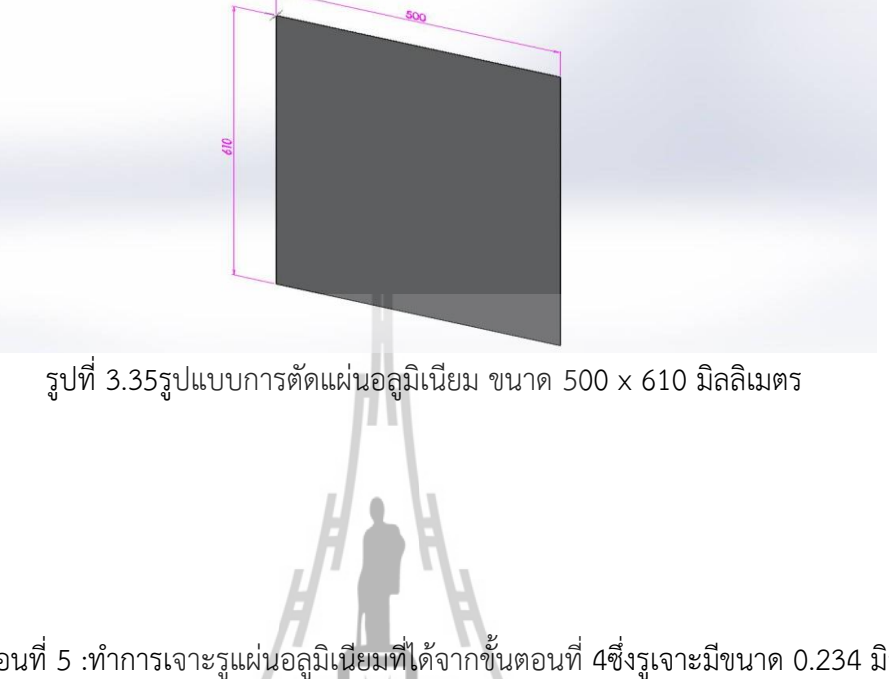

ขั้นตอนที่ 4 : ตัดแผ่นอลูมิเนียม ขนาด 500 x 610 มิลลิเมตรดังรูปที่ 3.35

์ ขั้นตอนที่ 5 :ทำการเจาะรูแผ่นอลูมิเนียมที่ได้จากขั้นตอนที่ 4ซึ่งรูเจาะมีขนาด 0.234 มิลลิเมตร ดังรูปที่ 3.36

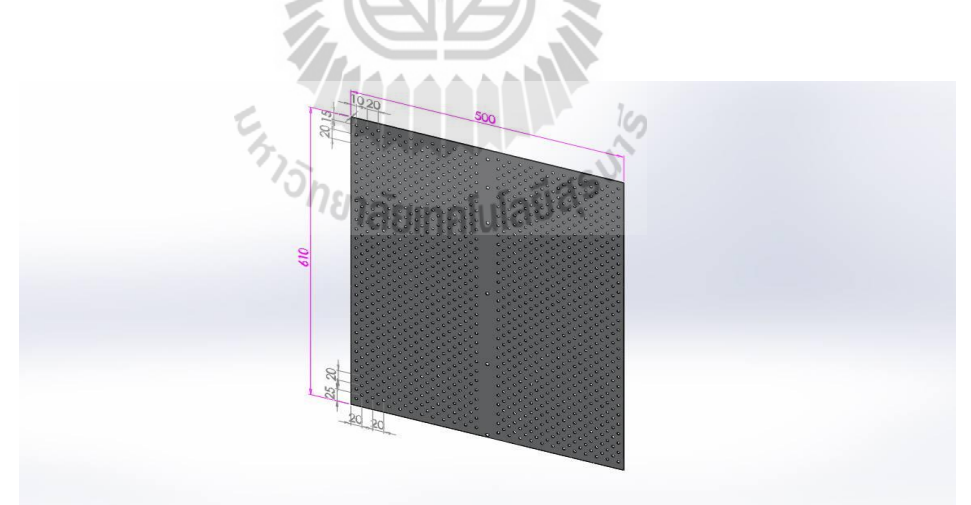

รูปที่ 3.36การเจาะรูแผ่นอลูมิเนียมที่ได้จากขั้นตอนที่ 3

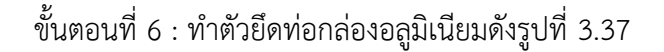

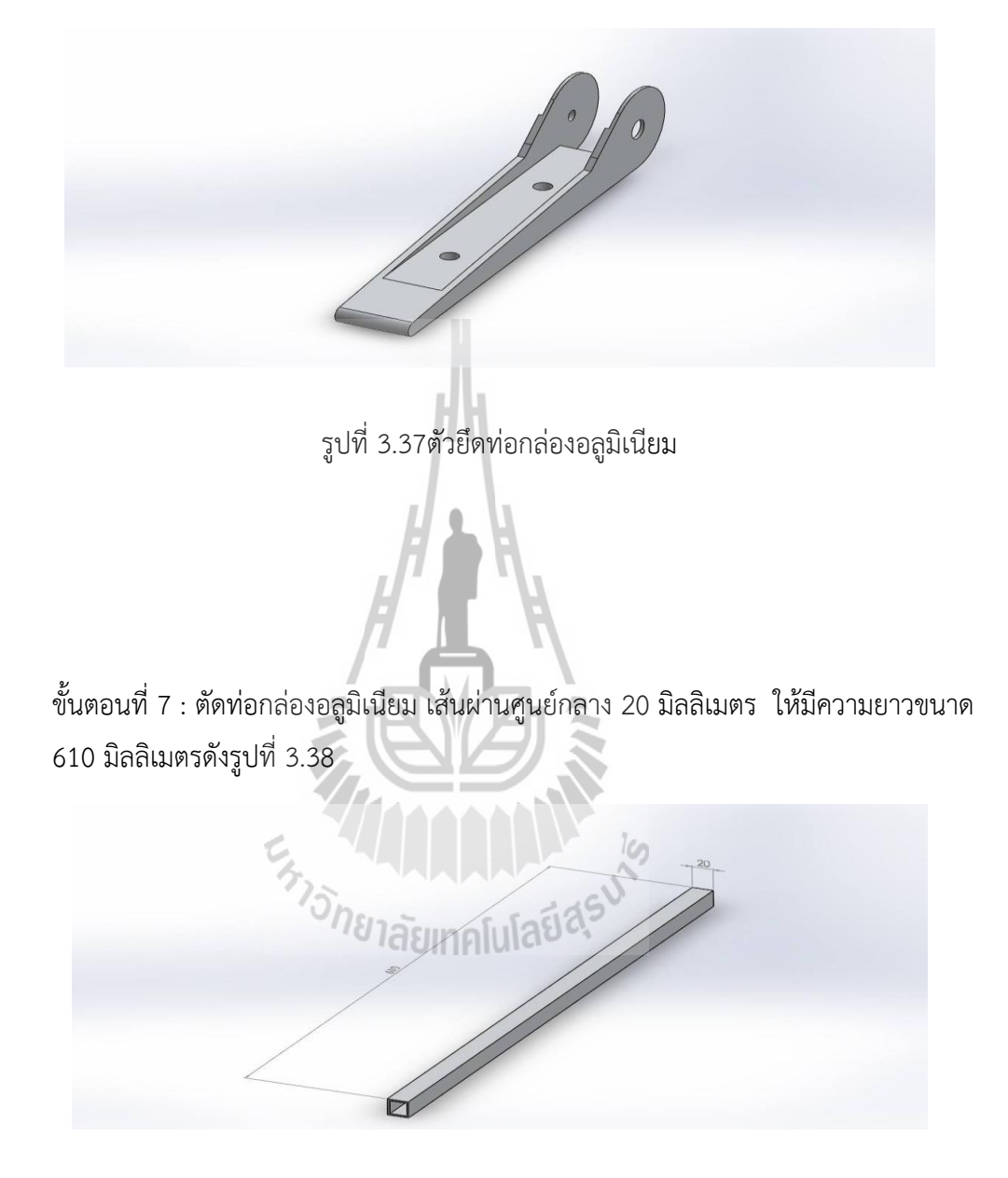

รูปที่ 3.38รูปแบบการตัดท่อกล่องอลูมิเนียม เส้นผ่านศูนย์กลาง 20 มิลลิเมตร

ขั้นตอนที่ 8 : ตัดท่อกล่องอลูมิเนียม เส้นผ่านศูนย์กลาง 20 มิลลิเมตร ให้มีความยาวขนาด1200 มิลลิเมตรดังรูปที่ 3.39

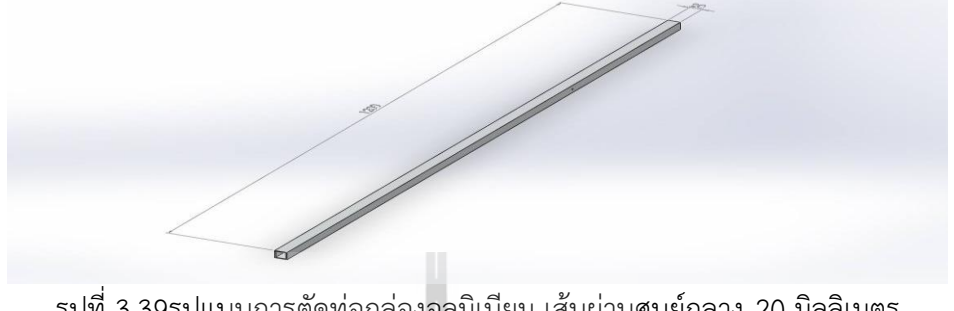

รูปที่ 3.39รูปแบบการตัดท่อกล่องอลูมิเนียม เส้นผ่านศูนย์กลาง 20 มิลลิเมตร ให้มีความยาวขนาด 1200มิลลิเมตร

ขั้นตอนที่ 9 : ประกอบอุปกรณ์ที่ได้จากขั้นตอนที่ 1-8เข้าด้วยกัน โดยใช้น็อตเบอร์ 10 และ น็อต เบอร์ 12 ดังรูปที่ 3.40

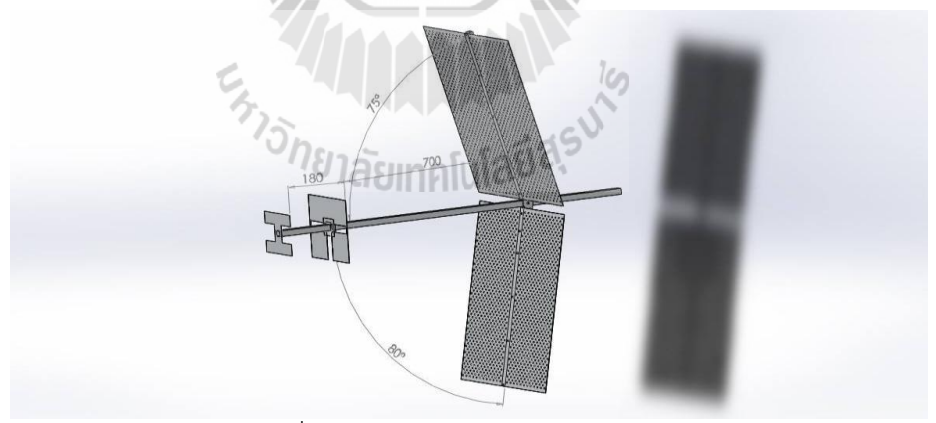

รูปที่ 3.40รูปแบบการประกอบอุปกรณ์

### **3.5 สรุป**

 ในบทนี้ได้ศึกษาเกี่ยวกับการออกแบบ สายอากาศยากิชนิด 3 อิลีเมนต์ย่านความถี่ 510-790 MHzในการศึกษาครั้งนี้ได้ใช้โปรแกรมสำเร็จรูป CST Microwave Stidio 2014 โดยใช้แผ่นอลูมิเนียมมา เป็นตัวบังคับมาช่วยในการประมวลผลหาอัตราการขยายและรูปแบบการแผ่กำลังของสายอากาศยากิชนิด 3 อิลีเมนต์ ย่านความถี่ 510-790 MHzทั้งสามารถบอกค่าสัมประสิทธิ์การสะท้อน และอัตราส่วนคลื่นนิ่ง ได้ในรูปแบบกราฟ แต่ในความเป็นจริงอาจมีความคลาดเคลื่อนที่เกิดขึ้นจากข้อจำกัดของอุปกรณ์ ดังนั้น ความสามารถในการประมวลผลของคอมพิวเตอร์เป็นหลักตลอดจนความรู้ ความถนัดของผู้วิจัยด้วย ทั้งนี้ เพื่อให้ได้วิธีวิเคราะห์ที่เหมาะสมและตรงกับความต้องการมากที่สุด แนวคิดนี้จึงเป็นพื้นฐานที่สำคัญใน การน าไปใช้ต่อไป

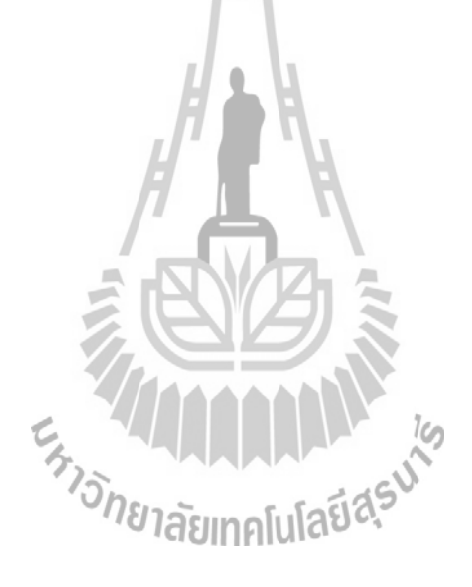

# **บทท ี่ 4**

### **ผลการทดลองและการวดสายอากาศ ั**

#### **4.1 กล่าวนํา**

ในบทนี้เป็นการนำผลที่ได้จากการวิเคราะห์สายอากาศด้วยโปรแกรม CST Microwave Studio 2014ท ี่ได้กล่าวไว้แล้วในบทที่ 3 มาใช้ในการสร้างสายอากาศต้นแบบจริงและวัดทดสอบ คุณลักษณะต่างๆ ของสายอากาศ ซึ่งโครงสร้างของสายอากาศที่นำเสนอนี้เป็นสายอากาศยากิชนิด ี่ 3 อิลีเมนต์ ย่านความถี่ 510-790 MHzซึ่งได้ทำการสร้างสายอากาศต้นแบบตามขนาดที่ได้จากการ วิเคราะห์และนำมาวัดทดสอบคุณลักษณะต่างๆ ได้แก่ ค่าอิมพีแดนซ์ด้านเข้า ค่าสัมประสิทธิ์การ ิ์ สะท้อนกลับ อัตราส่วนคลื่นนิ่ง ความกว้างแถบสายอากาศ และแบบรูปการแผ่กำลัง ทั้งระนาบ ั้ สนามไฟฟ้า และระนาบสนามแม่เหล็กโดยใช้เครื่องKEYSIGHT FieldFox RF Analyzerรุ่น N9912A  $\begin{array}{c} \hline \end{array}$ 6GHzซึ่งในการออกแบบได้ใช้ความถี่ปฏิบัติการอยู่ในช่วงความถี่ 510 -790 MHz เพื่อเปรียบเทียบ กับผลท ี่ได้จากการวิเคราะห์สายอากาศด้วยโปรแกรม CST Microwave Studio 2014 ต่อไป

## **4.2 การสร้างสายอากาศต้นแบบ**

เม ื่อได้ผลจําลองแบบของสายจากสายอากาศจากโปรแกรม CST Microwave Studio 2014 แล้วจากนั้นจึงสร้างสายอากาศยากิชนิด 3 อิลีเมนต์ ย่านความถี่ 510-790 MHzซึ่งในตอนแรกได้ทำ ์<br>๎ การเปรียบเทียบค่าพารามิเตอร์ต่างๆ ของสายอากาศนั้นจะทำการวัดที่บริเวณสนามระยะไกล มา ั้ ี่ เปรียบเทียบกับผลท ี่ได้จากการวิเคราะห์สายอากาศด้วยโปรแกรม CST Microwave Studio 2014 เพื่อให้เห็นถึงข้อดีของการออกแบบสายอากาศยากิชนิด 3 อิลีเมนต์ ย่านความถี่ 510-790 MHzและ เพื่อแสดงว่าสายอากาศที่ทำการออกแบบนั้นสามารถไปใช้งานจริงได้ในย่านความถี่ 510 - 790MHz ื่ ี่ แต่ในการติดตั้งสายอากาศใช้งานจริง ต้องทำการแมตช์ชิ่ง เพื่อให้สายอากาศที่สามารถใช้งานได้จริง ิ่ ในความถี่ที่ต้องการ สำหรับโครงงานฉบับนี้ได้ทำการแมตช์สายอากาศ กับสายโคแอกเซียล 50 โอห์ม

#### **4.2.1 การ วัดอิมพิแดนซ ซ์คุณลักษณะ ะ**

อิมพิแดนซ์ด้านเข้าเป็นพารามิเตอร์ที่สำคัญมาก เพราะว่าหากสายอากาศไม่แมตช์กับสายนำ สัญญาณแล้วสายอากาศก็ไม่สามารถนำไปใช้ในการปฏิบัติงานจริงๆ ได้ สำหรับโครงงานนี้ใช้สายนำ สัญญาณแบบโคแอกเซียลที่มีอิมพีแดนซ์คุณลักษณะของสายส่งเท่ากับ 50 โอห์ม ดังนั้น สายอากาศ ที่สร้างจะต้องมีอิมพิแดนซ์ด้านเข้า เท่ากับ หรือใกล้เคียง 50 โอห์ม มากที่สุด โดยสามารถดูจากค่า ี่ อัตราส่วนคลื่นนิ่ง ที่จะต้องไม่เกิน 1.5 dB ื่ ี่ ี่  $\mathcal{L}^{\mathcal{L}}(\mathcal{L}^{\mathcal{L}})$  and  $\mathcal{L}^{\mathcal{L}}(\mathcal{L}^{\mathcal{L}})$  and  $\mathcal{L}^{\mathcal{L}}(\mathcal{L}^{\mathcal{L}})$ ั้

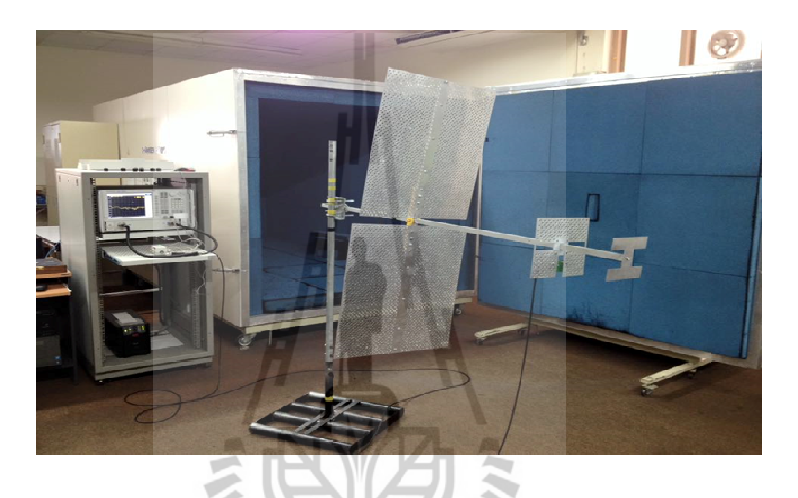

รูปที่ 4.1 1 การวัดอิมพิ แดนซ์คุณลักษ ษณะ

จากรูปที่ 4.1 แสดงขั้นตอนการวัดค่าอิมพิแดนซ์มีดังนี้ ขั้นตอนที่ 1 ทำการ Calibrate เครื่อง Network Analyzer ที่ความถี่ตั้งแต่ 510-790MHz ֺ֖֖֖֚֚֚֚֚֚֚֚֝֝<br>֧֚֚֚֝<br>֚֚֚֝ ขั้นตอนที่ 2 เลือกคำสั่ง Save เพื่อจะได้ไม่ต้องทำการเซตเครื่องใหม่ เมื่อมาใช้งานตอนหลังอี ֺ֖֖֖֚֚֚֚֚֚֚֚֝֝<br>֧֚֚֚֝<br>֚֚֚֝ ขั้นตอนที่ 2 เลือกคำสั่ง Save เพื่อจะได้ไม่ต้องทำการเซตเครื่องใหม่ เมื่อมาใช้งานตอนหลังอีก<br>ขั้นตอนที่ 3 ต่อสายอากาศ สายอากาศยากิชนิด 3 อิลีเมนต์ ย่านความถี่ 510-790 MHzเข้าที่ ֺ֖֖֖֚֚֚֚֚֚֚֚֝֝<br>֧֚֚֚֝<br>֚֚֚֝ Port 1 ของเครื่องวิเคราะห์โครงข่าย HP8722D ั้ ี่

ขั้นตอนที่ 4 ทำการวัด  $\, \mathsf{s}_{\mathsf{11}} \,$ เลือก Format แบบ Smith Chart ั้

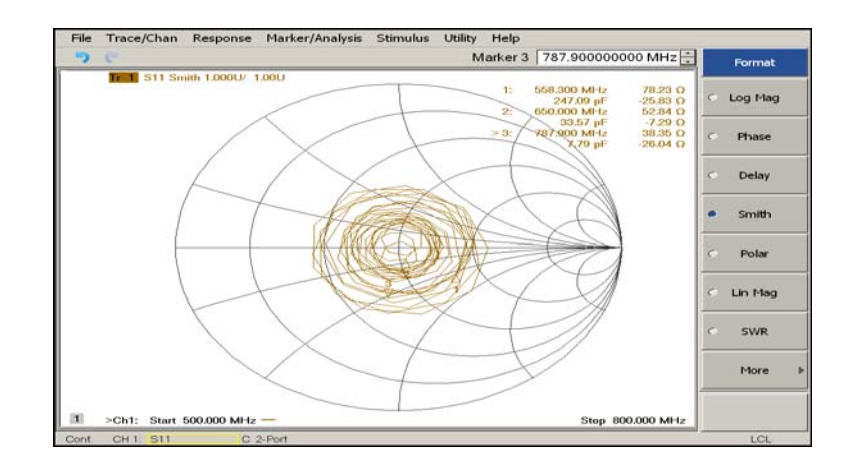

รูปที่ 4.2ผลการวัดอิมพีแดนซ์ด้านเข้าความถ ี่ 650 MHz ของสายอากาศต้นแบบ

จากผลการวัดค่าอิมพิแดนซ์ด้านเข้าของสายอากาศที่ความถี่ 650 MHzโดยดูค่าอิมพิแดนซ์ที่ ทําการวัดได้จากกราฟแผนภูมิสมิธ มีค่าเท่ากับ 52.84โอห์ม แสดงว่าสามารถนําสายอากาศไปใช้งาน ได้กับสายโคแอกเชียลที่มีค่าอิมพิแดนซ์เท่ากับ 50 โอห์มดังรูปที่ 4.2

# **4.2.2 ความกว้างแถบของสายอากาศ**

ความกว้างแถบของสายอากาศ หมายถึงช่วงความถ ท สายอากาศสามารถทํางานได้ดี สายอากาศยากิชนิด 3 อิลีเมนต์ ย่านความถี่ 510-790 MHzโครงงานนี้จะพิจารณาความกว้างแถบ ของสายอากาศอยู่ที่ -10 dB ในโหมดของ LOG MAG

ข นตอนการวัดความกว้างแถบมีดังน ֺ֖֖֖֚֚֚֚֚֚֝<br>֧֚֚֚֚֚֚֝<br>֚֚֝ ֚֬<u>֟</u>

ขั้นตอนที่ 1 recall state จากเครื่องวิเคราะห์โครงข่ายที่จัดเก็บไว้ ֺ֖֪֪֪ׅ֪ׅ֚֚֝֝֝֝֟֟֟֝֝֟֟֓֝֬֝֝֝֟֝֬֝֝֬֝֝֬֝֝֟֟֓֝֬֝֟֝֬֝֟֝֬֝֟֓֝֬֝֬֝֬֝֝֬֝֬֝֬֝֝֬֝֝֬֝֝֝<br>֧֧֖֖֖֪֪֪ׅ֖֪֪֪֪֪֪֚֚֚֚֚֚֚֚֝֝֝֝֝֝֝֝֟֝֝֝֝֝֝֝֝֝ ื่

ขั้นตอนที่ 2 เลือกคำสั่ง format และเลือก LOG MAG ั้

ขั้นตอนที่ 3 ใช้ maker เลือกความถี่สองจุดที่ตำแหน่ง -10 dB ั้ ี่

| File                  |                                 |  | Trace/Chan Response Marker/Analysis |  | Stimulus Utility Help |                     |                                           |                                           |                            |
|-----------------------|---------------------------------|--|-------------------------------------|--|-----------------------|---------------------|-------------------------------------------|-------------------------------------------|----------------------------|
| 5                     | <b>CH</b>                       |  |                                     |  |                       |                     |                                           | Marker 3 787.900000000 MHz                | Marker                     |
| 50.00<br>40,00        |                                 |  | Tr 1: S11 LegM 10.00dB/ 0.00dB      |  |                       | 11<br>2:<br>$> 3$ : | 558.300 MHz<br>650.000 MHz<br>787.900 MHz | $-10.14$ dB<br>$-22.49$ dB<br>$-10.03$ dB | Marker $1 -$               |
| 30.00                 |                                 |  |                                     |  |                       |                     |                                           |                                           | Marker 2                   |
| 20.00                 |                                 |  |                                     |  |                       |                     |                                           |                                           | Marker 3<br>٠              |
| 10.00                 |                                 |  |                                     |  |                       |                     |                                           |                                           | Reference F                |
| 0.00                  |                                 |  |                                     |  |                       |                     |                                           |                                           | More Markers I             |
| $-10.00$              |                                 |  |                                     |  |                       |                     |                                           | $\frac{3}{2}$                             | Turn Off<br>Markers        |
| $-20.00$              |                                 |  |                                     |  |                       |                     |                                           |                                           | Properties                 |
| $-30.00$<br>$-40.00$  |                                 |  |                                     |  |                       |                     |                                           |                                           | Marker<br><b>Functions</b> |
| $-50.00$<br>$\vert$ 1 | >Ch1: Start 500.000 MHz -       |  |                                     |  |                       |                     |                                           | Stop 800,000 MHz                          |                            |
| Cont                  | CH <sub>1</sub> S <sub>11</sub> |  | C 2-Port                            |  |                       |                     |                                           |                                           | LCL                        |

รูปที่ 4.3ผลการวัดค่าสัมประสิทธิ์การสะท้อนกลับ

เป็นผลการวัดความกว้างแถบ โดยสายอากาศยากิชนิด 3 อิลีเมนต์ ย่านความถี่ 510-790 MHzตัวนี้มีความกว้างแถบอยู่ที่ประมาณ 500 - 800MHz ตามขนาดที่ได้จากการวิเคราะห์ จะ ֖֪֪֚֝֝֝֝֝֝֝֟֟֟֟֝֬֝֟֟֟֟֟֟֟֟֝֬֟֝֬֝֟֟֓֝֬֟֩*֟* สังเกตได้ว่า ได้ค่าความสูญเสียเนื่องจากการย้อนกลับ (Return Loss: S<sub>11</sub>) เท่ากับ -22.49 dB ซึ่ง ื่ ึ่  $\sqrt{N}$ เป็นค่าท ยอม รับได้ดังรูปที่ 4.3 ี่

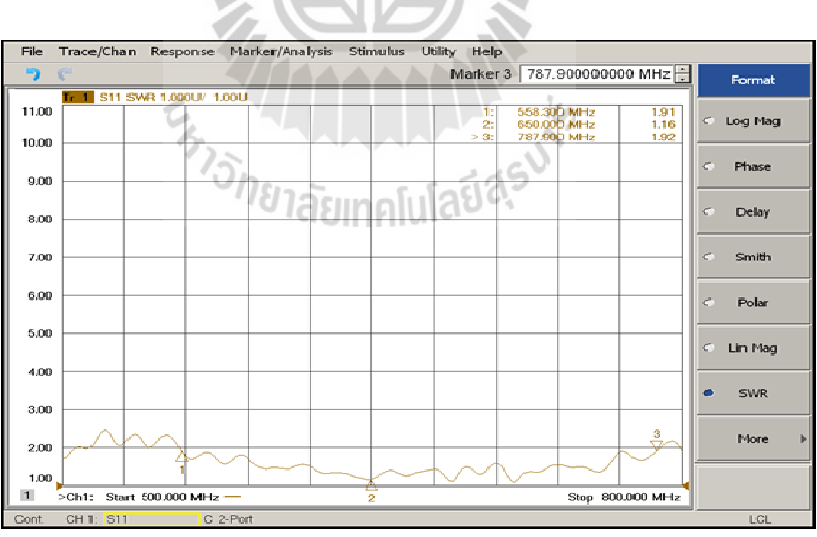

จากผลการทดลองวัดสายอากาศยากิชนิด 3 อิลีเมนต์ ย่านความถี่ 510-790 MHz ตามขนาดที่ได้จากการวิเคราะห์ จะสังเกตได้ว่า มีค่าอัตราส่วนคลื่นนิ่ง เท่ากับ 1.16ดังรูปที่ 4.4 รูปที่ 4.4ค่าอัตราส่วนคลื่นนิ่งที่ได้จากการทดสอบของสายอากาศ ื่ ิ่

#### **4.2. 3 แบบรูปก การแผ่กําลังแ และโพลาไรซ์ ซของสายอา ์ ก กาศ**

การวัดแบบรูปการแผ่กำลังของสายอากาศจะอาศัยทฤษฎีรีซิโปรซิตี้ โดยทำการวัดที่บริเวณ สนามระยะไกล ซึ่งสามารถคำนวณจากสมการ ึ่

$$
R > \frac{2D^2}{\lambda} \tag{4.1}
$$

เมื่อ *<sup>R</sup>* คือ ระยะของสานามระยะไกล

- *D* คือ ความ มยาวสูงสุดขอ องสายอากาศ
- λ คือ ความ มยาวคลื่นของ งสายอากาศ

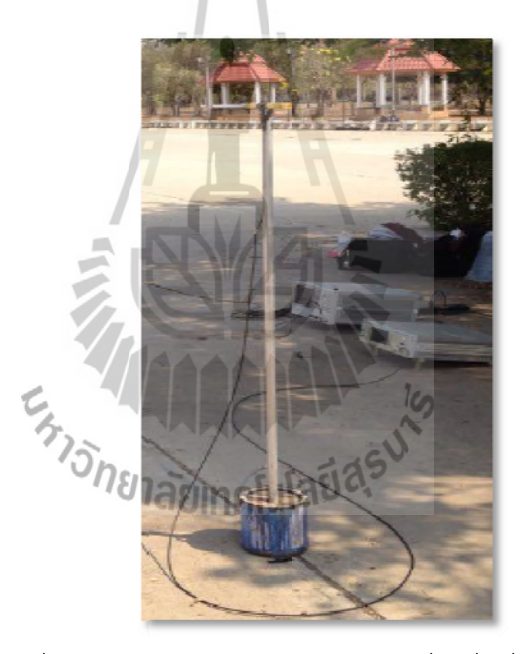

รูปที่ 4.5 สายอากาศไดโพลความยาวครึ่งคลื่นที่ใช้เป็นตัวส่ง ึ่ ื่

รูปที่ 4.5 สายอากาศไดโพลความยาวครึ่งคลื่นที่ใช้เป็นตัวส่ง<br>ในการวัดแบบรูปการแผ่กำลังของสายอากาศยากิชนิด 3 อิลีเมนต์ ย่านความถี่ 510-790 MHzชนิดนี้ขนาดของสายอากาศที่ยาวที่สุดมีค่าเท่ากับ 436เซนติเมตร ทำให้ได้ระยะห่างระหว่าง ี้ สายอากาศภาคส่งและภาครับ เท่ากับ 500เซนติเมตร ซึ่งในที่นี้ได้ใช้สายอากาศไดโพลความยาวครึ่ สายอากาศภาคส่งและภาครับ เท่ากับ 500เซนติเมตร ซึ่งในที่นี้ได้ใช้สายอากาศไดโพลความยาวครึ่ง<br>คลื่นที่ความถี่ 510 - 790MHz เป็นสายอากาศอ้างอิง ดังแสดงในรูปที่ 4.5 ทำหน้าที่เป็นสายอากาศ ื่ ี่ ส่ง และสายอากาศที่นำมาทดสอบจะมีการหมุนรับคลื่น จาก 0 องศา ถึง 360 องศา ในที่โล่ง ซึ่งจะ ี่ ี่ ื่ ึ่

ช่วยลดการสะท้อนของคลื่น โดยรูปแบบการวัดการแผ่กำลังของสายอากาศ ดังแสดงในรูปที่ 4.7 และ แสดงรูปที่ 4.8 ซึ่งจะได้รูปแบบการแผ่กำลังของสายอากาศยากิชนิด 3 อิลีเมนต์ ย่านความถี่ 510-790 MHzในระนาบสนามไฟฟ้า ในระนาบ xyและระนาบสนามแม่เหล็ก ในระนาบ yz ื่

ในการทดสอบจะพิจารณาการเปลี่ยนแปลงของสนามไฟฟ้า และสนามแม่เหล็ก โดย สายอากาศที่ทำการทดสอบนั้นจะเป็นสายอากาศรับ ซึ่งจะทำการหมุนเพื่อรับคลื่นจาก 0 องศาจนถึง ี่ 360 องศา ส่วนสายอากาศใดโพลออกแบบที่ความถี่เดียวกันกับสายอากาศรับ และ ต้องมีโพลาไรซ์ที่เหมือนกันระดับความสูงของสายอากาศรับและสายอากาศส่งต้องเท่ากันด้วย รูปที่ 4.6 เครื่องวิเคราะห์สัญญาณKEYSIGHT FieldFox RF Analyzerรุ่น N9912A 6GHz โดยใช้ กำลังส่ง -5 dBmที่ความถี่ 510 - 790MHz ี่ ึ่ ี่ ื่

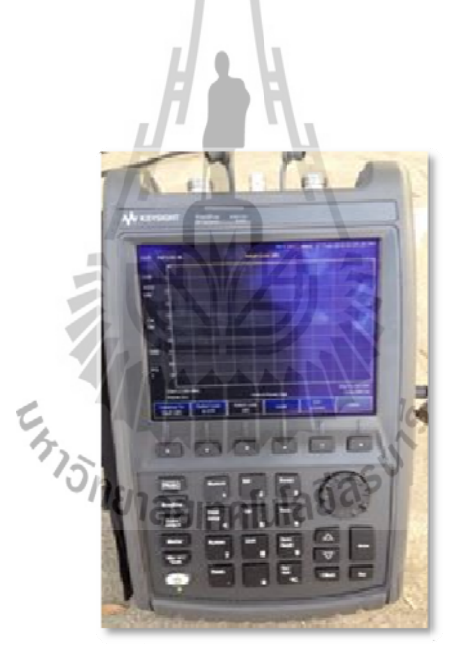

รูปที่ 4.6KEYSIGHT FieldFox RF Analyzerรุ่น N9912A 6GHz

## **การวัดระนาบสนามแม ม่เหล็ก**

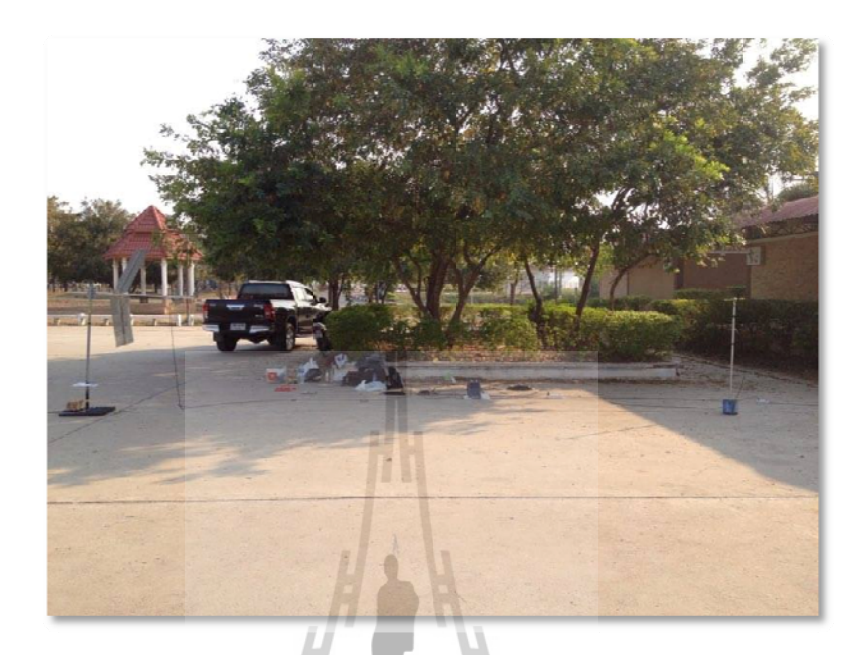

รูปที่ 4.7วิธีวัดแบบรูประนาบสนามแม่เหล็กของสายอากาศต้นแบบ

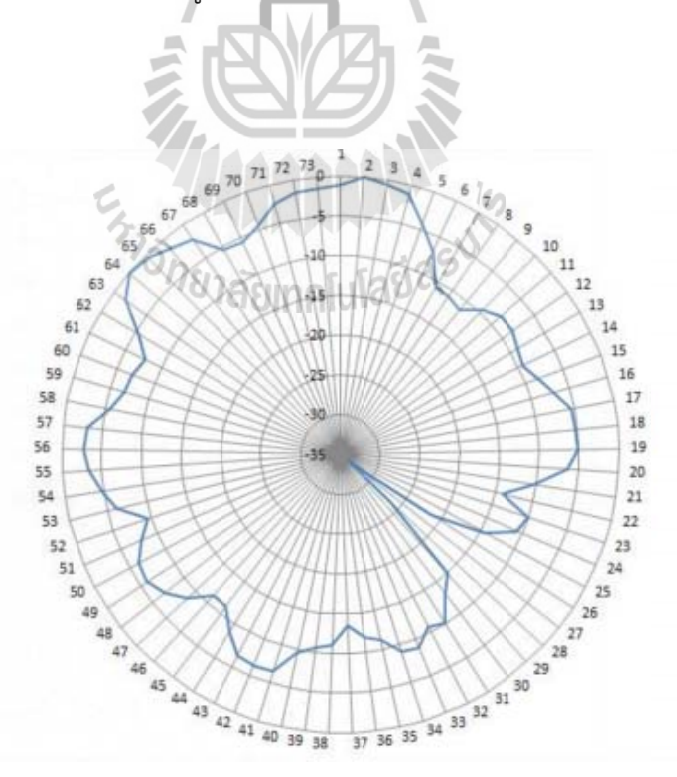

รูปที่ 4.8แบบรูประนาบสนามแม่เหล็กที่ได้จากการทดสอบของสายอากาศยากิชนิด 3อิลี ลีเมนต์ย่านค ความถ ี่ 510-7 790 MHz

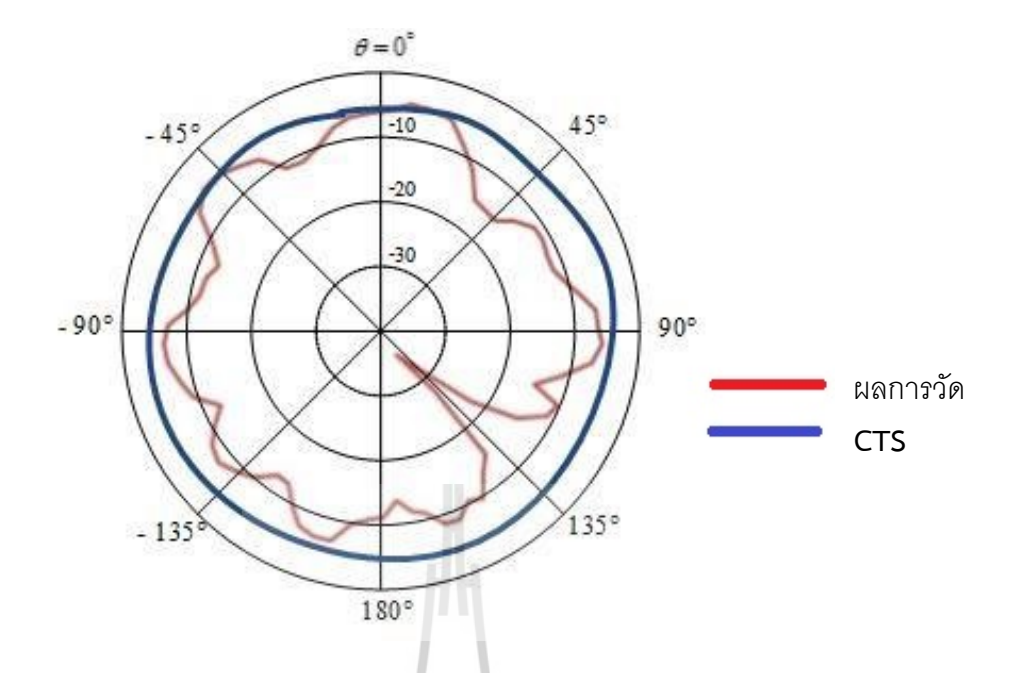

รูปที่ 4.9 การเปรียบเทียบสนามแม่เหล็กท ี่ได้จากการทดสอบและจากโปรแกรม CST Microwave Studio 2014

รูปที่ 4.8 ผลการวัดแบบรูปการแผ่กําลังและโพลาไรซ์ของสายอากาศแบบยากิชนิดไดเร็ก เตอร์แบบ 1 แกน ในระนาบสนามแม่เหล็กปรากฏว่าให้ผลท สอดคล้องกับผลท ี่ได้จากการคํานวณด้วย ี่ โปรแกรม CST Microwave Studio 2014โดยมีแบบรูปการแผ่กําลังเป็นแบบมีทิศทาง และผลการ ้วัดแบบรูปการแผ่กำลังของสายอากาศในระนาบสนามไฟฟ้าก็ให้ผลสอดคล้องกับผลจากการคำนวณ<br>-โดยโปรแกรมโปรแกรม CST Microwave Studio 2014 โดยมีแบบรูปการแผ่กําลังเป็นวงกลม แต่ แบบรูปการแผ่กำลังทั้งสองและการโพราไรซ์มีความคลาดเคลื่อนบ้าง เนื่องจากโครงสร้างของ สายอากาศมีการดัดงอไม่ตรงตามที่ออกแบบไว้ จึงทำให้รูปแบบการแผ่กำลังผิดเพี้ยนไป จากรูปแบบ การแผ่กำลังทั้งสองระนาบทำให้ทราบว่าสายอากาศยากิชนิด 3 อิลีเมนต์ ย่านความถี่ 510-790 MHz ์<br>๎ ที่สร้างขึ้นนี้มีแบบรูปการแผ่กำลังเป็นแบบรอบตัวในระนาบเดี่ยว ี่ ึ้

## **การวัดระน าบสนามไฟ ฟฟ้า**

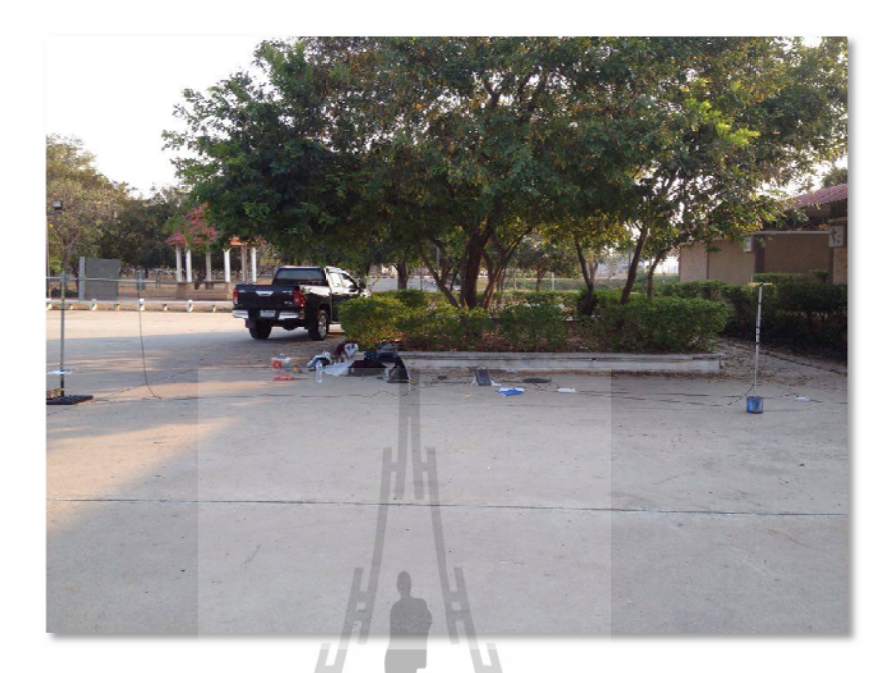

รูปที่ 4.10วิธีวัดแบบรูประนาบสนามไฟฟ้าของสายอากาศต้นแบบ

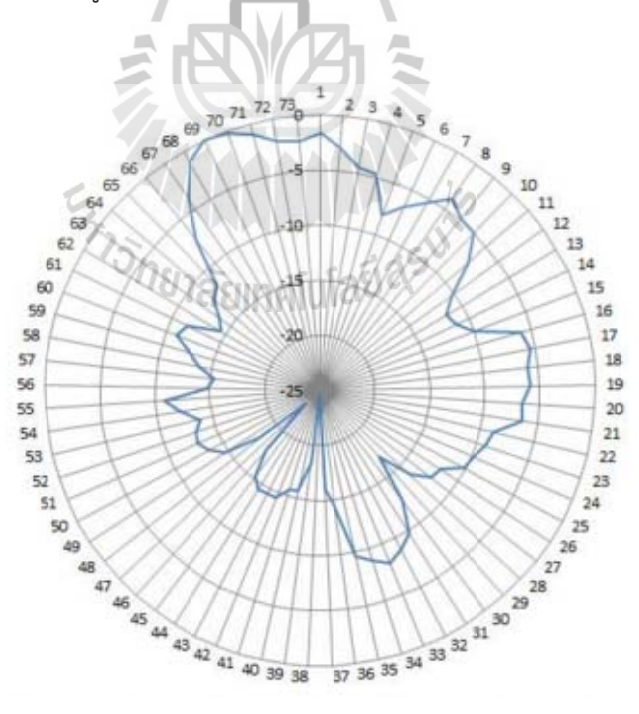

รูปที่4.11แบบรูประนาบสนามไฟฟ้าที่ได้จากการทดสอบสายอากาศยากิชนิด 3 อิลีเมนต์ ย่านความถี่ 510-790 MHz

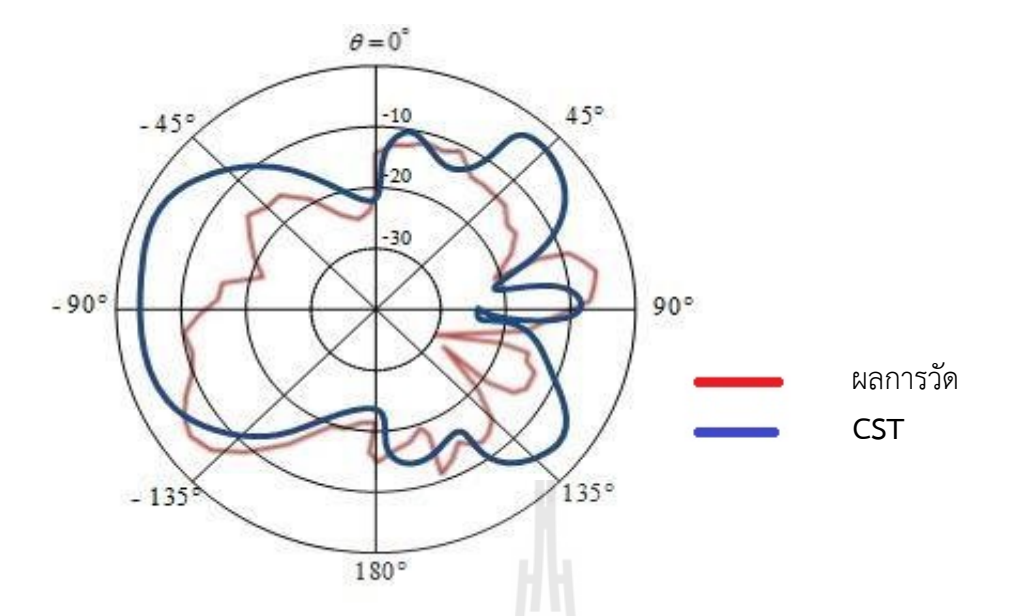

รูปที่ 4.12การเปรียบเทียบสนามไฟฟ้าท ี่ได้จากการทดสอบและจากโปรแกรม CST Microwave Studio 2014

รูปที่ 4.11จะแสดงวิธีการวัดท เรียกว่าวิธีแบบรูปการโพลาไรซ์ (Polarization-pattern method) มีสายอากาศรับ คือ สายอากาศยากิชนิด 3 อิลีเมนต์ ย่านความถี่ 510-790 MHzเป็น สายอากาศทดสอบกำหนดตำแหน่งคงที่โดยมีสายอากาศไดโพลความยาวครึ่งคลื่นทำหน้าที่เป็น สายอากาศส่งมีตำแหน่งการวางแนวขอบการโพลาไรซ์ตั้งแต่ 0 องศาถึง 360 องศา ในการปรับมุมการ ส่งแต่ละโพลาไรซ์จะทำการบันทึกระดับสัญญาณที่รับได้จากเครื่องวิเคราะห์โครงข่าย จะเห็นได้ว่ามี ี่ รูปแบบการโพราไรซ์มีแนวโน้มแบบวงกลมตามทฤษฎี

รูปที่ 4.9 และ 4.12 เนื่องจากสายอากาศเราอยู่ใกล้จากสถานีส่งสัญญาณทีวีดิจิตอลในระยะ ประมาณ 9 – 10 กิโลเมตร ซึ่งความแรงของสัญญาณยังมากพอเข้ามารบกวน ในขณะที่ทำการวัดซึ่ ึ่ ึ่ ประมาณ 9 – 10 กิโลเมตร ซึ่งความแรงของสัญญาณยังมากพอเข้ามารบกวน ในขณะที่ทำการวัดซึ่ง<br>เป็นความถี่เดี่ยวกันที่ใช้งาน ในขณะช่วงการหมุนบางองศาของสายอากาศภาครับได้หันด้านหน้าของ ี่ สายอากาศซ งตรงกับระนาบเดียวกันกับสถานีส่งสัญญาณทีวีดิจิตอลทําให้สามารถรับสัญญาณทีวี ึ่ ดิจิตอลได้ ส่งผลให้แบบรูปการแผ่กำลังของสายอากาศเกิดการคลาดเคลื่อนไปจากผลการจำลองใน โปรแกรม CST Microwave Studio 2014

#### **4.2.4 อัตราขยาย**

1) อัตราการสูญเสียในอากาศ (Free-Space Loss) การหาอัตราการสูญเสียของสายอากาศ ต้นแบบท ี่ใช้ในการทดสอบสามารถหาได้จากสมการ

$$
loss(dB) = 20\log[\frac{\lambda}{4\pi R}]
$$
 (4.2)

- *R* คือ ระยะห่างของสายอากาศระหว่างภาคส่งและภาครับ (เมตร)
- <sup>λ</sup> คือ ความยาวคลื่น (เมตร)

จากการคำนวณระยะสนามไกลได้ที่ 4.36 เมตร ซึ่งระยะห่างของสายอากาศภาครับและ ภาคส่งจะต้องมีระยะ R มากกว่า 4.36 เมตร ดังนั้นจึงได้ตั้งสายอากาศทั้งภาคส่งและภาครับให้ห่าง ั้ ั้ ั้ กันท ระยะ 5.0 เมตร และสามารถแทนค่าในสมการหาค่าการสูญเสียในอากาศได้เท่ากับ ี่

$$
loss(dB) = 20 \log[\frac{0.566}{4\pi(5)}] = -40.90 \text{dB}
$$
\n
$$
\hat{\mathbf{M}} = 657 \text{ MHz}
$$
\n
$$
loss(dB) = 20 \log[\frac{0.526}{4\pi(5)}] = -41.54 \text{dB}
$$
\n
$$
\hat{\mathbf{M}} = 610 \text{ MHz}
$$
\n
$$
loss(dB) = 20 \log[\frac{0.491}{4\pi(5)}] = -42.12 \text{dB}
$$
\n
$$
\hat{\mathbf{M}} = 650 \text{ MHz}
$$
\n
$$
loss(dB) = 20 \log[\frac{0.462}{4\pi(5)}] = -42.67 \text{dB}
$$
\n
$$
\hat{\mathbf{M}} = 690 \text{ MHz}
$$
\n
$$
loss(dB) = 20 \log[\frac{0.434}{4\pi(5)}] = -43.19 \text{dB}
$$
\n
$$
\hat{\mathbf{M}} = 730 \text{ MHz}
$$
\n
$$
loss(dB) = 20 \log[\frac{0.410}{4\pi(5)}] = -43.68 \text{dB}
$$
\n
$$
\hat{\mathbf{M}} = 770 \text{ MHz}
$$
\n
$$
loss(dB) = 20 \log[\frac{0.389}{4\pi(5)}] = -44.15 \text{ dB}
$$

2) การคำนวณอัตราขยายของสายอากาศต้นแบบ ทำการคำนวณหาอัตราขยายในระนาบ สนามแม่เหล็ก เนื่องจากเป็นระนาบที่นำไปใช้งานจริง โดยวัดกำลังส่งและกำลังที่รับได้จากสายอากาศ ไดโพลที่มีควา ามเหมือนกันท ทุกประการแล ล้วแทนลงในส สมการ (4.3) ื่  $\mathcal{L}^{\mathcal{L}}(\mathcal{L}^{\mathcal{L}})$  and  $\mathcal{L}^{\mathcal{L}}(\mathcal{L}^{\mathcal{L}})$  and  $\mathcal{L}^{\mathcal{L}}(\mathcal{L}^{\mathcal{L}})$ 

$$
P_r - P_t = G_t + G_r + 20\log(\frac{\lambda}{4\pi R})\tag{4.3}
$$

จะใช้คำนวณหาอัตราขยายของสายอากาศ โดยจะใช้สายอากาศไดโพลความยาวครึ่งคลื่น เป็นสายอากาศภาคส่งที่ทำงานในย่านความถี่ 510 - 790MHz และสายอากาศต้นแบบเป็นภาครับ วางห่างกันที่ระยะ 5เมตร แสดงดังรูปที่ 4.7 <sub>ั</sub>นที่<sup>.</sup><br>สาย ี่ ึ่

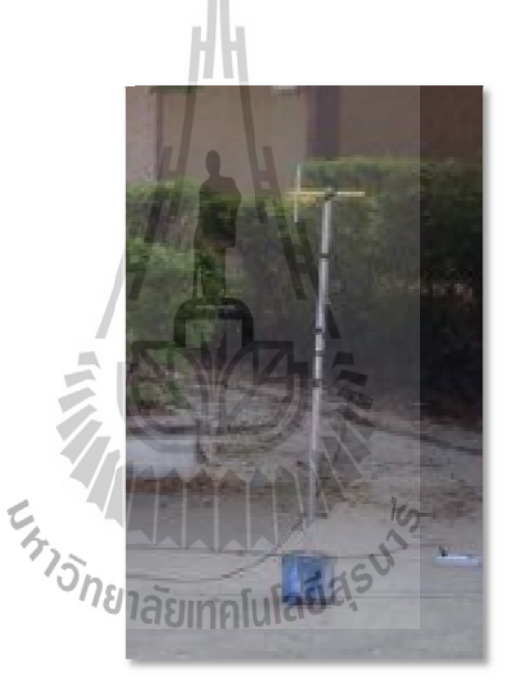

รูปที่ 4.13 ค่าส่งผ่านคลื่น (**s**<sub>21</sub>) ของสายอากาศไดโพล (ภาคส่ง)

ของสายอากาศไดโพล ภาคส่ง ( $\mathit{G}_{_{\!I}}$ ) เท่ากับ 2.15 ดังรูปที่ 4.11 อากาศนี้มีค่ากำลังส่งของสายอากาศไดโพลภาคส่ง ( $\,P_{\scriptscriptstyle f}$ )เท่ากับ -5dBmและมีอัตราขยาย

จากนั้นแทนค่าในสมการที่ (4.3) เพื่อหาอัตราขยายของอากาศแบบยากิชนิดไดเร็กเตอร์ แบบ 1 แกน โดย  $G_{\!\scriptscriptstyle f}$  = 2.15 dB ค่าการสูญเสียในสายส่ง ภาครับ (Lr) เท่ากับ -6.10 dB และค่า การสูญเสียใน นสายส่ง ภาคส ส่ง (Ls) เท่ากั กบั 0 dB ֺ֪֪֪֪֪ׅ֪֪ׅ֦֪֪֪ׅ֪֪֪֪֖֝֝֟֟֟֟֟֟֟֟֟֟֟֟֟֟֟֟֟֟֟֟֟֟֟֟֟֟֟֝֟֟֟֓֟֓֞֟֟֟֓֟֬֝֟֝֬֝֬֝֟֝֬֓֞֟֝֬֝֬֝֬֝֬֝֬֝֟֝֬֝֬֝

$$
P_r - P_t = G_t + G_r + 20\log(\frac{\lambda}{4\pi R}) - \text{Ls-Lr}
$$

ที่ f=530 MHz เมื่อ  $\,P_{r}$ เท่ากับ -39.87dB,  $\,P_{r}$ เท่ากับ-5dB และ lossเท่ากับ -40.90 dB

แทนค่า

-39.87 (dB) +5 (dB) = 2.15 (dB) + 
$$
G_r
$$
 (dB) -40.90(dB) -6.10 (dB)  
\n $G_r$  (dB) = 9.98 dB  
\n $\vec{n}$  f=570MHz  $\mu$  i $\mu$  i $\eta$  i $\eta$  -39.87 dB,  $P_t$  i $\eta$  i $\eta$  i $\eta$  -5 dB has loss i $\eta$  i $\eta$  i $\eta$ 

-41.54 dB

แทนค่า

 $-39.87$  (dB)  $+5$  (dB) = 2.15 (dB) +  $G_r$  (dB) -41.54 (dB)-6.10 (dB)  $G_r$  (dB) =10.62 dB

ท ี่ f=610 MHz เมื่อ *Pr* เท่ากับ -39.87 dB, *Pt* เท่ากับ -5 dB และ loss เท่ากับ

-42.12 dB

แทนค่า

 $-39.87$  (dB)  $+5$  (dB)  $= 2.15$  (dB)  $+ G_r$  (dB)  $-42.12$  (dB) $-6.10$  (dB)  $G_r$  (dB) =11.20 dB

ที่ f=650MHz เมื่อ *P,* เท่ากับ -39.87 dB,  $P_t$ เท่ากับ-5 dB และ loss เท่ากับ -42.67 dB แทนค่า

> $-39.87$  (dB)  $+5$  (dB) = 2.15 (dB) +  $G_r$  (dB)-42.67(dB)-6.10 (dB) *Gr* (dB) =11.75 dB

ที่ f=690 MHz เมื่อ  $\,P_{r}$ เท่ากับ -39.87 dB,  $\,P_{r}$ เท่ากับ-5 dB และ loss เท่ากับ -43.19 dB

แทนค่า

 $-39.87$  (dB)  $+5$  (dB) = 2.15 (dB) +  $G_r$  (dB) -43.19 (dB)-6.10 (dB) *Gr* (dB) =12.27 dB

ท ี่ f=730 MHz เมื่อ *Pr* เท่ากับ -39.87 dB, *Pt* เท่ากับ -5 dB และ loss เท่ากับ -43.68 dB

แทนค่า

-39.87 (dB) +5 (dB) = 2.15 (dB) + 
$$
G_r
$$
 (dB) -43.68 (dB) -6.10 (dB)  
 $G_r$  (dB) =12.76 dB

ท ี่ f= 770MHz เมื่อ *Pr* เท่ากับ -39.87 dB, *Pt* เท่ากับ -5 dB และ loss เท่ากับ -44.15 dB

แทนค่า

-39.87 (dB) +5 (dB) = 2.15 (dB) + 
$$
G_r
$$
 (dB) -44.15 (dB) -6.10 (dB)  
 $G_r$  (dB) =13.23 dB

กราฟแสดงความสัมพันธ์ระหว่างอัตราขยายกับความถี่ย่าน 510-790 MHz ดังรูป 4.12

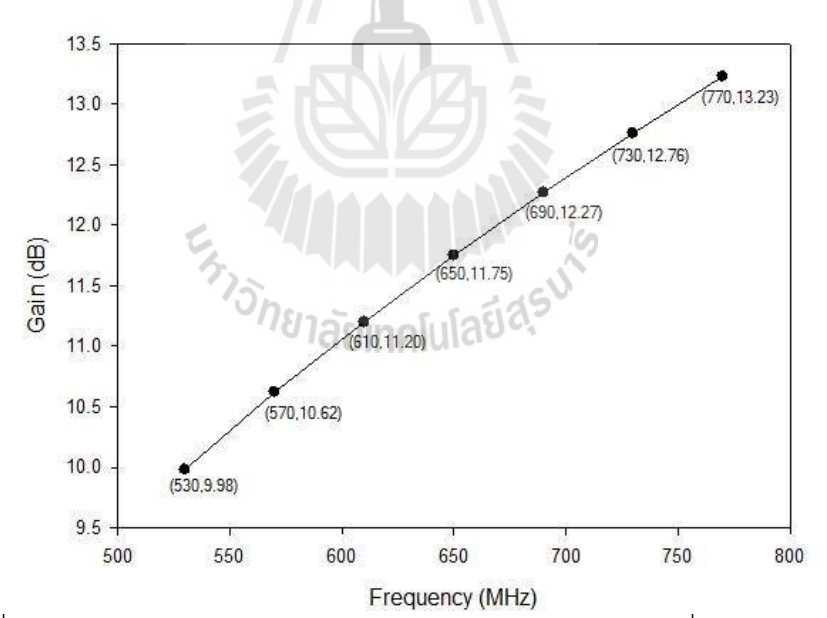

รูปที่ 4.14กราฟแสดงการเปรียบเทียบระหว่างอัตราขยายกับความถี่ย่าน 510-790 MHz

## **4.3 สรุป**

ในบทที่ 4เป็นการทดสอบวัดสายอากาศยากิชนิด 3 อิลีเมนต์ ย่านความถี่ 510-790 MHz ตามท ี่ได้ออกแบบด้วยโปรแกรมCST Microwave Studio 2014 มาแล้วในบทที่ 3 เพ อทดสอบ ค่าพารามิเตอร์ที่สำคัญของสายอากาศที่ได้ทำการออกแบบ ได้แก่ ค่าอิมพิแดนซ์คุณลักษณะค่า สัมประสิทธิ์การสะท้อนกลับ และอัตราส่วนคลื่นนิ่งซึ่งผลการวัดกับทฤษฏีสอดคล้องกัน จึงสามารถ ื่ ิ่ ึ่ นำไปใช้งานได้ตาความต้องการที่กำหนดไว้ก่อนทำการสร้างสายอากาศต้นแบบ โดยใช้ในย่านความถี่ ี่ 650 MHz

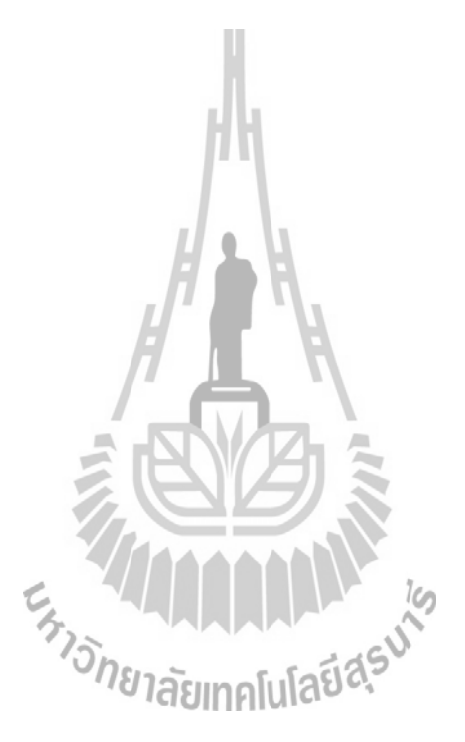

# **บทท ี่ 5**

## **บทสรุปและข้อเสนอแนะ**

#### **5.1 บทสรุป**

โครงงานฉบับนี้ได้ดำเนินการศึกษาวิเคราะห์ออกแบบสายอากาศยากิชนิด 3 อิลีเมนต์ ย่าน ความถ ี่ 510-790 MHzจากโปรแกรม CST Microwave Studio 2014โดยได้ศึกษาทฤษฎีของ สายอากาศและสร้างสายอากาศต้นแบบสายอากาศยากิชนิด 3 อิลีเมนต์ ย่านความถี่ 510-790 MHz ที่สามารถทำงานได้ในย่านความถี่ 510-790 <sub>|</sub>MHz แล้วทำการวัดทดสอบคุณลักษณะต่าง ๆ ของ ี่ สายอากาศ ได้แก่ ค่าอิมพีแดนซ์คุณลักษณะ แบบรูปการแผ่กําลัง อัตราขยายของสายอากาศ ค่า สัมประสิทธ การสะท้อนกลับ และค่าอัตราส่วนคล นน ิ่งเป็นต้น ิ์ ื่

การออกแบบจากโปรแกรม CST Microwave Studio 2014ได้กําหนดพารามิเตอร์ก่อนทํา การสร้าง คือ อิลีเมนต์ตัวสะท้อนให้มีขนาดความกว้าง500 มิลลิเมตร ความยาว 610มิลลิเมตร ความ หนา 1 มิลลิเมตร มีขนาดรูเจาะ 0.234 มิลลิเมตร อิลีเมนต์ตัวขับมีขนาดความกว้าง 220 มิลลิเมตร ความยาว 216 มิลลิเมตรความหนา 1 มิลลิเมตร อิลีเมนต์ชี้นําทิศ มีขนาดความกว้า ง150 มิลลิเมตร ความยาว 140 มิลลิเมตรความหนา 1 มิลลิเมตร ท่อบูมท ยึดอิลีเมนต์ตัวสะท้อนขนาดเส้น ี่ ผ่านศูนย์กลาง 20 มิลลิเมตร ความยาว 610 มิลลิเมตรความหนา 1 มิลลิเมตรท่อบูมกลางขนาดเส้น ผ่านศูนย์กลาง 20 มิลลิเมตร ความยาว 1200มิลลิเมตร ความหนา 1 มิลลิเมตร

ส่วนโครงสร้างของสายอากาศท ี่ใช้ในการออกแบบสายอากาศเป็นอลูมิเนียมท มียึดอิลีเมนต์ ี่ ตัวสะท้อนเป็นแบบแผ่น อิลีเมนต์ตัวขับเป็นแบบโพลเด็ดไดโพลโดยเพิ่มพื้นที่ผิวอิลีเมนต์ชี้นำทิศ ื้ ี้ ออกแบบ รูปตัวเฮ็ดมีการป้อนสัญญาณเข้ากับตัวฟีดที่เชื่อมต่อกับคอนเนคเตอร์เมื่อทำการจำลองผล จากการออกแบบในโปรแกรมนี้ ทำการวิเคราะห์ผลจากค่าพารามิเตอร์ จะได้ผลการทำงานในย่าน ความถี่ที่ต้องการคือค่า ต่ำกว่า -10 dB สอดคล้องกับค่าอัตราส่วนคลื่นนิ่งที่มีค่าต่ำกว่า 2 และค่าอิมพิ ่ํ ื่ ิ่ ่ํ แดนซ์คุณลักษณะของสายอากาศใกล้เคียง50 โอห์ม จึงต้องมีการแมตช์อิมพิแดนซ์โดย การเช อมต่อสายอากาศท ออกแบบเข้ากับสายโคแอกเชียลขนาด 50 โอห์มื่ ี่

้สำหรับการศึกษาแบบรูปการแผ่กำลังของสายอากาศแบบยากิชนิด 3 อิลีเมนต์ย่านความถี่ 510-790MHz ทำให้ได้แบบรูปการแผ่กำลังของสายอากาศ ซึ่งรายละเอียดได้กล่าวไว้ทั้งหมดในบทที่3 ึ่ เม ื่อได้สร้างสายอากาศต้นแบบแล้ว พบว่าในการวิเคราะห์คุณลักษณะของสายอากาศแบบยากิชนิด 3 อิลีเมนต์ในระนาบสนามแม่เหล็ก แต่ระนาบสนามไฟฟ้าเกิดการคลาดเคล อนเล็กน้อย ซ งสาเหตุของ ึ่ การคลาดเคลื่อนระหว่างผลการวัดทดสอบและการจำลองผล คือ อาจเกิดจากการสูญเสียในระบบ สายอากาศ เช่น โครงสร้างของสายอากาศมีการดัดงอไม่ตรงตามที่ออกแบบไว้จึงทําให้รูปแบบการแผ่ กําลังผิดเพ ี้ยนไป และผลกระทบจากสภาพแวดล้อมขณะวัดทดสอบสายอากาศ เป็นต้น

จากบทที่ 4 ได้แสดงผลการทดสอบแบบรูปการแผ่กำลัง อัตราส่วนคลื่นนิ่ง ความกว้างแถบ ื่ และอัตราขยายของสายอากาศที่ได้ออกแบบและสร้าง จะพบว่าผลการทดสอบนั้นเป็นที่ยอมรับได้ คือ ค่อนข้างตรงตามทฤษฎีและตามความต้องการของสายอากาศท ี่จะใช้งานจริง ไม่ว่าจะเป็นแบบ รูปการแผ่กำลัง ความกว้างแถบ และอัตราขยายของสายอากาศ เพื่อนำมาสร้างเป็นสายอากาศที่ ความถ ท ต้องการ และสุดท้ายได้สร้างสายอากาศต้นแบบตามค่าพารามิเตอร์ต่างๆ ท ถูกออกแบบไว้ ี่ เพ อยืนยันความถูกต้องด้วยผลการทดลองวัดคุณลักษณะต่างๆ ของสายอากาศโดยใช้เคร องมือวัดในที่ ื่ โล่งและห้องปฏิบัติการ ดังได้กล่าวรายละเอียดไว้แล้วในบทที่ 4

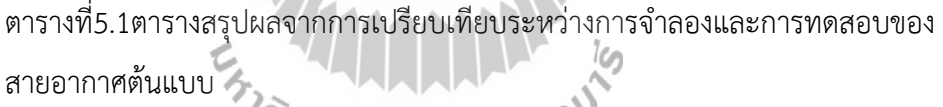

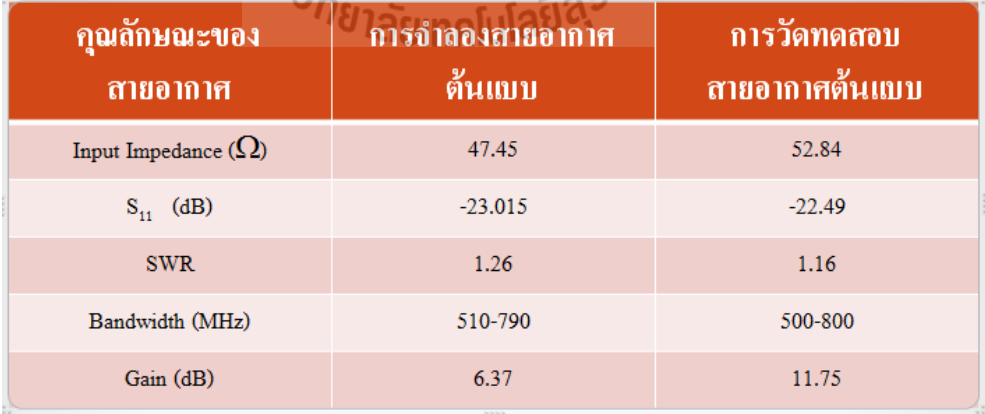

สรุปผลที่ได้จากการวัดทดสอบสายอากาศมีความสอดคล้องกับผลเฉลยท ี่ได้จากการคํานวณ ด้วยโปรแกรม CST Microwave Studio2014แต่ผลจากการวัดทดสอบอาจจะให้ค่าท คลาดเคล ื่อนไป ี่ บ้างเล็กน้อย ซึ่งสาเหตุของการคลาดเคลื่อนระหว่างผลการวัดทดสอบและผลการจำลองด้วยโปรแกรม ึ่ ื่ CST Microwave Studio2014คืออาจเกิดจากความสูญเสียในระบบสายอากาศ เช่น ความสูญเสียใน สายส่ง ความผิดพลาดจากการจัดวางตําแหน่งสายอากาศส่งและสายอากาศรับ สุดท้ายเกิดจาก ผลกระทบจากสภาพแวดล้อมขณะวัดทดสอบสายอากาศเพราะการทดสอบสายอากาศท ดีน น ควรจะ ี่ ั้ หาพื้นที่โล่งและกว้างพอสมควร เพื่อลดปัญหาการบังหรือสะท้อนของคลื่นระหว่างสายอากาศภาคส่ง ื้ ื่ และภาครับดังแสดงในตารางที่ 5.1

#### **5.2 ข้อเสนอแนะ**

สำหรับสายอากาศแบบยากิ 3 อีลีเมนต์ย่านความถี่ 510 - 790MHz ที่ได้ทำการทดสอบนี้ ֪֪֪ׅ֧֦֖֪֪֪֪֪֪֪֪֪֪֦֝֟֟֟֟֟֟֟֟֟֓֕֬֟֓֟֓֡֟֓֟֓֡֟֓֡֟֓֡֬֓֓֞֟֟֓֡֟֩֓֡֟֓֡֟֓֡֬֓֞֟֓֡֬֓֬֝֬֓֞֬֝֓֞֟֝֝ ผลของการวัดทดสอบและการจําลองผล มีความคลาดเคล อนอยู่พอสมควร สาเหตุท เกิดการการ คลาดเคล อนระหว่างผลการวัดทดสอบและการจําลองผล คือ อาจเกิดจากการสูญเสียในระบบ ื่ สายอากาศ เช่น โครงสร้างของสายอากาศมีการดัดงอไม่ตรงตามท ี่ออกแบบไว้จึงทําให้รูปแบบการแผ่ กําลังผิดเพ ี้ยนไป และผลกระทบจากสภาพแวดล้อมขณะวัดทดสอบสายอากาศ สําหรับการพัฒนาให้ ดีขึ้นในการทดสอบสายอากาศที่ดีนั้นควรจะหาพื้นที่ที่ไม่มีสัญญาณรบกวนเพื่อลดปัญหาการสะท้อน ๎๎ ื้ ี่ กลับของคลื่นหรือการบังคลื่นระหว่างสายอากาศเพื่อให้ได้ค่าที่แท้จริงมากที่สุด และเพื่อลดปัญหา ื่ ื่  $\mathcal{L}^{\mathcal{L}}(\mathcal{L}^{\mathcal{L}})$  and  $\mathcal{L}^{\mathcal{L}}(\mathcal{L}^{\mathcal{L}})$  and  $\mathcal{L}^{\mathcal{L}}(\mathcal{L}^{\mathcal{L}})$ แบบรูปการแผ่กำลังผิดเพี้ยน ควรสร้างโครงสร้างของสายอากาศต้นแบบให้เหมือนกับที่ออกแบบจาก ี้ โปรแกรม CST Microwave Studio 2014ให้มากที่สุด

#### **บรรณานุกรม**

- [1] รองศาสตราจารย์ ดร.รังสรรค์ วงศ์สรรค์, วิศวกรรมสายอากาศ (พิมพ์ครั้งที่ 4), ศูนย์นวัตกรรม ั้ ี และเทคโนโลยีการศึกษา และทีมงานฟาสต์บ๊คส์, มหาวิทยาลัยเทคโนโลยีสรนารี, 2556.
- [2] J.V.Evans, *"Satellite systems for personal communication."* IEEE Antennas and Propagation Magazine., Vol. 39, pp.7-20, June 1997.
- [3] C.C.Kilgus, *"Unidirectional."* IEEE Transactions on Antennasand Propagation., Vol. 16, pp.499-500, July 1968.
- [4] C.C.Kilgus, *"Yagi–Uda Antenna."* IEEE Transactions on Antennas anPropagetion., Vol. 17, pp.349-351, May 1969.
- [5] T.A.Milligan, *"Modern antenna design."*John Wiley&Sons, 2005.
- [6] C.ABalanis, *"Antenna Theory."*John Wiley&Sons, 2005.
- [7] M.W.Maxwell, *"Reflections II: Transmission line & antennas."*Worldradio Book, March 2001.
- [8] J.RC t orgeR. Costa, Jerzy Guterman.*"Introduction to antenna and nearfieldsimulation in CST Microwave Studio®software."* [Online]. http://portugal.chapters.comsoc.org/files/2016/01/Slides\_Talk\_10\_4.pdf . 2010.
- [9] ศราวุธ ชัยมูล. ประวัติสายอากาศไทย: สายอากาศสุธี ( Suthi Antennas ).Thaitelecomkm. 2007. Thai Telecommunications Encyclopedia: TTE : http://thaitelecomkm.org/TTE/topic/attach/Suthi\_Antennas/index.php.21February , 2016.
- [10] ความรู้ขั้นพื้นฐานเกี่ยวกับสายอากาศ(ตอนที่2) ื้ ี่ [Online]. http://dtv.mcot.net/data/manual/book1309960190.pdf

# **ประวัติผู้เขียน**

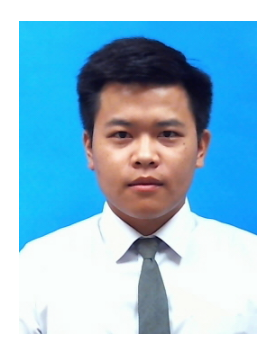

นายไพโรจน์สุนะไตร เกิดเมื่อวันที่ 15มกราคม พ.ศ.2535 ภูมิลำเนา อยู่ที่36/9 ถนนศรีสุข ตำบลหมากแข้งอำเภอเมืองอุดรธานี จังหวัด อุดรธานีสําเร็จการศึกษาระดับมัธยมตอนปลายจากโรงเรียนอุดร พิทยานุกูล อำเภอเมือง จังหวัดอุดรธานี ปัจจุบันเป็นนักศึกษาชั้นปีที่ 4สาขาวิศวกรรมโทรคมนาคม สํานักวิชาวิศวกรรมศาสตร์ มหาวิทยาลัยเทคโนโลยีสุรนารีจังหวัดนครราชสีมา

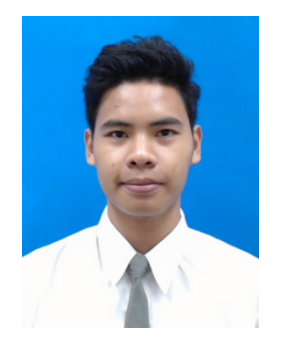

นายศิวพงษ์ เพิ่มพูลเกิดเมื่อวันที่ 18พฤศจิกายน พ.ศ.2535 ภูมิลำเนาอยู่ที่ 55หมู่ 5ถนนอุดร-กุดจับ ตำบลเชียงพิณอำเภอเมือง อุดรธานีจังหวัดอุดรธานีสําเร็จการศึกษาระดับมัธยมตอนปลายจาก โรงเรียนอุดรพัฒนาการ อำเภอเมือง จังหวัดอุดรธานี ปัจจุบันเป็น นักศึกษาชั้นปีที่ 4 สาขาวิศวกรรมโทรคมนาคม สำนักวิชา วิศวกรรมศาสตร์มหาวิทยาลัยเทคโนโลยีสุรนารีจังหวัดนครราชสีมา